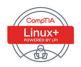

### **Cert Guide**

Learn, prepare, and practice for exam success

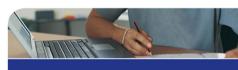

# CompTIA Linux+/ LPIC-1

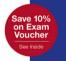

Exams LX0-103 & LX0-104/ 101-400 & 102-400

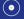

DVD INCLUDED

PEARSON IT CERTIFICATION

#### FREE SAMPLE CHAPTER

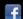

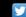

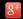

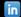

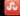

# CompTIA<sup>®</sup> Linux+ / LPIC-1 Cert Guide

Ross Brunson Sean Walberg

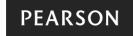

## CompTIA Linux+ / LPIC-1 Cert Guide (Exams LX0-103 & LX0-104/101-400 & 102-400)

Ross Brunson

Sean Walberg

Copyright © 2016 Pearson Certification

All rights reserved. No part of this book may be reproduced or transmitted in any form or by any means, electronic or mechanical, including photocopying, recording, or by any information storage and retrieval system, without written permission from the publisher, except for the inclusion of brief quotations in a review.

ISBN-13: 978-0-7897-5455-4

ISBN-10: 0-7897-5455-X

Library of Congress Control Number: 2015945796

Printed in the United States of America

First Printing December 2015

#### **Trademarks**

All terms mentioned in this book that are known to be trademarks or service marks have been appropriately capitalized. Pearson cannot attest to the accuracy of this information. Use of a term in this book should not be regarded as affecting the validity of any trademark or service mark.

#### Warning and Disclaimer

This book is designed to provide information about Linux. Every effort has been made to make this book as complete and as accurate as possible, but no warranty or fitness is implied. The information is provided on an "as is" basis. The authors and publisher shall have neither liability nor responsibility to any person or entity with respect to any loss or damages arising from the information contained in this book or from the use of the DVD or programs that may accompany it. The opinions expressed in this book belong to the authors and are not necessarily those of Pearson IT Certification.

#### Special Sales

For information about buying this title in bulk quantities, or for special sales opportunities (which may include electronic versions; custom cover designs; and content particular to your business, training goals, marketing focus, or branding interests), please contact our corporate sales department at corpsales@pearsoned.com or (800) 382-3419.

For government sales inquiries, please contact governmentsales@pearsoned.com.

For questions about sales outside the U.S., please contact international@pearsoned.com.

#### **Publisher**

Paul Boger

#### Associate Publisher

Dave Dusthimer

#### **Executive Editor**

Mary Beth Ray

#### **Development Editor**

Eleanor C. Bru

#### **Managing Editor**

Sandra Schroeder

#### **Project Editor**

Seth Kerney

#### Copy Editor

Geneil Breeze

#### Indexer

Tim Wright

#### Proofreader

Brad Herriman

#### **Technical Editors**

Ted Jordan
William "Bo" Rothwell

#### **Publishing Coordinator**

Vanessa Evans

#### Multimedia Developer

Lisa Matthews

#### Interior Designer

Mark Shirar

#### **Cover Designer**

Alan Clements

#### Composition

Trina Wurst

#### Contents at a Glance

### Introduction CHAPTER 1 Installing Linux 3 CHAPTER 2 Boot Process and Runlevels 27 CHAPTER 3 Package Install and Management 51 CHAPTER 4 Basic Command Line Usage 91 CHAPTER 5 File Management 109 CHAPTER 6 Text Processing/Advanced Command Line 151 CHAPTER 7 Process Management 193 CHAPTER 8 Editing Text 219 CHAPTER 9 Partitions and Filesystems 241 **CHAPTER 10** Permissions and Ownership 289 CHAPTER 11 Customizing Shell Environments 311 CHAPTER 12 Shell Scripting 339 CHAPTER 13 Basic SQL Management 365 **CHAPTER 14** Configuring User Interfaces and Desktops 397 CHAPTER 15 Managing Users and Groups 419 CHAPTER 16 Schedule and Automate Tasks 445 **CHAPTER 17** Configuring Print and Email Services 465 CHAPTER 18 Logging and Time Services 497 **CHAPTER 19** Networking Fundamentals 529 CHAPTER 20 System Security 571 **CHAPTER 21** Final Preparation 603 APPENDIX A Answers to the "Do I Know This Already?" Quizzes and Review Questions 619 **GLOSSARY** 659 INDEX 693 ON THE DVD APPENDIX B Study Planner

### **Contents**

```
Chapter 1
             Installing Linux 3
             "Do I Know This Already?" Quiz 3
             Understanding Your Hardware 6
                 Peripheral Compatibility 7
                 Enumerating Your Peripherals 7
                 The Proc Filesystem 8
                 Friends of procfs 10
                 Dealing with Integrated Peripherals 10
             Laying Out the Hard Drive 11
                 Partitions and Devices 11
                 The Root Filesystem 12
                 Logical Volume Manager (LVM) 14
                 Commonly Used Mounts 16
                 Swap Files 16
             Working with Boot Managers 17
                 GRUB Legacy 17
                 GRUB2 18
                 Installing GRUB2 18
                  Using the GRUB2 Command Line 19
                 Configuring GRUB2 20
             Summary 21
             Exam Preparation Tasks 22
                 Review All Key Topics 22
                 Define Key Terms 22
                 Review Questions 23
Chapter 2
             Boot Process and Runlevels 27
             "Do I Know This Already?" Quiz 27
             The Linux Boot Process 30
                 What Is the Boot Process? 30
                 Boot Loaders 30
                 Common Commands at Boot Time 32
             Boot Sequence from BIOS to Fully Running System 33
                 SysVinit 33
             systemd 34
                 Units in systemd 36
                 systemd Targets and Runlevels 37
                 Wants and Requires 38
             Booting with systemd 38
                 Upstart 39
                 Managing System Runlevels 40
                 Determining the Default Runlevel 40
```

| Setting the Default Runlevels 41           |    |
|--------------------------------------------|----|
| Changing Runlevels 41                      |    |
| Shut Down and Reboot from the Command Line | 42 |
| Alerting Users 43                          |    |
| Properly Terminating Processes 44          |    |
| kill and killall 44                        |    |
| Reloading or "Hanging Up" Processes 45     |    |
| Logging Boot Events 45                     |    |
| Exam Preparation Tasks 46                  |    |
| Review All Key Topics 46                   |    |
| Define Key Terms 47                        |    |
| Review Questions 47                        |    |
| Package Install and Management 51          |    |
| "Do I Know This Already?" Quiz 51          |    |
| Software in a Linux System 54              |    |
| Shared Libraries 54                        |    |
| Working with Shared Libraries 56           |    |
| Determining Required Libraries 56          |    |
| Looking for Libraries in Other Places 57   |    |
| Debian Package Management 58               |    |
| Managing Local Debian Packages 58          |    |
| Installing Packages with dpkg 59           |    |
| Removing Packages 60                       |    |
| Dependency Issues 60                       |    |
| Querying Packages 61                       |    |
| Reconfiguring Packages 63                  |    |
| Using Remote Repositories 64               |    |
| Installing Remote Packages 64              |    |
| Working with the Cache 65                  |    |
| Upgrading the System 66                    |    |
| Removing Packages 67                       |    |
| Graphical Managers 67                      |    |
| RPM and YUM Package Management 68          |    |
| The RPM Database 68                        |    |
| RPM Package Files 69                       |    |
| Package Name Conventions 69                |    |
| The rpm Command 70                         |    |
| Validation of Packages 71                  |    |
| Installation of Packages 72                |    |
| Additional Installation Options 72         |    |
| Verifying a Package's Integrity 73         |    |
| Freshening Versus Upgrading 74             |    |
| Removing Packages 75                       |    |
| Other Removal Options 76                   |    |

Querying Packages 77 Package Management with YUM 80 Installing Packages 80 Fetching Updates 83 Finding Packages to Install 83 Configuring Yum 84 Summary 86 Exam Preparation Tasks 86 Review All Key Topics 86 Define Key Terms 87 Review Questions 88 Basic Command Line Usage 91 "Do I Know This Already?" Quiz 91 What Is a Shell? 93 Global and User Settings 94 Sourcing Versus Executing 94 Executing a Script 94 Sourcing a Script 94 A Login Shell Session A Non-Login Shell Session Using the Command Line 97 There Are Commands and, Well, Commands 97 Structuring Commands 98 Breaking Long Command Lines 98

Command Completion 99

Special Characters in the Shell 99

Controlling Command Execution 100

Possible Exit Statuses 100

Environment Variables and Settings 101

The Path 102

Getting \$HOME 102

bash's History Feature 103

Important History Variables 104

Setting Options in bash 104

Important bash Options

Exam Preparation Tasks 105

Review All Key Topics

Define Key Terms 106

Review Ouestions

#### Chapter 5 File Management 109

"Do I Know This Already?" Quiz 109

Filesystem Overview 112

What Belongs Where 112 The Root of the System 112 Classifying Data 113 Where Programs Live 114 File Management Commands 114 Tips for Working with Linux Files 115 Basic Navigation 115 Advanced Navigation 116 Listing Files and Directories 116 Determining File Types 118 Touching Files 120 Copying Files and Directories 121 Moving Objects 123 Transforming Data Formats 126 Creating and Removing Directories Removing Objects 128 Where Are Those Files? 128 Locating Files with Locate 128 Finding Files 130 Which Command Will Run? 132 Researching a Command 132 Linking Files 133 Symbolic Links 134 Hard Links 135 Backup Commands 136 Using tar 137 Taking Pity on the Unarchiver 139 Useful Creation Options 140 Listing Archive Files 140 Using cpio 141 Compression Utilities 143 Summary 144 Exam Preparation Tasks 144 Review All Key Topics 144 Define Key Terms 145 Review Questions 146 Chapter 6 Text Processing/Advanced Command Line 151 "Do I Know This Already?" Quiz 151 Working with Input/Output Streams 154 Standard In 154 Standard Out 154 Standard Error 155 Redirection of Streams 156

Redirecting Standard Input 157 Redirecting Standard Output 157 Redirecting Standard Error 157 Redirection Redux 158 Pipes 159 Executing Multiple Commands 161 Multiple Command Operators 161 Command Substitution 162 Splitting and Processing Streams 163 Splitting Streams with the **tee** Command 163 Processing Output with the xargs Command 163 Filters 165 Sorting 165 Numbering Lines 166 Tabs 167 Cutting Columns 168 Pasting and Joining 168 Unique Data 169 Heads or Tails? Splitting Files 172 When cat Goes Backward 173 Viewing Binary Files Safely 173 Formatting Commands 174 Translating Files 175 He sed, She sed 176 Getting a grep 178 Examples of Using grep 179 Expanding grep with egrep and fgrep 184 Using Regular Expressions and grep 185 Summary 188 Exam Preparation Tasks 188 Review All Key Topics 188 Define Key Terms 189 Review Ouestions 189 **Process Management 193** "Do I Know This Already?" Quiz 193 Managing Processes 196 Viewing Processes 196 What's the Diff? 197 The free Command 198 Blocks and Buffers 199 Pages, Slabs, and Caches

Interpreting Displayed Information from free 200 System Uptime 201 Sending Signals to Processes 202 Killing Processes by PID 203 Killing Processes by Other Criteria 204 Job Control 205 Managing Process Priorities 207 Leaving Programs Running after Logout 209 Using screen for Multiple Console Sessions Taking Control-a of screen Windows 211 Creating Windows in screen 211 Detaching and Reattaching from screen 212 Locking Your Console via screen 213 Summary 213 Exam Preparation Tasks 214 Review All Key Topics 214 Define Key Terms 215 Review Questions 215 **Editing Text 219** "Do I Know This Already?" Quiz 219 A Tour of the vim Editor 222 The Message Line 222 Editing in vi 222 Opening a File for Editing 223 Navigating Within a File 224 Force Multipliers 225 Undo Operations 225 Saving Files 226 Quitting vi 226 Changing or Replacing Text 227 Deleting Text and Lines 227 The Cut, Copy, and Paste Commands Named and Unnamed Buffers 229 Searching in vi 230 Searching and Replacing 231 Regular Expression Searches 231 Options in vi 232 Advanced vi 234 Running External Commands in vi 234 Foining Lines 234 Split Windows 234 Exam Preparation Tasks 236 Review All Key Topics 236 Review Questions 236

Chapter 8

#### Chapter 9 Partitions and Filesystems 241

"Do I Know This Already?" Quiz 241

Creating Partitions 244

Partitions 244

Swap 245

Disk Partitioning Tools 245

fdisk 246

gdisk 250

Parted 254

Filesystems 255

Filesystem Types 255

Superblocks 256

Inodes and Files 256

Inodes and Directories 258

Inodes and Disk Space 259

Creating Filesystems 260

The mkfs Command 260

Filesystem Creation Options 261

Advanced Filesystem Commands 263

Filesystem Checker 263

Tuning Filesystems 266

XFS Commands 267

Debugging Filesystems 268

Mounting and Unmounting 269

The Filesystem Table 270

Manually Mounting Filesystems 272

Automatically Mounting Filesystems 273

Unmounting Filesystems 273

Space Utilization 274

Using du 274

Using df 275

Using Disk Quotas 277

Quota Commands and Files 277

Quota Concepts 277

Configuring Quotas 278

Hard and Soft Limits 280

Setting the Grace Period 281

Getting Quota Information 281

Summary 282

Exam Preparation Tasks 282

Review All Key Topics 282

Define Key Terms 284

Review Questions 284

### Chapter 10 Permissions and Ownership 289 "Do I Know This Already?" Quiz 289 Working with Permissions 292 Permission Trio Bits 292 Manipulating Permissions 294 Numeric Mode 294 Symbolic Mode 296 Special File Permissions Special Bit Permissions 298 Setting the SUID Bit on Files Setting the SGID Bit on Files Setting the SGID Bit on Directories 301 Setting the Sticky Bit 302 Finding Files by Permission 302 Default Permissions 303 Changing User Ownership 305 Changing Group Ownership 306 Summary 307 Exam Preparation Tasks 307 Review All Key Topics 307 Define Key Terms 308 Review Questions 308 Chapter 11 **Customizing Shell Environments 311** "Do I Know This Already?" Quiz 311 Working Within the Shell 314 Environment Variables 315 Variable Scope 316 Setting Variables from a Child 316 Setting and Unsetting Variables 317 Subshells 318 The env Wrapper 319 Extending the Shell 320 Global and User Settings 320 A Login Shell Session 321 A Non-Login Shell Session 321 The PATH 322 Aliases and Functions 323 Functions 323 PS1 324 Adding More Dynamic Content 325 PS2 326 Creating New Users (skeleton) 326

```
Localization and Internationalization 327
    Time Zones 327
    Displaying Time 328
    Setting Time Zones 328
    Character Encoding 329
    Representing Locales 330
    Fallback Locales 331
    Contents of a Locale 331
    How Linux Uses the Locale 332
    Converting Files Between Encodings 334
Exam Preparation Tasks 334
    Review All Key Topics 334
    Define Key Terms 335
    Review Questions 335
Shell Scripting 339
"Do I Know This Already?" Quiz 339
Basics of Scripting 342
    Running a Script 343
    Good Design 343
    Managing Your Scripts 344
Shell Script Commands 344
    Use the Output of Another Command 344
    Do Math 345
    Conditions 346
    Testing Files 348
    An Easier Test Syntax
                         348
    Testing Strings 349
    Testing Integers 350
    Combining Multiple Tests 351
    Case Statements 351
    Loops 353
    For Loops 353
    Sequences 354
    While Loops 355
    Reading from stdin in a Loop 356
    Interacting with Other Programs 356
    Returning an Error Code 357
    Accepting Arguments 357
    Transferring Control to Another Program 358
Exam Preparation Tasks 359
    Review All Key Topics 359
    Define Key Terms 360
    Review Questions 360
```

### Chapter 13 Basic SQL Management 365 "Do I Know This Already?" Quiz 365 Database Basics 368 Types of Databases Key-Value Databases 368 Relational Databases 369 Schemaless Databases 370 Learning SQL 371 Using SQLite 371 SQL Basics 372 Keywords Versus Data 372 Selecting Data 373 Being Choosy 374 Multiple Conditions 376 Sorting 377 Limiting Results 378 Working with Multiple Tables 378 Writing Queries with Joins 379 Cleaning Up the Query 381 Advanced Joins 381 Left Versus Right Joins 384 Null 384 Subselects 385 Grouping Data 386 Inserting Data 387 Updating Data 388 Deleting Data 388 Creating Tables 388 Summary 390 Exam Preparation Tasks 390 Review All Key Topics 390 Define Key Terms 391 Review Questions 392 Chapter 14 Configuring User Interfaces and Desktops 397 "Do I Know This Already?" Quiz 397 Quick Overview of X 400 How X Works 400 Window Managers 401 Linux Desktops 402

The Xorg System 402

Fonts in X 405 Tuning X 406

The Xorg Configuration File 402

X Display Managers 408 Into and Out of X 409 Accessibility Options 410 Sticky/Repeat Keys 410 Slow/Bounce/Toggle Keys 411 Mouse Keys 411 High Contrast/Large Print Desktop Themes 412 Screen Reader 412 Braille Display 413 Screen Magnifier 413 Onscreen Keyboard 413 Remote Clients 413 Summary 415 Exam Preparation Tasks 415 Review All Key Topics 415 Define Key Terms 415 Review Ouestions 416 Managing Users and Groups 419 "Do I Know This Already?" Quiz 419 User Account Fundamentals 422 What Accounts Are What? 422 Normal User Accounts 423 User Entries in /etc/passwd 423 Special Login Files 424 Group Accounts 425 Group Entries in /etc/group 427 Group Passwords 427 Adding Users and Groups 428 Adding Users with **useradd** 428 The **useradd** Defaults 429 Adding Groups with **groupadd** 431 Modifying Users and Groups 431 Modifying User Accounts with **usermod** 431 Modifying Groups with **groupmod** 432 Removing Users and Groups 433 Removing Users 433 Removing Groups 434 The Shadow Suite 435 Encrypted Passwords and Shadow Fields 435 shadow File Permissions 437 Changing Accounts 437 Aging Passwords 438 User Variables 440

Summary 440 Exam Preparation Tasks 441 Review All Key Topics 441 Define Key Terms 442 Review Ouestions 442 Chapter 16 **Schedule and Automate Tasks** "Do I Know This Already?" Quiz 445 The Cron System 447 Configuring crontabs 447 Using the crontab Command 447 Matching Times 448 Spelling Out Month and Day Names 449 Making Multiple Matches 449 Step Values 450 Putting the crontab Together 450 Issues About Path 450 Dealing with Output 451 Nicknames 452 Other Files 452 System crontabs 453 Convenience crontabs 454 Restricting Access 454 Anacron 455 Running Ad-hoc Jobs 456 The at Command 456 The batch Command 458 Summary 459 Exam Preparation Tasks 460 Review All Key Topics 460 Define Key Terms 460 Review Questions 461 Chapter 17 **Configuring Print and Email Services** "Do I Know This Already?" Quiz 465 Managing Printers and Printing 467 The Print Spooler 467 Network Printing Protocols The CUPS Daemon 468 The CUPS Pipeline 468 Configuring CUPS 470 CUPS Maintenance 474 Printer State 475 Maintenance and Administration Pull-downs 476

Administration Menu 476 7obs List 477 Command Line Tools 477 Legacy Tools 477 lp/lpr 478 lpstat 478 lpq 479 lprm 479 CUPS Tools 480 cupsaccept/cupsreject 480 cupsenable/cupsdisable 481 cupsctl 481 Configuration Files 482 Troubleshooting Printing 482 Try Printing from the Command Line 482 Was the 7ob Queued? 483 Can CUPS Send the Job to the Printer? 483 Turn On Debugging 483 Mail Transfer Agent Basics 484 How Email Flows 484 Mail User Agent 484 Mail Transfer Agent 485 The Language of Email 485 Linux MTAs 486 Domain Name System 487 Mail Delivery Agent 488 Mail Server 488 Creating Aliases and Forwarding Email 489 Committing Changes 489 Other Types of Aliases 490 User-Defined Forwarding 491 Managing Queues 491 Summary 492 Exam Preparation Tasks 492 Review All Key Topics 492 Define Key Terms 493 Review Questions 493 Logging and Time Services 497 "Do I Know This Already?" Quiz 497 Maintain System Time 500 Not One, But Two Clocks 500 Working with the System Clock 500

Working with the Hardware Clock 503

```
The hwclock Command 503
                  Synchronizing Time Between Clocks
                  Network Time Protocol 504
                  Setting the Time from the Command Line 505
                  The pool.ntp.org Servers 505
                  Configuring ntpd 506
                  Monitoring ntpd 507
             System Logging 508
                  systemd and syslog 508
                  syslog 509
                  The logger Command 512
                  Configuring syslogd 512
                  Other syslog Implementations 514
                  systemd Logging 514
                  Querying the Log 515
                  Configuring journald 519
             Rotating Logs 520
                  Configuring Log Rotation 520
                  Dealing with Open Files 522
             Summary 522
             Exam Preparation Tasks 523
                  Review All Key Topics 523
                  Define Key Terms 524
                  Review Ouestions 524
Chapter 19
             Networking Fundamentals 529
              "Do I Know This Already?" Quiz 529
             Conceptual Overview of Networking 532
                  Necessary Configuration Information 533
                  IP Addresses 533
                  Networks and Hosts 534
                  Address Class Ranges 534
                  Using the Bits to Determine Class
                  Network Masks 536
                  Using Default Network Masks 536
                  Gateway Addresses, or "Do I Dial with the Area Code?" 537
                  Broadcast Addresses 538
                  Custom Network Masks 538
                  Determining a Custom Network Mask 538
                  Additional Protocols
                  Common Ports 542
                  IPv6 544
```

Managing Interfaces 545 Viewing IP Information 545 Red Hat Interface Configuration 547 Debian Interface Configuration 548 Viewing and Configuring Gateway Addresses 550 Viewing the Default Gateway 550 Configuring a Default Gateway 550 Local Name Configuration 551 Network Configuration Utilities 553 Network Utility Examples 554 The **ifconfig** Command 555 The route Command 555 DHCP Client Tools 556 The host, getent, and dig Commands 557 Hostname Utilities 559 Using netstat 559 The ping Command 562 Using traceroute 563 Using tcpdump 565 Summary 566 Exam Preparation Tasks 566 Review All Key Topics 566 Define Key Terms 567 Review Questions 567 System Security 571 "Do I Know This Already?" Quiz 571 Gaining Access to the root Account 574 The **su** Command 574 The **sudo** Command 575 Providing Services on Demand 576 Using inetd and xinetd 576 inetd Configuration Files 577 xinetd Configuration Files 578 Using TCP Wrappers for Securing Services 581 inetd and TCP Wrappers 581 xinetd and TCP Wrappers 582 The hosts.allow and hosts.deny Files Wrapper Read Order 583 Format of hosts.allow and hosts.deny 583 Sample Configurations 583 Using Rule Options 585

Understanding Permission Problems 586

Finding Files by Permissions 587

GnuPG Keys 587

Secure Shell 590

SSH Components 591

Using SSH Client Utilities 592

Additional Security Features 596

Summary 597

Exam Preparation Tasks 598

Review All Key Topics 598

Define Key Terms 599

Review Questions 599

#### Chapter 21 Final Preparation 603

How to Prepare for the LPI Exams 604

Caveat and Warning 604

Exam Objectives 604

Important Exam Facts 605

Right Before Your Exam Starts 605

How to Look at the Objectives 606

Studying for the Exams—What to Do 608

Machines or Virtual Machines? 609

Studying for the Exams—What Not to Do 609

Don't Believe Everything 610

Don't Worry, Be Happy 610

LPI Certifications and Distributions 610

You Have to Install Something 611

LPI Exam Question Types 611

Single Answer Multiple Choice 612

Choose Two/Choose Three 613

Choose All That Apply 613

Fill in the Blank 615

Final Recommendations 616

Summary 617

## Appendix A Answers to the "Do I Know This Already?" Quizzes and Review Questions 619

Glossary 659

Index 693

### **About the Authors**

**Ross Brunson** has more than 20 years of experience as a Linux and Open Source trainer, training manager, and technologist and is author of the popular LPIC-1 Exam Cram (QUE Publishing).

Ross is currently senior training/certification engineer at SUSE and recently spent almost five years as the director of member services for the Linux Professional Institute, where he contributed to placing several LPI courses into the Cisco Networking Academy, conducted dozens of Train-the-Trainer sessions, and provided sales enablement support for the worldwide Master Affiliate network spanning more than 100 countries.

Ross holds a number of key IT certifications and is also author of several successful technical books and dozens of technical courses for major organizations (including the first LPI Certification Bootcamps). He is skilled at both contributing to and building community around IT products.

He lives in Paradise Valley, Montana, with his family and enjoys traveling far and wide, winter sports, and photography.

**Sean Walberg** has more than 20 years of experience as a Linux administrator, network engineer, and software developer. He has written extensively on Linux certification for IBM and NetDevGroup, and has contributed to other books both as an author and technical reviewer.

Sean currently works at Northfield IT and is responsible for infrastructure automation for a large professional sports league. Using tools like Ruby, shell scripts, and Chef, he automates the creation and maintenance of more than a thousand servers and the associated network infrastructure. Sean works closely with developers to scale applications to the demands of an internationally recognized series of web properties.

He lives in Northern Virginia with his wife and three sons.

### **About the Contributing Author**

At the impressionable age of 14, **William "Bo" Rothwell** crossed paths with a TRS-80 Micro Computer System (affectionately known as a "Trash 80"). Soon after the adults responsible for Bo made the mistake of leaving him alone with the TRS-80. He immediately dismantled it and held his first computer class, showing his friends what made this "computer thing" work.

Since this experience, Bo's passion for understanding how computers work and sharing this knowledge with others has resulted in a rewarding career in IT training. His experience includes Linux, Unix, and programming languages such as Perl, Python, Tcl, and BASH. He is the founder and president of One Course Source, an IT training organization.

#### **About the Technical Reviewer**

**Ted Jordan** has more than 25 years of programming, administration, and training experience in UNIX, IRIX, Solaris, and Linux. His career spans from General Motors, Silicon Graphics, to SUN. He holds the LPIC, Linux+, and SUSE Linux certifications. He is the founder and president of two successful startups, the latest being Funutation Tech Camps where he teaches kids to code computer games.

Ted lives with his family near Worcester, Massachusetts, and enjoys tennis, golf, and karaoke.

### **Dedications**

Ross Brunson: To my good friends, Andres and Ken, we few, we happy few. With love and respect to my wife and daughter, for putting up with my being locked in my office writing and editing while the sun shone and breezes blew. To every student/attendee/customer I've ever taught a Linux topic to, it's really all for you.

**Sean Walberg**: To my amazingly beautiful and intelligent wife, Rebecca. The completion of this book happens to coincide with the start of our new adventure together, and I can think of no one else I'd like to share it with.

### **Acknowledgments**

Ross Brunson: To the ultimate nerd-herders, Ellie Bru and Mary Beth Ray; Ellie for her ability to take the peeping and muttering of technical geeks and make it something useful, workable, and often profound, and Mary Beth for believing in authors and technologists, even when we break her heart by blowing out deadlines and not doing what we say we will on time.

To my little brother, Leighton, who will make the most awesome history professor one day.

To Sean Walberg, who I have known and respected over several book projects, years of interactions in the LPI community, and all the way back to the Cramsession days with Qcumber and the gang.

To Bo Rothwell and Ted Jordan, awesome technical editors and great guys, as well as two of the best technical trainers it is my pleasure to know.

**Sean Walberg**: To the crew at Pearson, most notably Geneil, Ellie, and Mary Beth: This project is better because of your patience and input.

The technical editors, Ted and Bo, also deserve special mention. Not only did you fix my technical missteps, but your years of experience as trainers pointed out where I was using some words that were going to confuse new Linux users.

Finally, my knowledge of Linux wasn't earned alone. It came through long nights, hard work, and lots of arguing with people like Marc Caron, Hany Fahim, Patrick leMaistre, Daniel Little, Dave Rose, and of course, my co-author Ross Brunson who I'm happy to have known for more than 15 years.

### We Want to Hear from You!

As the reader of this book, you are our most important critic and commentator. We value your opinion and want to know what we're doing right, what we could do better, what areas you'd like to see us publish in, and any other words of wisdom you're willing to pass our way.

We welcome your comments. You can email or write to let us know what you did or didn't like about this book—as well as what we can do to make our books better.

Please note that we cannot help you with technical problems related to the topic of this book.

When you write, please be sure to include this book's title and author as well as your name and email address. We will carefully review your comments and share them with the author and editors who worked on the book.

Email: feedback@pearsonitcertification.com

Mail: Pearson IT Certification ATTN: Reader Feedback 800 East 96th Street Indianapolis, IN 46240 USA

### **Reader Services**

Register your copy of CompTIA Linux+ / LPIC-1 Cert Guide at www.pearsonit-certification.com for convenient access to downloads, updates, and corrections as they become available. To start the registration process, go to informit.com/register and log in or create an account. Enter the product ISBN (9780789754554) and click Submit. Once the process is complete, you will find any available bonus content under "Registered Products." Be sure to check the box that you would like to hear from us in order to receive exclusive discounts on future editions of this product.

### Introduction

This book was written to help people learn to use Linux. Not just learning Linux by memorizing commands, but learning Linux by understanding how the parts are put together. Approaching Linux from this perspective means that you'll know where to look when you run up against something new and are better suited to handle problems as they come up. The authors of this book are experienced writers, but more importantly, are in the trenches every day.

The CompTIA Linux+ exams LX0-103 and LX0-104 and Linux Professional Institute LPIC Level 1 exams 101-400 and 102-400 (which are identical) encompass the knowledge necessary to become an entry level Linux administrator. There are certainly other books that cover this material, but this is the one that looks beyond the exam to preparing people for the Linux workforce.

You don't need to be taking either the Linux+ or LPIC exams to get use out of this book. Concepts such as filesystems, hardware, shell usage, and managing email systems are needed in the workforce, and we, as authors, have endeavored to produce a book that is just as helpful to all new Linux users.

### **Goals and Methods**

The goal of this book is to provide a guided tour of the Linux operating system with an eye to achieving an entry-level certification at the completion of the book. Readers with no intention of writing an exam will still find this book helpful as the certification content, by design, closely maps to the skills required by a Linux administrator. The authors also hope that the examples and practical advice in this text prove valuable well after the reader is done with the book.

The Linux+ and LPIC Level 1 certification exams are broken into specific topics that build upon each other, and the book does its best to mirror those. Not only does this provide a natural progression to learning Linux, but for those who are taking the exam, allows them to focus on troublesome areas.

Linux commands and their output are interspersed with the text to provide concrete examples right next to the description. Examples, for the most part, are adaptations of real world usage rather than being contrived. And since no good Linux graybeard should take himself too seriously, the authors have done their best to inject some levity into the discussion.

### Who Should Read This Book?

This book was written for people who want to learn Linux—people just getting into the information technical field, Windows administrators who want to branch out to Linux, or students looking to understand Linux. Even if you're not taking the Linux+ or LPIC Level 1 exams you'll find this book helpful.

The first half of the book focuses on concepts and basic command usage, while the second half turns the attention to applications found in a typical Linux environment. People looking to be more competent Linux users, as opposed to administrators, will find immense benefit in the first half of the book, but will still appreciate the view of what else can be done on Linux provided by the second half.

Managers looking for some Linux familiarity will also find this book helpful because of the abundant examples and real world applications that will help them to speak in the same language as their more technical reports.

This book was not meant just to be read and cast aside. Instead, it can be a reference for common command usage and some basic application administration.

#### **How To Use This Book**

The best way to learn Linux is to use Linux. There are many examples within the text, from simple one-line commands to reusable scripts. Find yourself a Linux distribution such as Fedora, Ubuntu, Debian, or openSUSE. They're free and run on most hardware.

If you don't have a spare computer on which to install Linux you can try a LiveCD, which is a bootable image that runs entirely in memory. Most distributions offer a LiveCD download. Alternatively, you can run Linux in a virtual machine with software like VirtualBox (http://www.virtualbox.org).

All the software shown in this book is available on the most basic of Linux distributions and does not need an extra download. However Chapter 13, "Basic SQL Management," offers a sample database that you can use to follow the examples. To install this, download the compressed attachment from http://www.pearsonitcertification.com/title/9780789754554. Inside the compressed file are two database files. The first, called <code>lpic\_basic.sqlite3</code>, contains the data for the first part of the chapter. The second includes the additional data for the later examples. Instructions for using the databases are found in Chapter 13.

Above all, experiment with your Linux system. Try a couple of different distributions. Run the commands in this book and see whether you can come up with your own examples. Poke around in the configuration files and explore alternative uses for the commands in this book.

### **How This Book Is Organized**

Although you could read this book cover-to-cover, it is designed to be flexible and allow you to easily move between chapters and sections of chapters to cover only the material you need. If you do intend to read them all, the order in which they are presented is an excellent sequence.

Chapters 1 through 12 cover the following topics:

- Chapter 1, "Installing Linux": This chapter teaches you the basics of how a Linux system is installed. Core topics like hard disk partitioning and dealing with hardware are the focus of this chapter.
- Chapter 2, "Boot Process and Runlevels": The Linux system has a specific order in which things happen both for starting up and shutting down. This chapter discusses the way these processes work and how to make changes so that you get the services that you need on your system.
- Chapter 3, "Package Install and Management": Finding, installing, and configuring software is a big part of the system administrator's job description. This chapter walks you through the usage of both the Debian and RedHat package systems.
- Chapter 4, "Basic Command Line Usage": This chapter takes you through the basics of working on the Linux command line, including running applications and some commands to orient yourself on a new system. The work here forms the basis of the next three chapters.
- Chapter 5, "File Management": This chapter delves into the commands that manipulate files. You create, delete, compress, move, and look at the files on disk and gain a solid understanding of how the Linux filesystems operate.
- Chapter 6, "Text Processing/Advanced Command Line": The Linux command line is a programming environment that lets you do complicated tasks with a few keystrokes. This chapter introduce you to the most powerful feature of the shell of all: chaining together individual commands into increasingly powerful command lines. Along the way you learn how to search through text using regular expressions.
- Chapter 7, "Process Management": Things that run on a Linux system are called processes, and this chapter teaches you how to manipulate these processes. You learn how to start and stop processes, run them in the background, and see which ones are taking the most resources from your computer.
- Chapter 8, "Editing Text": This chapter teaches you to be productive in the vim editor. Vim makes repetitive tasks a breeze and lets you perform powerful edits on text files without moving the mouse. As most configuration and

- programming on Linux is through a text file, an administrator who can wield a text editor with efficiency is one who has her work done on time.
- Chapter 9, "Partitions and Filesystems": This chapter takes a deep dive into how a Linux system uses disks. You learn how filesystems work and how to add and remove capacity from a Linux workstation.
- Chapter 10, "Permissions and Ownership": Linux was built as a multiuser system from the very beginning, so an understanding of how access to resources is granted and checked is important to maintain the security of your data and the sanity of your users. This chapter investigates the Linux permission model along with the commands used to check and set permissions.
- Chapter 11, "Customizing Shell Environments": This chapter explores ways that you can customize your command line, such as by making shorter versions of longer commands or adding your own functions to the command line. Here, we also look at the roles played by internationalization and localization, which are methods that let the shell adapt to different languages and countries without needing to maintain multiple installations.
- Chapter 12, "Shell Scripting": The Linux shell is actually a sophisticated programming environment and this chapter shows you the basics. You don't have to be a programmer to write shell scripts—this chapter starts with the most basic script and works from there.
- Chapter 13, "Basic SQL Management": The Structured Query Language is a way that databases query and manipulate data. This chapter, through real world examples, teaches you the basics of SQL so that you can more effectively help your users and answer questions about your own data.
- Chapter 14, "Configuring User Interfaces and Desktops": Linux isn't just a command line system—there are many graphical tools from word processors to video games. This chapter shows you how to use Linux in a graphical mode.
- Chapter 15, "Managing Users and Groups": Users and groups are the other half of the Linux permissions model that was started in Chapter 10. This chapter teaches the administrative tasks associated with managing the users on your system.
- Chapter 16, "Schedule and Automate Tasks": This chapter walks you through the various ways that Linux systems can run tasks without user intervention, such as to process statistics from logs while you're sleeping.
- Chapter 17, "Configuring Print and Email Services": This chapter looks at two basic services that Linux is often called to solve: printing and email. With printing, you learn how the Common Unix Printing System (CUPS) is put together and how it can be used to manage printing for a single system or

a large enterprise. In the email half of the chapter you learn how email works and what software is used on Linux to perform the various roles in an Internet email system. You also see how to do basic account management in an email system.

- Chapter 18, "Logging and Time Services": Logs provide a detailed accounting of what happened when you weren't looking. This chapter explains the Linux logging systems and how to configure and use them. Additionally you learn how time is kept on a Linux system and how different Linux systems can talk to coordinate their time.
- Chapter 19, "Networking Fundamentals": A Linux system that provides network services is only as good as its network configuration. This chapter gives you the solid understanding of networking needed to determine whether Linux or the network is causing a problem. You also learn about the various services used to connect computers on a network.
- Chapter 20, "System Security": Security is all about assessing the risk to your machine and keeping the bad guys out. In this chapter you learn how to assess the security of your system, lock down services to only people you want, and encrypt your data from prying eyes.
- Chapter 21, "Final Preparation": In this final chapter you find exam questions that challenge your understanding of the material and provide a test that assesses your readiness to take either the LPIC 101 or Linux+ exams.
- **Glossary**: The glossary defines all terms that you were asked to define at the end of each chapter.

Each chapter follows the same format and incorporates the following tools to assist you by assessing your current knowledge and emphasizing specific areas of interest within the chapter:

- "Do I Know This Already?" Quizzes: Each chapter begins with a quiz to help you assess your current knowledge of the subject. The quiz is divided into specific areas of emphasis that enable you to best determine where to focus your efforts when working through the chapter.
- **Foundation Topics:** The foundation topics are the core sections of each chapter. They focus on the specific commands, concepts, or skills that you must master to successfully prepare for the examination.
- Exam Preparation Tasks: At the end of the foundation topics, the Exam Preparation Tasks highlight the key topics from the chapter and lists the pages where you can find them for quick review. This section also provides a list of key terms that you should be able to define in preparation for the exam. It is unlikely that you will be able to successfully complete the certification exam

by just studying the key topics and key terms, although they are a good tool for last-minute preparation just before taking the exam. For a thorough understanding of how to prepare for the exam, see Chapter 21.

- **Review Questions:** Questions at the end of each chapter measure your understanding of the topics discussed in the chapter.
- DVD-Based Practice Exam: This book includes a DVD containing several interactive practice exams. It is recommended that you continue to test your knowledge and test-taking skills by using these exams. You will find that your test-taking skills improve by continued exposure to the test format. Remember that the potential range of exam questions is limitless. Therefore, your goal should not be to "know" every possible answer but to have a sufficient understanding of the subject matter so that you can figure out the correct answer with the information provided.

# Pearson IT Certification Practice Test Engine and Questions on the DVD

The DVD in the back of the book includes the Pearson IT Certification Practice Test engine—software that displays and grades a set of exam-realistic multiple-choice questions. Using the Pearson IT Certification Practice Test engine, you can either study by going through the questions in Study Mode, or take a simulated exam that mimics real exam conditions. You can also serve up questions in a Flash Card Mode, which displays just the question and no answers, challenging you to state the answer in your own words before checking the actual answers to verify your work.

The installation process requires two major steps: installing the software and then activating the exam. The DVD in the back of this book has a recent copy of the Pearson IT Certification Practice Test engine. The practice exam (the database of exam questions) is not on the DVD.

**Note** The cardboard DVD case in the back of this book includes the DVD and a piece of paper. The paper lists the activation code for the practice exam associated with this book. Do not lose the activation code. On the opposite side of the paper from the activation code is a unique, one-time-use coupon code for the purchase of the Premium Edition eBook and Practice Test.

### Install the Software from the DVD

The Pearson IT Certification Practice Test is a Windows-only desktop application. Unfortunately, you cannot easily run this .exe on a Linux machine. You can run it on a Mac using a Windows virtual machine, but it was built specifically for the PC platform. The minimum system requirements are as follows:

- Windows 10, Windows 8.1, Windows 7, or Vista (SP2)
- Microsoft .NET Framework 4.0 Client
- Pentium-class 1 GHz processor (or equivalent)
- 512 MB RAM
- 650 MB disk space plus 50 MB for each downloaded practice exam
- Access to the Internet to register and download exam databases

The software installation process is routine as compared with other software installation processes. If you have already installed the Pearson IT Certification Practice Test software from another Pearson product, there is no need for you to reinstall the software. Simply launch the software on your desktop and proceed to activate the practice exam from this book by using the activation code included in the DVD sleeve.

The following steps outline the installation process:

- 1. Insert the DVD into your PC.
- 2. The media interface that automatically runs allows you to access and use all DVD-based features, including the exam engine and sample content from other Cisco self-study products. From the main menu, click the Install the Exam Engine option.
- 3. Respond to windows prompts as with any typical software installation process.

The installation process gives you the option to activate your exam with the activation code supplied on the paper in the DVD sleeve. This process requires that you establish a Pearson website login. You need this login to activate the exam, so please do register when prompted. If you already have a Pearson website login, there is no need to register again. Just use your existing login.

### **Activate and Download the Practice Exam**

Once the exam engine is installed, you should then activate the exam associated with this book (if you did not do so during the installation process) as follows:

- **1.** Start the Pearson IT Certification Practice Test software from the Windows Start menu or from your desktop shortcut icon.
- **2.** To activate and download the exam associated with this book, from the My Products or Tools tab, click the Activate Exam button.
- **3.** At the next screen, enter the activation key from the paper inside the cardboard DVD holder in the back of the book. Once entered, click the Activate button.
- **4.** The activation process downloads the practice exam. Click Next and then click Finish.

When the activation process completes, the My Products tab should list your new exam. If you do not see the exam, make sure that you have selected the My Products tab on the menu. At this point, the software and practice exam are ready to use. Simply select the exam and click the Open Exam button.

To update a particular exam you have already activated and downloaded, display the Tools tab and click the Update Products button. Updating your exams ensures that you have the latest changes and updates to the exam data.

If you want to check for updates to the Pearson Cert Practice Test exam engine software, display the Tools tab and click the Update Application button. You can then ensure that you are running the latest version of the software engine.

### **Activating Other Exams**

The exam software installation process and the registration process, only have to happen once. Then, for each new exam, only a few steps are required. For instance, if you buy another Pearson IT Certification Cert Guide, extract the activation code from the DVD sleeve in the back of that book; you do not even need the DVD at this point. From there, all you have to do is start the exam engine (if not still up and running) and perform steps 2 through 4 from the previous list.

### Certification Exam Topics and This Book

The questions for each certification exam are a closely guarded secret. However, we do know which topics you must know to successfully complete this exam. CompTIA and LPI publishes them as an exam blueprint.

Tables I.1 and I.2 list the exam topics for each exam.

Table I.1 CompTIA Linux+ (LX0-103) and LPIC-1 (101-400) Exam

| Exam Topics for CompTIA Linux+ (LX0-103) and LPIC-1 (101-400) Exam   |  |  |  |  |
|----------------------------------------------------------------------|--|--|--|--|
| Topic 101: System Architecture                                       |  |  |  |  |
| 101.1 Determine and configure hardware settings                      |  |  |  |  |
| 101.2 Boot the system                                                |  |  |  |  |
| 101.3 Change run levels/boot targets and shutdown or reboot system   |  |  |  |  |
| Topic 102: Linux Installation and Package Management                 |  |  |  |  |
| 102.1 Design hard disk layout                                        |  |  |  |  |
| 102.2 Install a boot manager                                         |  |  |  |  |
| 102.3 Manage shared libraries                                        |  |  |  |  |
| 102.4 Use Debian package management                                  |  |  |  |  |
| 102.5 Use RPM and YUM package management                             |  |  |  |  |
| Topic 103: GNU and Unix Commands                                     |  |  |  |  |
| 103.1 Work on the command line                                       |  |  |  |  |
| 103.2 Process text streams using filters                             |  |  |  |  |
| 103.3 Perform basic file management                                  |  |  |  |  |
| 103.4 Use streams, pipes, and redirects                              |  |  |  |  |
| 103.5 Create, monitor, and kill processes                            |  |  |  |  |
| 103.6 Modify process execution priorities                            |  |  |  |  |
| 103.7 Search text files using regular expressions                    |  |  |  |  |
| 103.8 Perform basic file editing operations using vi                 |  |  |  |  |
| Topic 104: Devices, Linux Filesystems, Filesystem Hierarchy Standard |  |  |  |  |
| 104.1 Create partitions and filesystems                              |  |  |  |  |
| 104.2 Maintain the integrity of filesystems                          |  |  |  |  |
| 104.3 Control mounting and unmounting of filesystems                 |  |  |  |  |
| 104.4 Manage disk quotas                                             |  |  |  |  |
| 104.5 Manage file permissions and ownership                          |  |  |  |  |
| 104.6 Create and change hard and symbolic links                      |  |  |  |  |
| 104.7 Find system files and place files in the correct location      |  |  |  |  |
|                                                                      |  |  |  |  |

| Table I-2 | CompTIA Linux+ | (LX0-104) | and LPIC-1 ( | (102-400) |
|-----------|----------------|-----------|--------------|-----------|
|-----------|----------------|-----------|--------------|-----------|

| Exam Topics for CompTIA Linux+ (LX0-104) and LPIC-1 (102-400) |  |  |  |  |
|---------------------------------------------------------------|--|--|--|--|
| Topic 105: Shells, Scripting, and Data Management             |  |  |  |  |
| 105.1 Customize and use the shell environment                 |  |  |  |  |
| 105.2 Customize or write simple scripts                       |  |  |  |  |
| 105.3 SQL data management                                     |  |  |  |  |
| Topic 106: User Interfaces and Desktops                       |  |  |  |  |
| 106.1 Install and configure X11                               |  |  |  |  |
| 106.2 Set up a display manager                                |  |  |  |  |
| 106.3 Accessibility                                           |  |  |  |  |
| Topic 107: Administrative Tasks                               |  |  |  |  |
| 107.1 Manage user and group accounts and related system files |  |  |  |  |
| 107.2 Automate system administration tasks by scheduling jobs |  |  |  |  |
| 107.3 Localization and internationalization                   |  |  |  |  |
| Topic 108: Essential System Services                          |  |  |  |  |
| 108.1 Maintain system time                                    |  |  |  |  |
| 108.2 System logging                                          |  |  |  |  |
| 108.3 Mail Transfer Agent (MTA) basics                        |  |  |  |  |
| 108.4 Manage printers and printing                            |  |  |  |  |
| Topic 109: Networking Fundamentals                            |  |  |  |  |
| 109.1 Fundamentals of Internet protocols                      |  |  |  |  |
| 109.2 Basic network configuration                             |  |  |  |  |
| 109.3 Basic network troubleshooting                           |  |  |  |  |
| 109.4 Configure client side DNS                               |  |  |  |  |
| Topic 110: Security                                           |  |  |  |  |
| 110.1 Perform security administration tasks                   |  |  |  |  |
| 110.2 Set up host security                                    |  |  |  |  |
| 110.3 Securing data with encryption                           |  |  |  |  |
|                                                               |  |  |  |  |

### **Assessing Exam Readiness**

Exam candidates never really know whether they are adequately prepared for the exam until they have completed about 30% of the questions. At that point, if you are not prepared, it is too late. The best way to determine your readiness is to work through the "Do I Know This Already?" quizzes at the beginning of each chapter and review the foundation and key topics presented in each chapter. It is best to work your way through the entire book unless you can complete each subject without having to do any research or look up any answers.

### **Exam Registration**

For LPI exams, start at lpi.org to get a member ID and a link to pearsonvue.com/lpi/ to schedule an exam. For the Linux+ variants, sign up directly from https://certification.comptia.org/certifications/linux.

### Where Are the Companion Content Files?

Register this print version of *CompTIA Linux+/LPIC-1 Cert Guide* to access the content from the DVD online.

This print version of this title comes with a disc of companion content. You have online access to these files by following these steps:

- Go to www.pearsonITcertification.com/register and log in or create a new account.
- **2.** Enter the ISBN: 9780789754554.
- **3.** Answer the challenge question as proof of purchase.
- **4.** Click on the Access Bonus Content link in the Registered Products section of your account page to be taken to the page where your downloadable content is available.

Please note that many of our companion content files can be very large, especially image and video files.

If you are unable to locate the files for this title by following these steps, please visit www.pearsonITcertification.com/ contact and select the Site Problems/Comments option. Our customer service representatives will assist you.

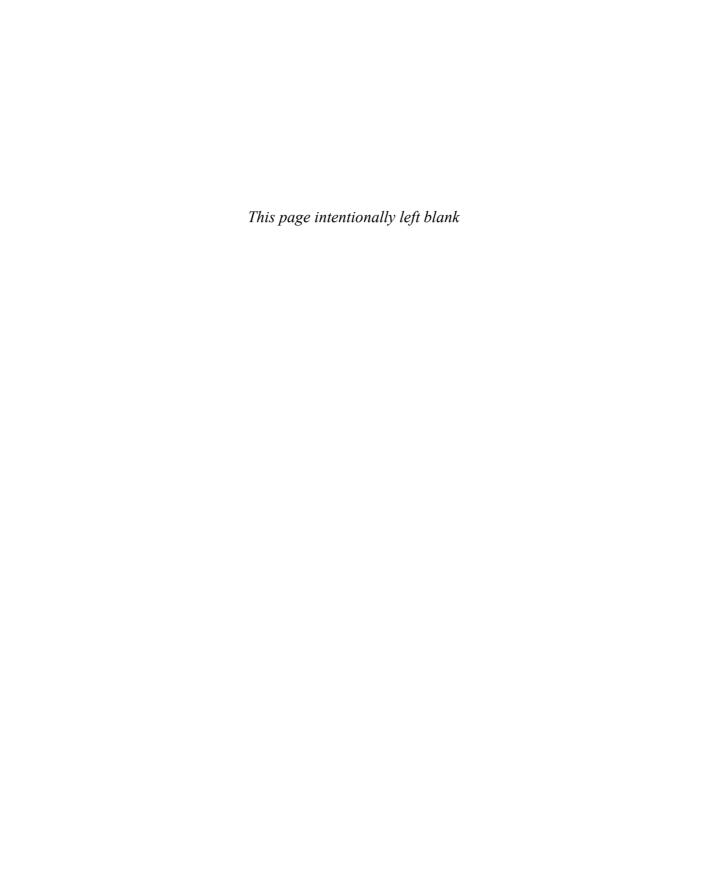

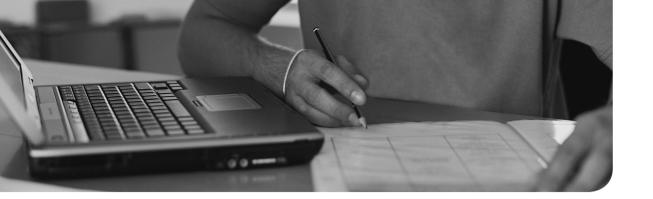

## This chapter covers the following topics:

- Filesystem Overview
- File Management Commands
- Where Are Those Files?
- Backup Commands

## This chapter covers the following objectives:

- Perform basic file management: 103.3
- Create and change hard and symbolic links: 104.6
- Find system files and place files in the correct location: 104.7

# **File Management**

Most of what you do on a Linux machine involves manipulating files in some manner. You have to know where certain files go, such as binaries, configuration, and user data. You also need to be able to manipulate files from the command line rather than a GUI.

# "Do I Know This Already?" Quiz

The "Do I Know This Already?" quiz enables you to assess whether you should read this entire chapter or simply jump to the "Exam Preparation Tasks" section for review. If you are in doubt, read the entire chapter. Table 5-1 outlines the major headings in this chapter and the corresponding "Do I Know This Already?" quiz questions. You can find the answers in Appendix A, "Answers to the 'Do I Know This Already?' Quizzes and Review Questions."

**Table 5-1** "Do I Know This Already?" Foundation Topics Section-to-Question Mapping

| Filesystem Overview  1, 3  File Management Commands  2, 4-6  Where Are Those Files?  7-8  Backup Commands  9-11 | Foundation Topics Section | <b>Questions Covered in This Section</b> |  |  |
|----------------------------------------------------------------------------------------------------|---------------------------|------------------------------------------|--|--|
| Where Are Those Files? 7-8                                                                                      | Filesystem Overview       | 1, 3                                     |  |  |
|                                                                                                    | File Management Commands  | 2, 4-6                                   |  |  |
| Backup Commands 9-11                                                                                            | Where Are Those Files?    | 7-8                                      |  |  |
| Suckup Communes 7 11                                                                                            | Backup Commands           | 9-11                                     |  |  |

- **1.** Files that change often should go under:
  - a. /usr
  - **b.** /proc
  - c. /root
  - d. /var

| 2. | Your shell is in /usr/local. You type <b>cd/bin</b> . Which directory is shown when you type <b>pwd</b> ? |
|----|----------------------------------------------------------------------------------------------------|
|    | a. /bin                                                                                                   |
|    | <b>b.</b> /usr/bin                                                                                        |
|    | c. /usr/local/bin                                                                                         |
|    | <b>d.</b> Nothing, this command returns an error.                                                         |

- **3.** Which of the following directories should be on the same partition as the root?
  - a. /boot
  - **b.** /usr
  - c. /home
  - d. /sbin
- **4.** You happen across a file in a directory called **foo**. What is a good way to find out what the file is or does?
  - a. file foo
  - b. /foo
  - c. cat foo
  - d. which foo
- **5.** What command would be used to update the date on a file?
  - a. tar
  - b. file
  - c. date
  - d. touch
- **6.** You are trying to create a new series of nested directories: /a/b/c/d/. What is the fastest way to create this nested directory set?
  - a. mkdir /a; mkdir /a/b; mkdir /a/b/c; mkdir /a/b/c/d
  - b. mkdir/a/b/c/d
  - c. mkdir -p /a/b/c/d
  - d. md/a/b/c/d

- 7. You know that you have multiple copies of the **doit** command on your system. How do you find which one you will run if you type **doit** at the command line?
  - a. whereis doit
  - b. locate doit
  - c. find doit
  - d. which doit
- 8. You know that you downloaded a file called backup.tar.gz this morning but can't remember where you put it. Which is the most appropriate command to find the file?
  - a. find / -name backup.tar.gz
  - b. find backup.tar.gz
  - c. locate backup.tar.gz
  - d. whereis backup.tar.gz
- 9. You want to package up Fred's home directory on a USB stick to send with him as he's leaving your company. Which command is the best? Hurry, because there's cake!
  - a. find /home/fred | tar -czf > /media/removable/fred.tar.gz
  - b. tar -czf /home/fred > /media/removable/fred.tar.gz
  - c. cd/home/; tar -cjf/media/removable/fred.tar.bz2 fred
  - d. cd/home/fred tar -cjf/media/removable/fred.tar.bz2 \*
- **10.** What does the command tar -tf archive.tar etc/pine.conf do?
  - **a.** Makes a new archive called archive.tar containing /etc/pine.conf
  - **b.** Adds etc/pine.conf to archive.tar
  - **c.** Checks to see whether etc/pine.conf is inside the archive
  - **d.** Extracts etc/pine.conf from archive.tar
- 11. Which compression utility offers the highest level of compression?
  - a. bzip2
  - b. gzip
  - c. compress
  - d. cpio

# **Foundation Topics**

# **Filesystem Overview**

The filesystem's structure starts with the root of the filesystem, which is denoted by the forward slash character (/). Every item on the filesystem is accessible by a single unique path from the root of the system, such as /usr/local/bin/foobar, no matter which device that file is stored on.

Unix evolved its own set of traditions as to where certain files would go. The fragmentation of the commercial and academic Unixes led to differences in conventions depending on which flavor of Unix you were using.

Linux borrows practices from many different Unixes and has fragmentation of its own in the form of different distributions. The community started working on a standard for filesystem layout called the File System Hierarchy Standard (FHS) to make it easier for both people and software to know where files can be found.

The latest FHS is always found at http://www.pathname.com/fhs/.

LPI bases the exam questions about the directory structure from the FHS 2.3. The FHS isn't really a standard but a firm set of suggestions that most, but not all, distribution vendors obey. A good number of questions on the exams reference the FHS.

#### What Belongs Where

The exams make somewhat of a big deal about what the proper directories and locations are for Linux files, but few things are more vexing than to be asked what should positively be in the root (/) directory, or what can be elsewhere.

## The Root of the System

Starting in the root (/) directory, the Table 5-2 lists common top-level directories and includes a short explanation for each:

| Table | 5-2 | Common | Directories |
|-------|-----|--------|-------------|
|-------|-----|--------|-------------|

| Directory | Description                      |  |
|-----------|----------------------------------|--|
| bin       | Binaries for all users           |  |
| boot      | Kernel, system map, boot files   |  |
| dev       | Device files                     |  |
| etc       | Configuration files for the host |  |

| Directory  | Description                                                  |  |
|------------|--------------------------------------------------------------|--|
| home       | Home directories for users                                   |  |
| lib        | Necessary shared libraries/modules                           |  |
| lost+found | Storage directory for unlinked files (found with fsck)       |  |
| media      | Mount points for removable media                             |  |
| mnt        | Temporary mount point for the sysadmin                       |  |
| opt        | Third-party application software                             |  |
| proc       | Kernel and process information                               |  |
| root       | The root user's home directory                               |  |
| sbin       | System binaries needed for boot                              |  |
| tmp        | Temporary data                                               |  |
| usr        | Sharable, read-only data and programs, no host-specific data |  |
| var        | Variable data, logs, Web, FTP, and so on                     |  |

The exam makes a big deal out of what's optional and required in the **root** (/) directory. If you read the FHS 2.3 (highly recommended), you see that the word "optional" appears next to the /root and /home directories. It is possible that the computer is some kind of application server where users are not expected to log in. This is key because you'll be asked questions about which directories are optional in the root filesystem.

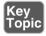

The FHS documentation states, "The contents of the root filesystem must be adequate to boot, restore, recover, and/or repair the system. To boot a system, enough must be present on the root partition to mount other filesystems. This includes utilities, configuration, boot loader information, and other essential start-up data. usr, opt, and var are designed such that they may be located on other partitions or filesystems."

From this statement you can understand which of the preceding directories need to be on the root partition and which can be moved to other partitions.

## Classifying Data

FHS makes distinctions between data that changes and data that is static, and data that can be shared versus data that's local to the computer. Data of different categories should be separated into different directories.

Because of the way the FHS is laid out, with the root filesystem being described in section 3 and /usr and /var happening later, it's easy to misunderstand what is really supposed to be on the root filesystem as opposed to another device that's mounted after boot.

The relationship between **/usr** and **/var** is that, long ago in Unix times, **/usr** used to contain all types of data. The FHS tried to extract the data that changes and is nonsharable to **/var**, leaving **/usr** with just static, sharable data.

#### Where Programs Live

The FHS does not allow programs to create their individual named directories in the /usr section. The subdirectories allowed to exist directly under the /usr directory are

- bin—Contains user commands
- include—Contains header files for C programs
- **lib**—Contains libraries
- local—Contains local/sharable programs
- sbin—Contains nonessential system binaries
- share—Contains data/programs for multiple architectures

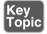

The **/usr** section has a location for programs named **/usr/local**. This is for the sysadmin to install software in a place that won't conflict with the distribution files. Programs in the /usr/local path are also allowed for sharing among groups of hosts.

For example, say your developers have come up with a program to calculate loans and you want to install it on the workgroup server for other systems to remotely mount and use. Because this is a third-party or custom application, the logical place for it is in /usr/local/appname, possibly with a link to the program binary in the /usr/local/bin directory (because that's where local binaries are expected to be found).

If given a choice between putting the software package BIGPROG in the /usr/local/ BIGPROG section and the /opt/BIGPROG section, it's hard to choose. Read any relevant exam question closely—the main difference being that the opt section is not considered to be sharable, whereas the /usr section is often shared and mounted by client systems.

# **File Management Commands**

A major section of the 101 exam is dedicated to how to run commands properly with the right options and arguments. As a good sysadmin, you are expected to know how to create, delete, edit, set permissions, display, move, copy, and determine the type of files and programs.

#### **Tips for Working with Linux Files**

Because most users and sysadmins come from a Windows or other OS background, a quick set of recommendations for the less-experienced can be of help here:

- Hidden files aren't really hidden—They just begin with a ., such as the .bashrc and .bash\_profile files. They are normally not visible unless you explicitly ask for them to be displayed and aren't deleted by commands such as rm -f \*.\*.
- Filenames can contain multiple periods or no period characters—The filenames this.is.a.long.file and thisisalongfile are perfectly reasonable and possible.
- Spaces in filenames look nice, but are a pain to type—Use an \_ or a instead of spaces because it's neater and easier than prefixing all spaces with a \. (To display a space in a filename, the system shows a space prefixed with a backslash.)
- File extensions aren't mandatory—But they are useful for sorting, selection, and copy/move/delete commands, as well as for quickly identifying a file's type.

#### **Basic Navigation**

The command to change the current working directory, **cd**, is used frequently and knowing how to move around the filesystem is a main focus of the exams.

The following command simply moves you from wherever you are to the /etc directory. This type of move uses absolute pathnames and can be used from within any directory:

cd /etc

The path is called *absolute* because it defines a path starting at the root of the filesystem. The easy way to tell whether the path is absolute is that it starts with a slash (/).

Moving relatively from the current directory to a subdirectory is quick and easy, such as if you are in the /etc/ directory and want to change into the /etc/samba directory. Here's how:

cd samba

This is referred to as a *relative path* because the option you pass to the **cd** command is relative to the current directory. You are in /etc and moving to samba gets you in /etc/samba. If you were in /home and ran cd samba it would not work unless / home/samba also existed.

If you get confused as to where you currently are, use the **pwd** command to print the working (current) directory:

```
# pwd
/etc/samba
```

By itself, the **cd** command takes you back to your home directory, wherever you happen to be. The tilde (~) also means "home directory," so cd ~ takes you to your home directory and **cd ~sean** takes you to Sean's home directory.

#### **Advanced Navigation**

It's good to get experience with some complex relative path situations. For example, if you were in the directory **/home1/user1** and wanted to move into the directory **/** home2/user2, which command could be used?

```
$ tree /
|-- home1
| `-- user1
`-- home2
    `-- user2
```

Remember, you aren't using absolute pathnames, just relative pathnames.

The answer is

```
# cd ../../home2/user2
```

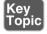

Each of the .. pairs takes you up one level: The first takes you to /home1 and the second puts you at the root. From there it's relative pathnames. Practice this method, and remember that going up one level in this exercise only got you to the /home1 directory. This is a relative path because the path does not start with a /. The directory in which you end up depends on where you started.

Though this example of relative and absolute pathnames was used to look at changing directories, it applies to any situation where you're prompted for a filename.

#### Listing Files and Directories

The ls command is used for listing directories or files, or both.

If you use the **ls** command to see a multicolumn output of the current directory, only the file or directory names are shown, not other details about the file:

```
ls
file1 file2 file3 file4
```

Use the -I long listing option to see all the details of a particular file or directory, or set of files or directories in a single column, like so:

```
$ ls -1
total 0
                                        0 Jan 24 18:55 file1
-rw-r--r-- 1 root
                       root
-rw-r--r--
            1 root
                                        0 Jan 24 18:55 file2
                        root
           1 root
                                        0 Jan 24 18:55 file3
-rw-r--r--
                        root
-rw-r--r--
            1 root
                        root
                                        0 Jan 24 18:55 file4
```

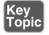

The –I long listing style is the only way to use the **ls** command and see the permissions, ownership, and link counts for objects. The only other command that can give such information is the stat command, which shows a single filesystem object at a time.

Other examples of using the **ls** command include

- **ls /home/user**—Shows a plain listing of that directory.
- **Is** –a—Lists all files, including hidden . files.
- **ls -d foo**—Lists just the directory called foo, not the contents.
- **Is** -i—Lists the inode number for the targetfile or directory. Inodes are the way Linux represents a file on disk and are discussed later in the section "Copying Files and Directories."
- **Is -I**—Shows permissions; links; and date, group, and owner information. Permissions dictate who can access the file and are discussed in detail in Chapter 10, "Permissions."
- **Is –lh**—Shows human-readable output of file sizes, in KB, MB, and GB, along with file details.

Chaining the options together produces useful results. For example, if you needed to see all the files (including hidden ones) in the current directory, their permissions, and their inode numbers, you would use the following command:

```
# ls -lai
290305 drwxr-x--- 13 root
                          root
                                   4096 Jan 24 18:55
    2 drwxr-xr-x 20 root
                          root
                                   4096 Jan 24 17:56 ...
292606 -rw-r--r- 1 root root 1354 Jan 21 00:23 anaconda-ks.
cfg
```

```
292748 -rw----- 1 root
                         root 3470 Jan 24 18:16 .bash history
290485 -rw-r--r-- 1 root
                                  24 Jun 10 2000 .bash logout
                         root
290486 -rw-r--r- 1 root
                                 234 Jul 5 2001 .bash profile
                         root
290487 -rw-r--r-- 1 root
                                 176 Aug 23 1995 .bashrc
                         root.
290488 -rw-r--r-- 1 root root
                              210 Jun 10 2000 .cshrc
```

#### **Determining File Types**

With no requirement for extensions on Linux files, a tool for easily determining file types is essential. The **file** command can be used to read the file's headers and match that data against a known set of types.

The **file** command uses several possible sources, including the **stat** system call, the magic number file (/usr/share/magic), and a table of character sets including ASCII and EBCDIC. Finally, if the file is text and contains recognizable strings from a given programming or other language, it is used to identify the file.

The output can be used, manipulated, and filtered to show you useful things.

For example, simply using the **file** command on a given file shows the type:

```
$ file file1
file1: ASCII text
```

Running the file command against a known binary shows various elements about the architecture and layout of the file, such as shown here:

```
$ file /bin/ls
/bin/ls: ELF 32-bit LSB executable, Intel 80386, version 1 (SYSV),
dynamically linked (uses shared libs), for GNU/Linux 2.6.32, stripped
```

Running the **file** command against a directory full of files is useful for viewing the possible types, but the real gold lies in filtering the output using the pipe operator (1) and the grep command, showing only the results that contain the word "empty":

```
$ file /etc/* | grep empty
/etc/dumpdates:
                                              empty
/etc/exports:
                                              empty
/etc/fstab.REVOKE:
                                              empty
/etc/motd:
                                              empty
/etc/printconf.local:
                                              empty
```

This is one way of finding empty files that are littering your system. They are probably required in the /etc directory but only clutter temporary directories such as /tmp.

**NOTE** The asterisk (\*) in the previous command is known as a glob. A *glob* is a wildcard operator that matches some number of files based on a pattern. /etc/\* matches all files in the /etc directory such as /etc/foo, /etc/bar, but not /etc/foo/bar!

One thing that's distinct about Linux (and all Unixes) is that the shell is responsible for expanding the glob to the list of files it matches. If you type ls /tmp/thing\* and there are two files that start with thing such as **thing1** and **thing2**, it's the same thing as if you typed ls /tmp/thing1 /tmp/thing2:

```
$ ls thing*
thing1
          thing2
```

This globbing feature is why renaming a group of files is harder. In Windows you could type ren \*.foo \*.bar and any file with an extension of foo would then have an extension of bar. In Linux, typing mv \*.foo \*.bar would expand the globs to the list of files matched—\*.foo would match the files you want to rename and \*.bar would match nothing. This is different from what you might expect! The following output shows this problem.

```
$ ls *.foo *.bar
ls: *.bar: No such file or directory
file1.foo file2.foo
$ echo mv *.foo *.bar
my file1.foo file2.foo *.bar
$ mv *.foo *.bar
mv: target `*.bar' is not a directory
```

In the output, the first command shows there are three files with an extension of **foo** but none of bar. The echo command displays the output that follows it, such that it shows what would be executed if you ran the mv command by itself. The \*.bar glob shows up because there are no files that match it. The error happens because there is no such directory called \*.bar.

There are other glob operators. Example 5-1 shows some uses of file globs.

#### **Example 5-1** Examples Using a Glob

```
$ ls
file file1 file10 file11 file2
$ ls file*
file file1 file10 file11 file2
$ ls file?
file1 file2
```

```
$ ls *1
file1 file11
$ ls file[123]
file1 file2
```

Example 5-1 starts by listing all the files in the directory. The same list of files is also available with file\*, which matches the word "file" followed by anything, or nothing at all. Note how it includes the bare name "file". Next the file? glob matches anything starting with the word "file" and followed by one character. Both "file" and the files with two-digit numbers in their names are excluded.

Globs don't have to appear at the end of a filename. \*1 matches anything ending in the number "1". Finally, file[123] uses the square bracket operator that means "any one character from the set". This matches file 1 and file 2.

#### **Touching Files**

The **touch** command seems odd at first, but it comes in handy often. You give it the name of one or more files, and it creates the files if they don't exist or updates their timestamps if they do.

There are various reasons to use the **touch** command, such as creating a new blank log file or updating a file's modification time to use as a reference such as to know the last time a job was run.

To create a new file, you can use the relative pathname for creating one in the current directory:

touch filename

Or, you can use absolute pathname to create the file, such as shown here:

touch /home/rossb/filename

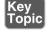

Expect to see **touch** on the exams for log file creation, along with using a reference file to mark the last backup. In other words, if a log file is created from a successful backup, that file can be used as a date and time reference file because it occurred at a desirable time.

When you use **touch** on an existing file, the default action is to update all three of the file's times:

**access**—The last time a file was written/read from

- **change**—The last time the contents of the file were changed, or that the file's metadata (owner, permission, inode number) was changed
- modify—The last time the file's contents were changed

A programmer preparing a new release of a software package would use the **touch** command to ensure that all files have the exact same date and times. Therefore, the release could be referred to by the file date, given multiple revisions.

Setting a file's date is relatively easy; the following command sets **file1**'s date to a particular date and time:

```
touch -t 201501010830 file1
```

The time format used is represented by yyyymmddhhmm, or a four-digit year, twodigit month, two-digit day, two-digit hour, and two-digit minutes.

Reference files are useful, particularly when you just want to have a file or set of files updated to a particular date/time, not the current one. You could use

```
touch -r reffile file2update
```

The date and time of **reffile** is applied to the **file2update** file date and time.

## Copying Files and Directories

One aspect of copying an object is that the act creates a new file with a separate inode. This means that the operating system sees the new file as separate from the old one. Contrast this to a move operation where it's the same file with a new name.

When you create an object in a filesystem, it gets its own permissions. **cp** doesn't always copy the permissions over to the new file. This can be done, but it requires the use of the **-p** option to preserve the permissions and ownership. The root user is the only user that can change the ownership of a file; therefore, regular users using this option always own the copied files no matter who the original owner was.

A normal copy is simple to perform. You're essentially causing the file to be replicated to the new location:

```
cp file1 /dir1/file2
```

A few options that make life easier for copying files include

- -d—Doesn't follow symbolic links; copies the link instead. Links point one file to another and are explored later in the "Linking Files" section.
- -f—Force overwriting existing files.
- -i—Interactively asks before overwriting.

- -l—Creates a hard link to the source file.
- -r or -R—Recursively traverses directories (copying everything).
- -s—Creates a symlink to the source file.
- **-u**—Only updates the copy when the source is newer than the target or the target doesn't exist.
- -x—Doesn't traverse to filesystems mounted from other devices.

Copying an existing directory to a new one is simple:

```
# cp -r dir1 dir2
```

The **-r** option is necessary because the **cp** command doesn't process directories by default. As long as the target directory does not exist, the previous command makes an identical copy of the source and all subordinate files and directories in the target directory.

Copying a source directory to an existing target directory doesn't attempt an overwrite; it makes the source directory into a new subdirectory of the target.

For example, if you are in the **/test** directory and have the structure shown in the following, you might assume that issuing a cp -r dir1 dir2 would overwrite dir2, or at least prompt you to see whether you wanted to:

```
$ tree .
|-- dir1
  |-- file1
   `-- subdir1
`-- dir2
```

When you issue the **cp** -**r** dir1 dir2 command, the filesystem (along with the **cp** command) notices the existing dir2 entry and automatically drops the source directory into **dir2** as a subdirectory, like this:

```
|-- dir1
| |-- file1
   `-- subdir1
`-- dir2
    `-- dir1
        |-- file1
        `-- subdir1
```

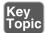

The correct way to copy the contents of **dir1** into **dir2**, thereby mirroring **dir1** exactly, is to focus on the word "contents." By suffixing the source (dir1) with a forward slash and an asterisk (dir1/\*), you tell the cp command to ignore the directory entry and focus on the filenames inside the directory.

With the same initial setup, if you issue the command cp -r dir1/\* dir2, you get the correct results:

```
$ tree .
|-- dir1
   -- file1
    `-- subdir1
`-- dir2
    |-- file1
    `-- subdir1
```

The inability to properly copy a directory or its contents will come back to haunt you on the exam. In addition, if you see a source directory with only a trailing forward slash (dir1/) but no asterisk, it's identical to using (dir1). In other words, to copy just the contents of a directory, you have to address them specifically with the forward slash and asterisk (dir1/\*).

Two special characters used in relative directory naming are often used when copying files. The current directory is represented by a single period (.) and the parent directory by two periods (..).

For example, if you are currently in the /home/rossb directory and want to copy a set of files from the /home/lukec directory, you can avoid typing the full path of the current directory with the (.) character. Both of these commands perform the same action:

```
cp /home/lukec/*.mp3 .
cp /home/lukec/*.mp3 /home/rossb
```

## **Moving Objects**

Where the **cp** command copies a file by creating a new file, inode, and data, the **mv** command simply changes which directory file contains the file or directory entry or alters the entry in the file if it stays in the same directory. By changing just the metadata that points to the file, moving a file on the same device is quick. If the file move happens across two devices, the file is copied to the new device and deleted from the old one.

Create a file named file1; then run the stat command on it to check the details, as shown in Example 5-2.

#### Example 5-2 Running the stat Command on file1

```
$ touch file1
$ stat file1
 File: `file1'
 Size: 0 Blocks: 0 IO Block: 4096 regular empty
file
Device: fd00h/64768d Inode: 2261179 Links: 1
Access: (0664/-rw-rw-r--) Uid: (500/sean) Gid: (500/sean)
Access: 2015-02-03 21:47:46.000000000 -0600
Modify: 2015-02-03 21:47:46.000000000 -0600
Change: 2015-02-03 21:47:46.000000000 -0600
Birth: -
```

Now move the file to a new name with the **mv** command, as shown in Example 5-3.

#### **Example 5-3** Moving Files to a New Name

```
$ mv file1 file2
$ stat file2
 File: `file2'
 Size: 0 Blocks: 0 IO Block: 4096 regular empty
file
Device: fd00h/64768d
                     Inode: 2261179
                                          Links: 1
Access: (0664/-rw-rw-r--) Uid: (500/sean) Gid: (500/sean)
Access: 2015-02-03 21:47:46.000000000 -0600
Modify: 2015-02-03 21:47:46.000000000 -0600
Change: 2015-02-03 21:48:41.000000000 -0600
Birth: -
```

Because the device and inode stayed the same you know this is the same file as before. The change time was modified to reflect the fact that the file was renamed.

When you move a file, the **mv** command overwrites the destination if it exists. This command supports an option, -i, that first checks the target to see whether it exists. If it does, mv asks whether you want to overwrite the target. Some distributions make -i a default option with a shell alias. Chapter 11, "Customizing Shell Environments," discusses shell aliases in more detail.

Another quirk of the command is the lack of an -r, or recursive, option. This is because when you move a directory or a file you're just changing the directory entry for the file. The directory continues to point to the same files so there is no need to move the files themselves.

You can avoid the overwriting of newer target files or directories with the -u option, preserving the latest copy of an object.

Examples of moving files and directories include moving a single directory to another directory name, as shown here:

```
mv -f dir1 dir2
```

This merely changes the directory entry dir1 to the new name dir2. It also removes the "are-you-sure" prompt with the -f option.

Just like the **cp** command, moving directory contents requires a correctly formed command; otherwise, you'll move a directory not to the new name, but to a subdirectory of the existing directory.

For example, consider the /test directory again, with its structure similar to the following:

```
$ tree .
|-- dir1
   -- file1
    `-- subdir1
`-- dir2
```

If you were a Windows administrator, it would make sense to run the following command to move dir1 to dir2:

```
mv dir1 dir2
```

If you do this on a Linux system and then run the **tree** command, you see the following output:

```
$ tree .
`-- dir2
    `-- dir1
        |-- file1
        `-- subdir1
```

This moves dir1 under dir2 because dir2 already existed. To properly move the contents of the source dir1 to the target dir2, you don't need to use the nonexistent -r option (exam trick). You can just use a forward slash and an asterisk to refer to the files underneath **dir1**, like this:

```
mv dir1/* dir2
```

**NOTE** The \* wildcard operator won't match hidden files because they begin with a period. Handling this case is actually quite complicated and outside the scope of the exam.

If you run the **tree** command, you see the following output:

Finally, the directories you pass to the **mv** command don't always have to be underneath your current directory. You can use absolute pathnames, such as **mv /dir1**. to move **dir1**, which is off the root directory into the current directory. You can also run **mv /dir1 /tmp** from anywhere in the system to move that same directory into the temporary directory.

#### **Transforming Data Formats**

The **dd** command is useful for a variety of tasks, not the least of which is creating backup images, called ISO files, of CD or DVDs. The two main formats **dd** interacts with are the raw device file and the full path of a file or object on the system.

For example, when creating a new boot disk, the .img binary file is read block by block from the CD-ROM (as a file) and written to a USB disk raw device as a set of blocks:

```
dd if=/mnt/cdrom/images/boot.img of=/dev/sdb
```

Creating an image of a CD-ROM involves reading the raw USB device block by block and creating a file on the filesystem that contains all those blocks:

```
dd if=/dev/sdb of=/root/usb.img
```

To duplicate a USB device named sdb to another USB device named sdc, the command is

```
dd if=/dev/sdc of=/dev/sdc
```

The **if** keyword means input file and the **of** keyword means output file. The exact order is unimportant, but as you can imagine, mixing up the in and out files can cause you to do terrible things such as overwriting parts of your hard drive!

**dd**, unlike most other Unix utilities, does not use dashes for its options. Options are specified in the format of **option=value**.

The **dd** command is also often used to duplicate a drive or partition of a drive to another like object.

For example, to copy the first partition from the /dev/sda disk to the same location on the second hard drive on the system, you would use the following command:

```
dd if=/dev/sda1 of=/dev/sdb1
```

You can also copy an entire disk device to another on the system by leaving off the partition numbers:

```
dd if=/dev/sda of=/dev/sdb
```

This works only if the second device is as large as or larger than the first; otherwise, you get truncated and worthless partitions on the second one.

Backing up the MBR is another trick that **dd** does well. Remember that the master boot record contains the indexes of all the partitions on that drive, and thus is very important. To create a disk file that contains only the first 512 bytes of the first hard drive in the system, use this command:

```
dd if=/dev/sda of=/root/MBR.img count=1 bs=512
```

The **count** keyword sets the number of reads from the input file you want to retrieve, and the **bs** keyword sets the block size.

If you don't set the count and block size on this command to back up the MBR, you'll be copying the entire device's blocks to the filesystem—a snake-eating-itsown-tail operation that is guaranteed to fill up the partition quickly and crash the system.

The restoration procedure is just the opposite:

```
dd if=/root/MBR.img of=/dev/sda count=1 bs=512
```

## **Creating and Removing Directories**

A basic task of file management is to be able to create and remove directories, sometimes creating or removing whole trees at once. To create a directory named dir1, you use **mkdir dir1**. To create a directory named **subdir1** in the **dir1** directory, you use mkdir dir1/subdir1.

Always think of the last segment of any directory path as the object being created or removed, and think of the rest as supporting or parent objects. The **mkdir** and **rm**dir commands are similar in features and options, including the capability of mkdir to create a deep subdirectory tree from scratch in a single command:

```
mkdir -p /dir1/dir2/dir3/dir4
```

One of the quirks about the **rmdir** command is that it cannot remove anything but an empty directory. For example, the last directory of the chain **/dir1/dir2/dir3/dir4** is the real target for this command, and only if that directory is empty (no regular or directory files) can it be removed.

```
rmdir -p /dir1/dir2/dir3/dir4
```

One option to the **rmdir** command does allow it to remove directories that have files and so on in them. It's called **--ignore-fail-on-non-empty** and is the longest option I know of in Linux. I'd rather type **rm -rf targetdir** 20 times than this beast.

#### **Removing Objects**

It follows that you'll want to remove objects after creating or copying them, and this is done with the **rm** command for most objects. **rmdir** can also be used.

Deleting files with the **rm** command is a matter of choosing the target to be removed and the options that work best.

If you want to remove a particular file and never be prompted by confirmation messages, the command is **rm** –**f** target.

To remove a directory and all its contents, and never get a confirmation message, the command is **rm** -**rf**/**full/path/to/target**.

## Where Are Those Files?

Having a mechanism for finding or locating files on a Linux system is essential because the sheer amount of directories and files makes searching manually nearly impossible.

There are two methods for accomplishing this task—quick and dirty or slow and methodical. Most people try the quick **locate** command before resorting to the plodding **find** command.

#### **Locating Files with Locate**

The quickest way to find a file or set of files is to use the **locate** command. It's fast, database-driven, and secure. When you run the **locate** command you are searching a database instead of the filesystem, and only files that you have access to are shown. The downside of the database is that it's updated nightly and is therefore unaware of any changes that have happened since the last update.

**locate** has a quirky way of showing results. You would probably expect that using **locate** for a file named **readme** would locate only files named **readme**, but that's

not quite true. It finds anything that has a filename of readme, including regular files and any part of the path.

For example, while attempting to locate the **readme** file, you run the following command.

locate readme

This finds both of the following entries, one with the string **readme** as a part of the filename and the other a directory:

/readme

/usr/src/linux-2.4.20-8/drivers/net/wan/8253x/readme.txt

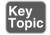

Use the **locate** command to find items you know are on the disk, or that you know existed before the last **locate** database update. The database that **locate** uses is updated nightly when the system runs its maintenance routines, or on demand. If you don't have permissions to the object, it isn't shown in the **locate** output.

Use **locate** with the **-i** option to ignore the case (upper or lower) and return anything that matches your search string using a case-insensitive match:

locate -i string

The **locate** database needs to be updated regularly to ensure good results. Your distribution probably puts it in the list of nightly jobs to be run. For more details on the nightly jobs, see Chapter 16, "Schedule and Automate Tasks." Updating the database can take a long time, and it is frustrating having to wait for the updates to finish when you need to search.

The **update** commands must be run as **root**, and either one will do the job:

updatedb

Sometimes you want to exclude files or directories from the **locate** database because they either are inappropriate or simply take too long to index without any apparent benefit. This is configurable in the /etc/updatedb.conf file. This file is read and the variables are used by the updating commands.

The two main methods of excluding objects in the configuration file are either by filesystem type or path. The following output is an example of a working /etc/updatedb.conf file:

```
PRUNEFS="devpts NFS nfs afs sfs proc smbfs autofs auto iso9660"
PRUNEPATHS="/tmp /usr/tmp /var/tmp /afs /net /sfs"
export PRUNEFS
export PRUNEPATHS
```

The **PRUNEFS** keyword is for filesystem types you want excluded from the **locate** database update; as you might expect, the PRUNEPATHS keyword is for directory trees you want excluded. Notice that most of the paths are temporary data locations or exotic file locations.

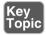

Remember for the exam that locate returns results for the search string in any portion of the path or filename it finds the string in. There will be questions that **locate** is right for, and some that really want the **whereis** command.

#### **Finding Files**

The **find** command is the most accurate but time-consuming method for searching the system for file objects because it crawls the list of files in real time versus the locate indexed database. The command consists of several (sometimes confusing) sections. But, if it's learned properly, it can be a powerhouse for the busy sysadmin.

The structure of a **find** command is

find startpath -options arguments

To make sense of this jumble of sections, let's take a look at a useful **find** command and match up the sections:

```
# find /home -iname *.mp3
/home/snuffy/g3 - red house.mp3
```

The previous command sets the start path to the **/home** directory and then looks for any instance of the string mp3 as a file extension, or after the last . in the filename. It finds a file in the user **snuffy**'s home directory and returns the full path for that file.

Options for **find** include

- **group**—Based on files belonging to the specified group
- newer—Based on files more recent than the specified file
- name—Based on files with names matching a case-sensitive string
- iname—Based on files with names matching a non-case-sensitive string
- user—Searches for files belonging to the specified user
- **mtime**—The modify time; used for finding files x days old
- atime—Based on the number of days since last accessed
- **ctime**—Based on the number of days since the directory entry was last changed

A useful feature of the **find** command is its capability to execute another command or script on each and every entry normally returned to standard output.

For example, to find all MP3 files in the user's home directories and archive a copy into the root user's home directory, you could use this command:

```
find /home -iname *.mp3 -exec cp -f {} .\;
```

This command uses the **-exec** option, which accepts every line returned to standard output one by one and inserts the full path and filename between the curly brackets (1). When each line of output is parsed and the command is executed, it reaches the \; at the end of the line and goes back to standard input for the next line. The last line of output is the last one with a command executed on it; it doesn't just keep going and error out.

Running multiple operators in a single command is possible, too. Just be sure not to get the values for one operator mixed up in the next. You could look for all MP3 files owned by a given user with the following command:

```
find /home -iname *.mp3 -user snuffy
/home/snuffy/bls - all for you.mp3
```

The **find** command is complex, and rather than bore you with more possible options, I've worked out a number of examples of how to use **find**:

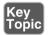

To find a file and execute **cat** on it, use

```
find /etc -iname fstab -exec cat {} \;
```

To delete all **core** files older than seven days, use the following:

```
find /home -mtime +7 -iname core -exec rm -f {} \;
```

To find all files on the system owned by **bob** and change the ownership to **root**, use

```
find / -user bob -exec chown root {} \;
```

To find all files by user tjordan and change his group, use this command:

```
find /data -user tjordan -exec chGRP users {} \;
```

For safety you can use **-ok** instead of **-exec** to be prompted for confirmation each time the command runs.

```
find /data -user tjordan -ok chgrp users {} \;
```

To find all inodes related to a hard link, use the command find / -inum 123456.

The **find** command's operators and the capability to execute commands on the search results will be covered on the exam. Practice all the examples you see here and get inventive with the possibilities. Particularly watch out for the use of **-mtime** and its cousins: **-atime** and **-ctime**.

#### Which Command Will Run?

With the plethora of commands and executable scripts offered on a Linux machine, you need to know which of the possible commands will run when you type the name of it on the command line. This all depends on the contents of the **PATH** variable. This variable's contents are used as a sequentially read set of locations to search for executable objects.

The which command is used to determine the full path of commands that are queried from the **PATH** variable. To determine which command is indeed executed just by typing the name, run the following command:

```
which ls
alias ls='ls --color=tty'
        /bin/ls
```

As you can see, two entries were found that contain the **ls** command. The first is an alias, one that sets some color functions to the **ls** command; the other is the real command binary in /bin/ls.

When you execute a command, it finds the first available match, which might not be the one you wanted, as is the case with the **ls** command. To make it execute a physical binary and ignore any aliases that have been set, preface the command with a backslash (\), like so:

\ls

Try it again on a command that has two executables on the system, the **gawk** command: which gawk /bin/gawk

This returns a single entry, but there are multiple **gawk** commands on a Linux box. The first matching command found is returned by default, and only if you use the proper switch does it find all possibilities:

```
which -a gawk
/bin/gawk
/usr/bin/gawk
```

## Researching a Command

When you need more information about a command than just which one will execute, try whereis. This command shows up to three possible bits of information, including its binary files, the man page path, and any source files that exist for it. Here's its syntax:

```
$ whereis ls
ls: /bin/ls /usr/man/man1/ls.1.gz
```

Options for whereis include

- -b—Searches for binaries
- -m—Searches for manual entries
- -s—Searches for sources
- -u—Finds unusual or improperly documented entries

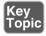

To find a file by name but not get all the entries that contain the name in the path, use the **whereis** command—not the **locate** command—because it finds the string in all elements of the path.

In Chapter 11, Customizing Shell Environments, you will learn how to extend the shell to make common tasks even easier. The **type** command will tell you if a command has been extended. To check what happens when you type **ps**:

```
$ type ps
ps is /bin/ps
```

The output of the **type** command above indicates that the **/bin/ps** application will be run if you type **ps**.

The **ls** command is often extended to show common options, such as to add color to the output:

```
$ type 1s
ls is aliased to `ls --color=auto'
```

The output above shows that when you run **ls**, you actually get **ls --color=auto**. You can see all the possible variants of **ls** by using **type**'s **-a** option:

```
$ type -a ls
ls is aliased to `ls --color=auto'
ls is /bin/ls
```

The -a option shows that the shell knows about both an alias and a file on disk.

#### Linking Files

Links come in two varieties: symbolic and hard. (Symbolic links are often known as soft links.) Each has its own set of advantages and disadvantages. Sysadmins use links for a multitude of purposes; chief among them is the need to make shortcuts on the system for users to access data without having to navigate multiple directory levels.

If you have users on your Linux systems, you need to have a single mount point accessible to multiple users. The options include having users navigate to the /mnt/somemount directory to save data or putting a link to that mount point in their home directories. You're much better off using a link for this task.

#### Symbolic Links

Symbolic links are used primarily to make a shortcut from one object to another. A symbolic link creates a tiny file with its own inode and a path to the linked file. Symlinks can span across filesystems and drives, primarily because a symlink has its own inode. Figure 5-1 shows the relationship between a symlink and the target file.

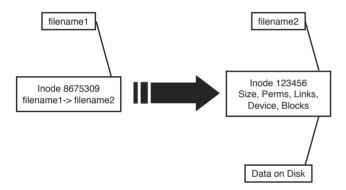

Figure 5-1 Symbolic link detail

For example, you might mount an external disk on the /mnt/projdata mount point and want each user to be able to access that remote share from her own home directory. You simply have to issue the following command in each user's home directory to accomplish this:

Notice that the listing for the new symlink shows exactly where the link points, and the permissions are set to the maximum so as to not interfere with the permissions on the target object.

Symbolic links always look like they have the same permissions, but don't try to change them. Changing permissions on a symlink changes the permissions on the target permissions instead.

#### Hard Links

A hard link is normally used to make a file appear in another place. A hard link is simply an additional name in a directory that points to the exact same inode and shares every aspect of the original file except the actual name (although the filename could be identical if in a different directory). Figure 5-2 shows the relationship between a hard link and the target file.

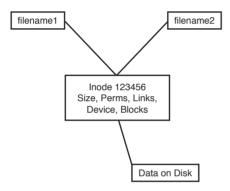

Figure 5-2 Hard link detail

For an example of using a hard link, consider the need to ensure that a frequently deleted file is easily restorable for a given user. The user, Jaime, travels a lot, but when he's in the office he seems to delete things a lot or claims the system has eaten his files. When Jaime is flying, you don't have any issues, so the problem must be the user's actions.

To anchor or back up an important file such as the company contact list in Jaime's home directory, you first must create a backup directory, something like /backup.

Then, you create a hard link from Jaime's **ccontactlist.txt** file to a file in the / **backup** directory, like so:

```
cd ~jaime
ln ccontactlist.txt /backup/home jaime ccontactlist.txt
ls -l ccontactlist.txt
-rw-r--r--
              2 jaime
                                  0 Jan 26 13:08 ccontactlist.txt
                         users
```

Notice that the file appears normal, but the number 2 for the link count lets you know that another name entry for this file exists somewhere.

Also notice that the listing for the new hard link doesn't show the target file or seem to refer to it in any way. Running the **stat** command on this file won't show you the other filename or seem to be aware of it outside the higher link count.

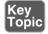

The name and location of a file are the only things about the file not stored in the inode. This appears on the exam in questions for this set of objectives.

Hard links can't be created if the target is on another filesystem, disk, or remote object. The need to associate multiple names to the same inode makes this impossible.

Be careful when changing the permissions and ownership on the hard-linked files because all name entries point to exactly the same inode. Thus, any changes are instantly made to what would appear to be multiple files but what, in reality, are only filenames.

To delete a file that has multiple hard links requires the removal of every hard link or the multiple names. To find all the links for a file, run the following command:

```
ls -i ccontactlist.txt
17392 ccontactlist.txt
find / -inum 17392
/home/jaime/ccontactlist.txt
/backup/home_jaime_ccontactlist.txt
```

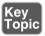

**NOTE** On the exam, remember that a symlink is another actual file with its own inode. A large number of symlinks can therefore cause a problem for a filesystem, such as one that contains users' home directories. Too many inodes used can restrict you from using the storage space available. Run the **df** –**i** command to see what the statistics are.

# **Backup Commands**

As an administrator you often are called upon to deal with file archives, which are one or more files that have been packaged into one file and optionally compressed.

There are several uses for archives:

- You want to send a few files to someone or copy them to another server and want to package and compress them.
- You need to back up a partition to other media in case a disk fails or the file is otherwise lost.

- You want to make a temporary copy of something before you make a change so you can restore it quickly if needed.
- You need to keep files around but in compressed format, such as for archiving old logs.

A number of backup options are available for Linux systems. Some are more useful than others, and some act on files, whereas others work best on partitions or disks as a unit.

Backup commands on the exams include the following:

- cpio
- tar
- gzip and gunzip
- bzip2 and bunzip2
- XZ

#### Using tar

The tar command is the workhorse of the archival world. The name comes from the term tape archive and goes back to the time when most backup was done to a local tape drive. You can think of tar as a pipeline that takes in a series of files and outputs a single file that is meant to be streamed to tape, but this output could be sent to a file on disk as well.

On the way through the pipeline you can do some transformations on the files such as chop up the output onto something that fits across multiple tapes, exclude files that weren't recently changed, or rewrite the directory names stored in the archive.

tar also provides the extraction options. You take a .tar file, also called a tarball, and run it through tar to get back a copy of the original files. It is possible to extract only certain files and manipulate the filenames.

The tar command also can use various compression commands, particularly the gzip/gunzip and bzip2/bunzip2 commands by the use of special option characters. This has the effect of creating a compressed archive file, typically named .tar.gz for gzip-compressed files and .tar.bz2 for bzip2-compressed files.

tar commands have an unusual syntax. The command is tar, followed by a dash (-), and then all the options concatenated together such as xvjf. After this is a list of zero or more filenames; the meanings depend on the options you chose.

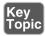

The tar command has three main methods that act on files or tar archives; each has a corresponding letter that must be the first letter in the list of options:

- **c**—Creates an archive
- t—Tells you the contents of an archive
- **x**—Extracts files from an archive

The rest of the command can be optional, but some typical options are

- v—Be verbose by giving a list of files as they are processed.
- j or z—Compress or decompress with bzip2 or gzip, respectively.
- **f**—The next word is the name of the file to operate on.

Figure 5-3 shows your choices graphically. We look at examples of each.

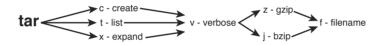

Figure 5-3 Picturing the tar options

When you're creating an archive with tar, you should think about what you want to archive, where you want the resulting archive to be created, and what compression if any you want to use.

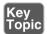

To create a simple **tar** archive, the options you need are as follows:

```
tar -cf archive.tar /foo
```

In this example, the **-c** option signals **tar** to create the file specified after the **-f** option and specifies the directory you are archiving, which is the **/foo** directory. Note that you have to add the .tar suffix. By default the operation is recursive.

To create the same archive with gzip compression, you simply insert a -z option and use the letters .gz as the filename suffix:

```
tar -czf archive.tar.qz /foo
```

This creates a compressed archive file that uses the gzip compression algorithms. If you want slightly higher compression, use the -j option (instead of the -z option) for **bzip2** compression and create your archive with a suffix of .bz or.bz2.

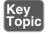

You will likely see questions on the exam that test your knowledge of which compression command has the highest compression. For example, using bzip2 generally results in a smaller archive file at the expense of more CPU cycles to compress and

uncompress. The gzip package is almost always part of the default installation of Linux while **bzip2** may not be.

To create a tar archive and see the filenames as they are processed use the -v option:

```
tar -cvf archive.tar /foo
```

This produces the following output:

```
tar: Removing leading \( \)/' from member names
foo/
foo/install.log
foo/install.log.syslog
foo/.bash logout
```

If given an absolute directory name to archive, tar strips the leading / from the full path of the objects in the archive. It would not be good if you could overwrite files in your **/usr** directory by extracting a file in an unrelated directory!

You may pass more than one directory or file to tar. For example, tar -cf foo.tar bin var creates an archive called **foo.tar** containing both the **bin** and **var** directories.

#### Taking Pity on the Unarchiver

It's considered proper and elegant to create tar archives by specifying a directory that contains the files to be archived, not just a bunch of files that are in the current directory. This means that when the files are untarred they show up in a single directory instead of in the current directory.

For example, create an archive of the **/etc** directory contents with the following command:

```
tar -cf etc.tar /etc
```

When you unarchive the **tar** file, by default it creates an **etc** directory in the current directory, which contains the entirety of the **/etc** directory you archived.

Contrast this with the nightmare that happens when you navigate to the **/etc** directory and create the archive from there with this command:

```
tar -cf /root/badetc.tar *
```

This archive file contains the same files as the previous one, except they aren't contained in a top-level **etc** directory—everything is in the top level of the archive.

Imagine what will happen to your system when you unarchive this file in the root user's home directory. You will have spewed approximately 2,400 files directly into the root user's home directory!

It really does matter where you are in the filesystem and which path options you use when you create or expand an archive file. It's best practice to use absolute pathnames.

To solve the problem of 2,400 files polluting your root user's home directory, use the following command, where **badetc.tar** is the offending archive file:

#### tar -tf badetc.tar | xargs rm -rf

This command produces a list of the paths and filenames of files in the archive and uses the xargs command to feed each line of output as a filename specification to the rm -rf command, removing all the files and directories expanded from the badetc. tar file.

#### **Useful Creation Options**

A number of other options can be used for creating tar archives. Here is a list of the more useful and testable ones:

- -b—Sets the block size to fit the media to which you are archiving. This is necessary for some tape devices.
- -M—This specifies multiple archive targets or spreads a large archive across multiple tapes or media.
- -g—Creates a new format incremental backup (only those that have changed since the last full or incremental).
- -l—Stays on the local filesystem; it's used to keep from backing up the entire NFS network by accident.
- -L—This is followed by a number that reflects 1024 bytes, so -L 500 equals 500KB. (It's used for setting the tape length so multiple tapes can be used for an archive.)
- --remove-files—This is dangerous because the specified files are removed from the filesystem after they have been added to the archive!

## Listing Archive Files

An underrated option, listing is something that typically is used after you don't get the results you want or realize what you've just done and want to confirm how hard it is going to be to clean up.

To tell you the contents of a tar archive, use the following command:

```
tar -tf archive.tar
```

This produces the output shown here:

```
etc/
etc/sysconfig/
etc/sysconfig/network-scripts/
etc/sysconfig/network-scripts/ifup-aliases
etc/sysconfig/network-scripts/ifcfg-lo
```

To list an archive that uses compression, simply insert the necessary letter between the -t and the -f options, such as the bzip2 -j option shown here:

```
tar -tjf archive.tar.bz2
```

This produces the following output:

```
etc/
etc/sysconfiq/
etc/sysconfig/network-scripts/
etc/sysconfig/network-scripts/ifup-aliases
etc/sysconfig/network-scripts/ifcfg-lo
```

To list an archive and see the file details for its contents, you add the -v option to the existing command to see an output of the details:

```
tar -tvjf archive.tar.bz2
```

This returns output similar to the following:

```
drwxr-xr-x root/root
                            0 2015-02-10 03:46 etc/
drwxr-xr-x root/root
                            0 2015-01-31 10:09 etc/sysconfig/
drwxr-xr-x root/root
                            0 2014-11-10 22:13 etc/sysconfig/network-
scripts/
```

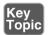

When you create an archive with the -v option, a list of the files being archived is shown onscreen. When you unarchive an archive with the -v option, it shows a similar list of the files being unarchived.

It's only when you list an archive with the -v option that you get the type of output that approximates an **ls -l** command being run on the archive contents. This is an exam topic, so be ready for it.

#### Using cpio

The **cpio** command appears extensively in the Level 2 LPI objectives. This level of the exam might ask you about the **cpio** command at only the simplest levels, such as knowing that it exists, how it works in general terms, and whether it can be used to back up a Linux system.

The **cpio** command actions all treat the filesystem as the home base. If you are copying out, it's from the filesystem out to another file. The same is true with copying in—it's from a file into the filesystem.

The **cpio** command has three options for acting on files and filesystems:

- -o or --create—This copies files to an archive using a list of files typically created by the **find** command.
- -i or --extract—This copies files into the filesystem from an archive or a list of the archive contents.
- -p or --pass-through—This copies files from one directory tree to another without the use of an archive, essentially performing the same function as the **cp** -**r** command.

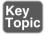

The **cpio** command accepts a list of files in a one-file-per-line format and uses this list to send the archived files to either the standard output or an archive file you specify.

**cpio** supports a variety of archive formats, including binary, ASCII, crc, and tar, to name the most relevant.

An example of creating a cpio archive from the files in the current directory is shown here:

```
find . "*" | cpio -o > archive.cpio
```

This outputs the list of files found by this particular find command, with the cpio command taking the entirety of the files and sending them to the archive.cpio file by redirecting standard output to the file.

The cpio command doesn't accept a list of files to archive on the command line like the other utilities you've seen so far. Instead, it reads the names of the files from the standard input or console. So be aware that using either the **find** or **ls** command is necessary to feed **cpio** a list of filenames.

For example, if you needed to archive all the files that have an extension of .txt in the current directory to a **cpio** archive named txt.cpio, you would use the following command:

```
ls *.txt | cpio -o > txt.cpio
```

Notice that you're redirecting the output of cpio to a file rather than letting it write the file itself. Therefore the filename is up to you, and if you want a **cpio** file extension, you need to add it yourself.

#### **Compression Utilities**

Whereas the tar command is used to gather files and put them in a container, the gzip, and bzip2 commands are used to compress that container. Used by themselves, they act on each file they find and replace that file with a compressed version that has an extension that indicates the file is compressed.

The gzip and bzip2 compression utilities compress files and are similar in their functions and operations. The main difference is that **bzip2** offers slightly better compression than gzip, but gzip is much more widely used.

These commands replace the original file with a new file that has an additional extension, so don't delete the .gz or .bz2 files that you create. They are the original files in a compressed wrapper!

To compress all the files in the current directory with gzip or bzip2, use this command:

```
qzip *
```

This replaces all the regular files (not the directories or their contents) in the current directory with the original filenames plus a .gz extension. So, if you had two files named file1 and file2 in the directory, they would be replaced with

```
file1.gz
file2.qz
```

To uncompress these files, just do the exact opposite of the compression:

```
gunzip *
```

This restores the original files.

Using bzip2 produces the same sort of results. You can issue the following command in the same directory:

```
bzip2 *
```

You would then have the following two files:

```
file1.bz2
file2.bz2
```

To uncompress these files, issue this command:

```
bunzip2 *
```

This restores the files to their original states.

xz is a third option for compressing files just like bzip2 and gzip. It is newer, and in some cases has better performance than bzip2 at a cost of more memory. Files are compressed with one of xz, xz -z, or xz --compress, and decompressed with one of unxz, xz -d, xz --uncompress, or xz --decompress.

The .xz file extension indicates that a file was compressed with xz. To uncompress foo.xz you would run xz -d foo.xz, and would be left with an uncompressed file called **foo** 

Watch for questions that ask about why you would use either gzip or bzip2 for a particular compression task. bzip2 offers slightly better compression at the expense of increased CPU cycles. gzip2 is faster but doesn't compress as well. gzip2 also has a recursive option (-r) that compresses all files in a directory.

## Summary

In this chapter you learned about the Linux File System Hierarchy Standard (FHS) and what it means for laying out partitions. You also learned how to find files in real time with the **find** command, and through a database lookup with the **locate** command. This chapter also covered the **cp**, **mv**, and **touch** commands for copying, moving, and updating files, along with the proper use of file globs for matching files on the command line.

Finally you learned about the various archival and compression utilities that Linux makes available to you.

# **Exam Preparation Tasks**

As mentioned in the section "How to Use This Book" in the Introduction, you have a couple of choices for exam preparation: the exercises here, Chapter 21, "Final Preparation," and the practice exams on the DVD.

# **Review All Key Topics**

Review the most important topics in this chapter, noted with the Key Topics icon in the outer margin of the page. Table 5-3 lists a reference of these key topics and the page numbers on which each is found.

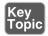

**Table 5-3** Key Topics for Chapter 5

| Key Topic<br>Element | Description                                                | Page<br>Number |
|----------------------|------------------------------------------------------------|----------------|
| Paragraph            | FHS documentation about what goes on the root volume       | 113            |
| Paragraph            | The use of the /usr and /usr/local/ directories            | 114            |
| Paragraph            | Relative pathnames and . (period character)                | 116            |
| Paragraph            | Long listing format (-I) to see permissions                | 117            |
| Paragraph            | Using the <b>touch</b> command                             | 120            |
| Paragraph            | Using a glob to avoid copying into a directory incorrectly | 122            |
| Paragraph            | Locate needs the database refreshed periodically           | 129            |
| Paragraph            | Locate searches whole names                                | 130            |
| Paragraph            | Examples of <b>find</b> usage                              | 131            |
| Paragraph            | When to use whereis versus locate                          | 133            |
| Paragraph            | The filename is not stored in the inode                    | 136            |
| Note                 | Symlinks consume inodes                                    | 136            |
| Paragraph            | The order and function of tar's options                    | 138            |
| Paragraph            | Creating a tar archive                                     | 138            |
| Paragraph            | bzip2 has the highest compression rate                     | 138            |
| Paragraph            | The <b>-v</b> option to tar                                | 141            |
| Paragraph            | cpio accepts its files from the standard input             | 142            |
|                      |                                                            |                |

# **Define Key Terms**

Define the following key terms from this chapter and check your answers in the glossary:

File System Hierarchy Standard, relative path, absolute path, hard link

### **Review Questions**

The answers to these review questions are in Appendix A.

- 1. You are installing a customized server and need to strip the root filesystem down to the essentials only. According to the FHS 2.3, which of the following are considered optional on the root (/) filesystem? (Choose two.)
  - a. /root
  - **b.** /usr
  - c. /tmp
  - d. /home
- **2.** One of your programmers has produced an order entry system that will be shared among your users from a central file server. What is the appropriate directory to place this program and its associated files in?
  - a. /usr/local/bin
  - **b.** /usr/local
  - c. /usr/share
  - **d.** /opt
- **3.** Which of the following is a true statement about files on a default Linux system? (Choose all that apply.)
  - **a.** Filenames can start with a number.
  - **b.** Filenames can contain multiple periods.
  - **c.** Filenames can contain spaces.
  - **d.** Filenames can contain ampersands.
  - **e.** Filenames can contain backslashes.
- **4.** You find a string in a shell script that contains the following command:

```
cp /data/*.doc ~tarfoo
```

What is the meaning of the characters ~tarfoo?

- **a.** A special function named tarfoo
- **b.** A directory named tarfoo in your home directory
- **c.** The tarfoo user's home directory
- **d.** The /data/tarfoo directory

- 5. You are currently in the directory /home1/user1/subdir1 and need to navigate to the directory /home12/user3. Which of the following commands will accomplish this?
  - a. cd home12/user3
  - b. cd ~/user3
  - c. cd ../../home12/user3
  - d. cd ../../home12/user3
- **6.** You have a directory named /dir1 that contains subdirectories and regular files. You want to replicate this directory structure exactly into an existing directory named /dir2. Which of the following commands accomplish this? (Choose all that apply.)
  - a. cp --contents dir1//dir2
  - b. cp -r /dir1/\* /dir2
  - c. xcopy/dir1/dir2
  - d. cp -r /dir1 /dir2
- 7. You are currently in the /bbb directory and want to move the contents from the /ccc directory to this one. What is the shortest command that will accomplish this?
  - a. mv/ccc/\*.\*.
  - b. mv ../ccc/\*.\*.
  - c. my/ccc/\*.
  - d. mv/ccc//bbb
- **8.** Which option to the **mkdir** and **rmdir** commands allows you to create a nested subdirectory tree?

#### Example:

/dir1/dir2/dir3/dir4

- a. -c
- b. -n
- c. -d
- d. -p

- **9.** You are the sysadmin of a busy server and need to save space on your /home partition. You need to remove all files named core that are older than seven days in the users' home directories, without receiving any prompts.
  - a. find /home -mtime +7 -name core -exec rm -f  $\{\}\$
  - b. find  $\sim$  -mtime +7 -name core -exec rm -f {} \;
  - c. find /home -mtime -7 -name core -exec rm -f {} \;
  - d. find /home -older 7d -name core -exec rm -f {} \;
- **10.** Which of the following situations would prevent you from creating a hard link?
  - **a.** The link spans filesystems.
  - **b.** The source of the link is a hidden file.
  - **c.** The source of the link is a device file.
  - **d.** The source of the link is a directory.
  - **e.** The destination contains special characters.
- 11. How would you back up Rebecca's home directory using the best compression available?
  - a. cd/home; tar -czf rebecca.tgz rebecca
  - b. find ~rebecca | tar -cjf > rebecca.tar.bz2
  - c. tar -cjf rebecca.tar.bz2 ~rebecca
  - d. tar -xjf rebecca.tar.bz2 ~rebecca

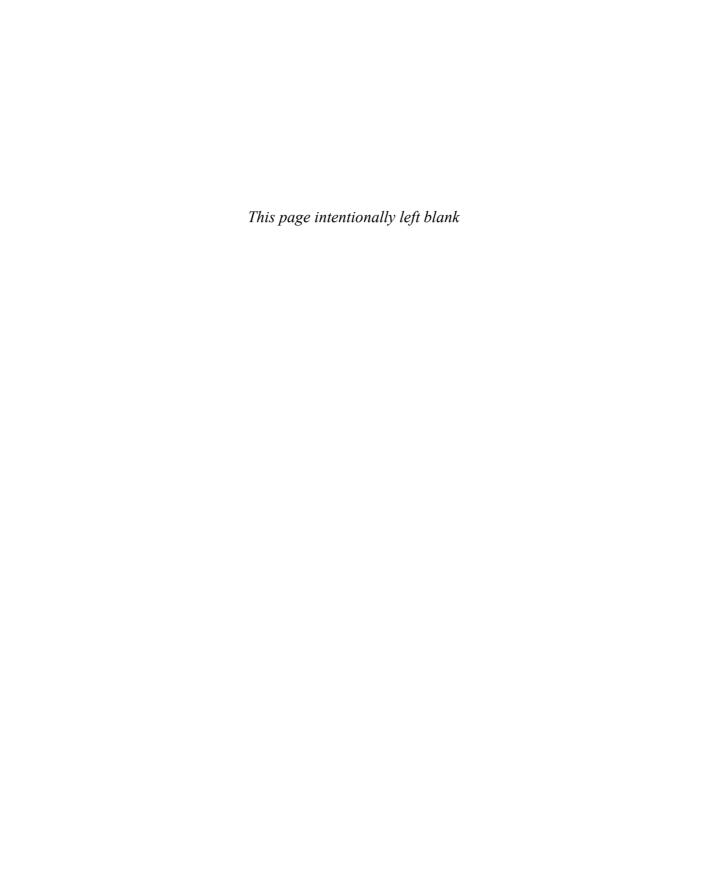

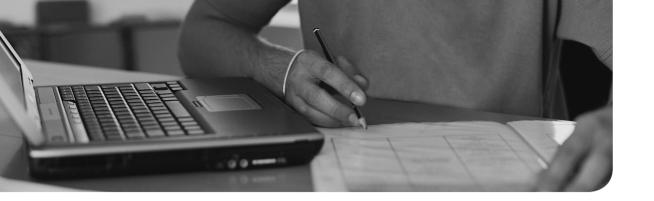

# Index

| Numbers                                     | user                                               |
|---------------------------------------------|----------------------------------------------------|
| 1 boot option, 32                           | adding, 428-430                                    |
| 2 boot option, 32                           | entries in /etc/passwd file, 423-424               |
| 3 boot option, 32                           | modifying, 431-432                                 |
| 4 boot option, 32                           | removing, 433-434                                  |
| 5 boot option, 32                           | special login files, 424-425                       |
| 100 entry, /etc/passwd file, 424            | UIDs (User IDs), 422-423, 424                      |
| •                                           | actual commands, 97                                |
| 500 entry, /etc/passwd file, 424            | adding                                             |
| ^                                           | group accounts, 431                                |
| A                                           | user accounts, 428-430                             |
| access times setting (xinetd command), 580  | ADDITIONAL section (dig query), 558                |
| accounts, 422                               | address class ranges, networks, 534-535            |
| group, 425-427                              | address classes, networking, 535                   |
| /etc/group file entries, 427<br>adding, 431 | address schema, IP (Internet<br>Protocol), 544-545 |
| GIDs, 422-423, 426                          | ad-hoc jobs, running, 456                          |
| modifying, 432-433                          | batch command, 458-459                             |
| passwords, 427-428                          | at command, 456-458                                |
| primary, 425                                | aging passwords, 438-439                           |
| removing, 434-435                           | aliases, 97                                        |
| secondary, 426                              | creating, MTAs (Mail Transfer                      |
| UPG (User Private Group),                   | Agents), 489                                       |
| 426-427                                     | MTAs (Mail Transfer Agents), 490                   |
| limiting, 440                               | shells, 93, 323                                    |
| passwords, changing, 437-440                | always on services, 576                            |
| root, access, 574-576                       | anacron system, 447, 455-456                       |
| security, Shadow Suite, 435-437             | ANSWER section (dig query), 558                    |

| apm boot option, 32                     | GRUB (Grand Unified Boot Loader),     |
|-----------------------------------------|---------------------------------------|
| apt-cache command, 66                   | 17-18, 31                             |
| apt-get command, 67                     | GRUB2, 18                             |
| aquota.group file, 277                  | command line, 19-20                   |
| aquota.user file, 277                   | configuring, 20-21                    |
| archives, tar, creating, 137-141        | installing, 18-19                     |
| arguments, accepting, 357-358           | LILO, 31                              |
| ash shell, 314                          | Loadlin, 31                           |
| at command, 447, 456-458                | SYSLINUX, 31                          |
| atq command, 457                        | boot process, 30                      |
| atrm command, 457                       | command prompts, 32                   |
| AUTHORITY section (dig query), 558      | common commands, 32-33                |
| autoconfigure, IPv6, 545                | phases, 30                            |
| automatically mounting filesystems, 273 | systemd, 34-36, 38-42                 |
| automount units (systemd), 36           | changing runlevels, 41-42             |
| awk command, 168                        | determining default runlevels, 40-41  |
| ,                                       | managing system runlevels, 40         |
| В                                       | runlevels, 37                         |
|                                         | setting default runlevels, 41         |
| backup commands, 136-137                | targets, 37-38                        |
| bash shell, 93                          | units, 36                             |
| history feature, 103-104                | Upstart system initialization scheme, |
| setting options, 104-105                | 39-40                                 |
| batch command, 458-459                  | wants and requires, 38                |
| bin directory (FHS), 112                | daemons, 35                           |
| bin subdirectory (/usr directory), 114  | SysVinit, 33-34                       |
| /bin/bash entry, /etc/passwd file, 424  | Bounce Keys, X Window System, 411     |
| /bin/false file, 424                    | Bourne Again shell, 314               |
| binaries, software, 54                  | Braille Display, X Window System, 413 |
| binary files, viewing, 173-174          | breaking long command line, 98-99     |
| binary shell, 93                        | broadcast addresses, 538              |
| blkid command, 270                      | btrfs filesystem, 256                 |
| blocks, processes, 199                  | buffers                               |
| boot directory (FHS), 112               | processes, 199                        |
| boot events, logging, 45-46             | vim text editor, 229-230              |
| boot loaders, 17-21, 30-31              | built-in commands, 97                 |
|                                         |                                       |

| buses, peripheral/CPU communication, 7             | controlling execution, 100-101              |  |
|----------------------------------------------------|---------------------------------------------|--|
| bzip2 command, 143-144                             | executing multiple, 161-163                 |  |
| bzipz command, 143-144                             | structuring, 98                             |  |
| •                                                  | types, 97                                   |  |
|                                                    | CUPS (Common Unix Printing System), 477     |  |
| caches, 199                                        | environment variables, 101-104              |  |
| remote package repositories, 65-66                 | GRUB2, 19-20                                |  |
| case statements, 351                               | input/output streams, 154-158               |  |
| cat command, 164                                   | pipes, 159-161                              |  |
| cd command, 115-116                                | printing from, 478                          |  |
| certifications, 610-611                            | rebooting from, SysVinit, 43                |  |
| chage command, 438-439, 596                        | shutting down from, SysVinit, 42            |  |
| character encoding, 329-330                        | Command mode, vim text editor, 223          |  |
| checking filesystems, 263-266                      | command prompts, boot process, 32           |  |
| chgrp command, 306-307                             | commands                                    |  |
| child environment, setting variables from, 316-317 | actual, 97                                  |  |
| chmod command, 295-297, 303                        | aliases, 97<br>apt-cache, 66<br>apt-get, 67 |  |
| chown command, 305-306                             |                                             |  |
| classes.conf file, 482                             |                                             |  |
| classifying data, FHS (Filesystem                  | at, 456-458                                 |  |
| Hierarchy Standard), 113-114                       | atq, 457                                    |  |
| clauses, WHERE, SQL (Structured                    | atrm, 457                                   |  |
| Query Language), 374-376                           | awk, 168                                    |  |
| cleaning up SQL queries, 381                       | backup, 136-137                             |  |
| client utilities, SSH (Secure Shell),              | batch, 458-459                              |  |
| 592-596                                            | blkid, 270                                  |  |
| clocks, 500                                        | built-in, 97                                |  |
| hardware, 500                                      | bzip2, 143-144                              |  |
| synchronizing, 504-505                             | cat, 164                                    |  |
| system, 500                                        | cd, 115-116                                 |  |
| columns, cutting, 168                              | chage, 438-439, 596                         |  |
| command line, 90-91, 97                            | chgrp, 306-307                              |  |
| commands                                           | chmod, 295-297, 303                         |  |
| breaking long, 98-99                               | chown, 305-306                              |  |
| completion, 99                                     | controlling execution, 100-101              |  |

| cp, 121-123, 125                     | free, 198-201                      |
|--------------------------------------|------------------------------------|
| cpio, 141-142                        | fsck, 263-266, 269                 |
| crontab, 447-448                     | fstab, 270                         |
| cupsaccept, 480-481                  | functions, 97                      |
| cupsdisable, 481                     | fuser, 596                         |
| cupsenable, 481                      | gdisk, 250-254                     |
| cupsreject, 480-481                  | getent, 557-559                    |
| cut, 168                             | gpasswd, 428                       |
| date, 328, 500-503                   | gpg -gen-key, 587-589              |
| dd, 126-127                          | grep, 178-187                      |
| debugfs, 257, 268-269                | groupadd, 431                      |
| df, 275-276                          | groupmod, 432-433                  |
| dhclient, 554, 556-557               | grpquota, 277                      |
| dhcpcd, 554, 556-557                 | grub-mkconfig, 21                  |
| dig, 554, 557-559                    | gzip, 143-144                      |
| dmesg, 45-46                         | halt, 42                           |
| dpkg, 59-60                          | head, 170-171                      |
| du, 274-275                          | history, 103-104                   |
| dumpe2fs, 262-263                    | host, 554, 557-559                 |
| echo, 119                            | hostname, 350, 554, 559            |
| edquota, 277                         | hwclock, 503-504                   |
| egrep, 184-185                       | ifconfig, 554-555                  |
| env, 319-320                         | ifdown, 554                        |
| executing multiple, 161-163          | ifup, 554                          |
| expand, 167-168                      | inetd, 576-578, 581                |
| export, 316                          | install, 64-65                     |
| fdisk, 246-250                       | ip, 554                            |
| features, 269                        | ip addr show, 547                  |
| fgrep, 184-185                       | ipconfig, 545-546                  |
| file, 118-120                        | join, 168-169                      |
| filters, 165-174                     | *                                  |
| find, 130-132, 586-587, 596          | journaletl, 515-516<br>kill, 44-45 |
| fmt, 174-175                         | ,                                  |
| formatting, 174-175                  | killall, 44-45, 204                |
| grep command, 178-184                | last, 596                          |
| sed (stream editor) command, 175-176 | less, 159                          |
| translating files, 175-176           | locale, 330-334                    |
|                                      |                                    |

| 1 . 120 120           | CC 42                            |
|-----------------------|----------------------------------|
| locate, 128-130       | poweroff, 42                     |
| logdump, 269          | pr, 174-175                      |
| logger, 512           | ps, 196-198                      |
| lp, 478               | pstree, 197-198                  |
| lpq, 479              | pump, 554, 556-557               |
| lpr, 478              | pwd, 269                         |
| lprm, 479-480         | quit, 269                        |
| lpstat, 478-479       | quota, 277, 280-282              |
| ls, 116-118, 132, 269 | quotacheck, 277                  |
| lsblk, 9              | quotaon, 277                     |
| lscpu, 9              | quotoff, 277                     |
| lsdev, 9              | renice, 207-208                  |
| lsmod, 8              | route, 554-555                   |
| lsof, 596             | rpm, 70-71                       |
| lspci, 9              | scp, 591, 593                    |
| Israid, 9             | screen, 210-213                  |
| Isscsi, 9             | scripts, 97                      |
| lsusb, 9              | sed, 176-178                     |
| mkdir, 127-128        | seq, 354-355                     |
| mkfs, 260-262         | set, 317-318                     |
| mount, 270, 273       | shell script, 344                |
| mv, 124-126           | combining multiple tests, 351    |
| n, 252-253            | performing math, 345-346         |
| netstat, 554, 559-562 | testing files, 348-349           |
| newgrp, 428           | testing integers, 349-350        |
| nice, 207             | testing strings, 349-350         |
| nl, 166-167           | use output of another command,   |
| nslookup, 554         | 344-345                          |
| ntpd, 507-508         | shutdown, 42                     |
| od, 173-174           | sort, 165-166                    |
| open, 269             | split, 172-173                   |
| parted, 254-255       | SQL (Structured Query Language), |
| paste, 168-169        | 372-373                          |
| passwd, 439, 596      | ssh, 591-592                     |
| ping, 554, 562-563    | ssh-add, 591                     |
| pkill, 204-205        | ssh-agent, 591                   |
|                       | sshd, 591                        |

| stat, 124                                | who, 596                                              |
|------------------------------------------|-------------------------------------------------------|
| stats, 269                               | xargs, 163-164                                        |
| structuring, 98                          | xfs, 267-268                                          |
| su, 574-575                              | xinetd, 576-583                                       |
| substitution, 162-163                    | xwininfo, 407-408                                     |
| sudo, 575-576                            | comments, SQL (Structured Query                       |
| swap, 245                                | Language), 372                                        |
| tac, 173                                 | Common Unix Printing System                           |
| tail, 171-172                            | (CUPS). See CUPS (Common Unix                         |
| tar, 137-141                             | Printing System)                                      |
| tcpdump, 554, 565                        | communication, peripherals, 7                         |
| tee, 163                                 | compatibility, peripherals, 7                         |
| test, 348                                | completion shell, 93                                  |
| combining multiple tests, 351            | component groups, systemd, 35                         |
| syntax, 348-349                          | compression utilities, 143-144                        |
| testing integers, 350                    | conditions                                            |
| testing strings, 349-350                 | scripts, 346-347                                      |
| top, 208-209                             | SQL (Structured Query Language),<br>multiple, 376-377 |
| touch, 120-121                           | conffiles section (.deb file), 59                     |
| tr, 175-176                              | configuration                                         |
| traceroute, 554, 563-564                 | cron system, crontabs, 447-448                        |
| tune2fs, 266-267                         | CUPS (Common Unix Printing                            |
| ulimit, 440, 596                         | System), 470-474                                      |
| undelete, 269                            | default gateways, 550-551                             |
| uniq, 169-170                            | disk quotas, 278-280                                  |
| unset, 317-318                           | GRUB2, 20-21                                          |
| uptime, 201-202                          | interfaces                                            |
| useradd, 428-430                         | Debian, 548-549                                       |
| userdel, 433-434                         | Red Hat, 547-548                                      |
| usermod, 431-432, 596                    | network utilities, 553-554                            |
| usrquota, 277                            | dhclient command, 556-557                             |
| vi text editor, running external, 234    | dhcpcd command, 556-557                               |
| vim text editor, cut/copy/paste, 228-229 | dig command, 557-559                                  |
| w, 596                                   | getent command, 557-559                               |
| whereis, 132-133                         | host command, 557-559                                 |
| which, 132                               | hostname command, 559                                 |

| ifconfig command, 555                  | nicknames extension, 452              |
|----------------------------------------|---------------------------------------|
| netstat command, 559-562               | output, 451-452                       |
| ping command, 562-563                  | PATH, 450-451                         |
| pump command, 556-557                  | restricting access, 454-455           |
| route command, 555                     | spelling out month and day names, 449 |
| tcpdump command, 565                   | step values, 450                      |
| traceroute command, 563-564            | system crontabs, 453                  |
| ntpd daemon, 506-507                   | crontab command, 447-448              |
| systemd, 512-514                       | C-shell, 314                          |
| TCP wrappers, 583-585                  | <b>CUPS</b> (Common Unix Printing     |
| YUM packages, 84-86                    | System), 468                          |
| configuration files                    | Administration menu, 476              |
| inetd, 577-578                         | command-line tools, 477               |
| RPM packages, querying, 79             | configuration files, 482              |
| xinetd, 578-581                        | configuring, 470-474                  |
| Xorg, 402-405                          | daemon, 468                           |
| console, 210-211                       | daemons, configuring, 481             |
| locking, 213                           | Jobs List, 477                        |
| multiple sessions, 210-211             | legacy printing tools, 477-480        |
| consoled daemon (systemd), 35          | maintenance, 474-475                  |
| control section (.deb file), 59        | maintenance and administration        |
| convenience crontabs, 454              | pull-downs, 476                       |
| copy command, vim text editor,         | pipeline, 468-470                     |
| 228-229                                | print jobs, rejecting, 480-481        |
| copying files and directories, 121-123 | printer state, 475                    |
| cp command, 121-123, 125               | printers, enabling/disabling, 481     |
| cpio command, 141-142                  | troubleshooting printing, 482-483     |
| CPUs, peripherals, addressing, 7-8     | cupsaccept command, 480-481           |
| cron system, 447                       | cupsd.conf file, 482                  |
| configuring crontabs, 447-448          | cupsd.conf.default file, 482          |
| convenience crontabs, 454              | cupsdisable command, 481              |
| crontab command, 447-448               | cupsenable command, 481               |
| files, 452-453                         | cupsreject command, 480-481           |
| finishing crontab, 450                 | custom network masks, 538-541         |
| making multiple matches, 449           | cut command, 168                      |
| matching time, 448-449                 | vim text editor, 228-229              |
|                                        | cutting columns, 168                  |

| D                                    | date command, 328, 500-503                    |  |
|--------------------------------------|-----------------------------------------------|--|
|                                      | date specifier (at command), 457              |  |
| laemons                              | dd command, 126-127                           |  |
| CUPS (Common Unix Printing           | deb files. See local packages                 |  |
| System), 468                         | Debian, 50                                    |  |
| ntpd, configuring, 506-507           | interface configuration, 548-549              |  |
| systemd, 35                          | package management, 58-59                     |  |
| data formats, transforming, 126-127  | caches, 65-66                                 |  |
| databases, 368                       | dependency issues, 60-61                      |  |
| key-value, 368-369                   | graphical managers, 67                        |  |
| relational, 369-370                  | installing packages, 59-60                    |  |
| RPM, 68-69                           | installing remote packages, 64-65             |  |
| schemaless, 370-371                  | querying packages, 61-63                      |  |
| SQL (Structured Query Language), 371 | reconfiguring packages, 61-63                 |  |
| advanced joins, 381-384              | removing packages, 60                         |  |
| cleaning up queries, 381             | removing remote packages, 67                  |  |
| commands, 372-373                    | system upgrade, 66-67                         |  |
| comments, 372                        | debugfs command, 257, 268-269                 |  |
| creating tables, 388-389             | debugging filesystems, 268-269                |  |
| deleting data, 388                   | default gateways                              |  |
| grouping data, 386-387               | configuring, 550-551                          |  |
| inserting data, 387                  | viewing, 550                                  |  |
| keywords, 372-373                    | default network mask, 536-537                 |  |
| left versus right joins, 384         | default permissions, files, 303-305           |  |
| limiting results, 378                | defaults, useradd command, 429                |  |
| multiple conditions, 376-377         | Delete Printer command                        |  |
| multiple tables, 378-379             | (Administration menu), 476                    |  |
| NULL, 384-385                        | deleting                                      |  |
| selecting data, 373-374              | data, SQL (Structured Query<br>Language), 388 |  |
| semicolons, 372                      | Debian packages, dpkg command, 60             |  |
| sorting results, 377-378             | group accounts, 434-435                       |  |
| SQLite, 371-372                      | objects, 128                                  |  |
| subselects, 385-386                  | remote Debian packages, apt-get               |  |
| updating data, 388                   | command, 67                                   |  |
| WHERE clause, 374-376                | RPM packages, 75-76                           |  |
| writing queries with joins, 379-380  | text, 227-228                                 |  |
| <u> </u>                             | user accounts, 433-434                        |  |

| dependencies, RPM packages, querying, 80                                                                                                    | disks<br>/dev/sda, 21                                                                                                    |
|----------------------------------------------------------------------------------------------------|----------------------------------------------------------------------------------------------------|
| dependency issues, Debian packages, 60-61                                                                                                    | disk quotas, 277-282                                                                                                    |
| descriptors, files, 154 stderr, 155-156 stdin, 154 stdout, 154-155 design, scripts, 343 desktops, X Window System, 402 detaching processes, 212-213 dev directory (FHS), 112 device units (systemd), 36                                                                                                    | filesystem mounts, 16 laying out, 11-17  PIBS (Performance, Integrity, Backup, Security), 14  LVM (Logical Volume Manager), 14-16 partitions, 11-12  swap, 16-17  tools, 245-255 quotas, 277-282                                                                                           |
| devices, 6 compatibility, 7 enumerating, 7-8 integrated, 10-11 procfs, 8-10 df command, 275-276 dhclient command, 554, 556-557 dhcpcd command, 554, 556-557 dig command, 554, 557-559 direct memory access (DMA), CPU/peripheral addressing, 8                                                                          | commands, 277 configuring, 278-280 grace period, 278, 281 hard limit, 277, 280-281 obtaining information, 281-282 soft limit, 277, 280-281 root filesystem, 12-14 space, inodes, 259-260 display managers, X Window System, 408-409 distributions, 610-611                                 |
| directories copying, 121-123 creating and removing, 127-128 FHS (Filesystem Hierarchy Standard), 112 /usr directory, 114 inodes, 258-259 permissions, setting SGID bit, 301-302 disable setting (xinetd command), 580 disabled services, 576 disk partitioning tools, 245 fdisk, 246-250 gdisk, 250-254 parted, 254-255 | DMA (direct memory access), CPU/peripheral addressing, 8 dmesg command, 45-46 DNS (domain name system), MTAs (Mail Transfer Agents), 487 documents replacing, 231 searching, 231 dpkg command installing packages, 59-60 removing packages, 60 viewing packages, 58-59 du command, 274-275 |

| dumpe2fs command, 262-263                | error code, returning, 357<br>etc directory (FHS), 112                                                                                                    |  |
|------------------------------------------|----------------------------------------------------------------------------------------------------|--|
| dynamic content, shells                  |                                                                                                    |  |
| adding, 325-326                          | /etc/group file, 427                                                                                                    |  |
| creating new users, 326-327              | /etc/init.d directory, 596                                                                                                    |  |
|                                          | /etc/inittab file, 596                                                                                                    |  |
| E                                        | /etc/login defs file, 425                                                                                                    |  |
|                                          | /etc/motd file, 425                                                                                                    |  |
| echo command, 119                        | /etc/nonlogin file, 424<br>/etc/passwd file, 596                                                                                                    |  |
| editing shell, 93                        |                                                                                                    |  |
| EDITOR environment variables, 448        | entries, 423-424                                                                                                    |  |
| edquota command, 277                     | Shadow Suite, 435-437                                                                                                    |  |
| egrep command, 184-185                   | /etc/security file, 425<br>/etc/shadow file, 596                                                                                                    |  |
| emacs option (bash), 105                 |                                                                                                    |  |
| email                                    | /etc/usertty file, 425                                                                                                    |  |
| flow, 484                                | events, boot, logging, 45-46                                                                                                    |  |
| language, 485-486                        | examples                                                                                                    |  |
| MTAs (Mail Transfer Agents), 484-485     | /etc/adjtime (18-3), 504                                                                                                    |  |
| aliases, 490                             | Actual Hierarchy of the Boot Process                                                                                                    |  |
| committing changes, 489-490              | (2-2), 39                                                                                                    |  |
| creating aliases, 489                    | Contents of an /etc/xinetd.conf File                                                                                                    |  |
| DNS (domain name system), 487            | (20-1), 579  Contents of an /etc/xinetd.d Service File (20-2), 580  Create a Partition with the Label "MyData" Going from the Beginning of the Drive to 7GB |  |
| forwarding, 489                          |                                                                                                    |  |
| Linux, 486-487                           |                                                                                                    |  |
| mail server, 488-489                     |                                                                                                    |  |
| managing queues, 491-492                 |                                                                                                    |  |
| MDAs (Mail Delivery Agents), 488         | (9-8), 254-255                                                                                                    |  |
| user-defined forwarding, 491             | Create Partition for Primary Partition                                                                                                    |  |
| encodings, converting files between, 334 | Number 2 (9-2), 248                                                                                                    |  |
| encryption                               | debugfs Command (9-9), 257                                                                                                    |  |
| GnuPG keys, 587-590                      | Default Sources List File (3-3), 65 Default yum.conf Configuration for                                                                                      |  |
| passwords, Shadow Suite, 435-437         | Fedora (3-10), 84-85                                                                                                    |  |
| enumerating, peripherals, 7-8            | Demonstration of Changing GID                                                                                                    |  |
| env command, 319-320                     | (15-2), 433                                                                                                    |  |
| environment variables, 315               | Demonstration of /etc/skel (15-1), 430                                                                                                    |  |
| EDITOR, 448                              | Demonstration of SUID (10-1), 300                                                                                                    |  |
| error checking, filesystems, 263-266     | dumpe2fs (9-11), 262-263                                                                                                    |  |

Example journald.conf (18-11), 519

Example ntp.conf (18-4), 506

Example of a Variable (11-1), 315

Example of an ifconfig Command's Output (19-2), 546

Example of Contents of the /etc/ network/interfaces File (19-4), 549

Example of dig Command Output (19-5), 558-559

Example of ip addr show Command Output (19-3), 547

Example of the /etc/services File (19-1), 542-543

Example of traceroute Command Output (19.7), 563-564

Example of xwininfo Output (14-22), 407

Example Xorg Configuration File (14-1), 403-404

Examples Using a Glob (5-1), 119-120

-f Forces a Check (9-13), 266

Finding a Package's Configuration Files (3-5), 79

Finding Out What's Inside a .deb File (3-1), 58-59

Individual Repository's Configuration from Fedora (3-11), 85

Installing a Package from a Remote Repository (3-7), 81-82

Installing a Remote Package (3-2), 64

Installing GRUB2 to an Alternate Location (1-2), 18-19

List the Partitions (9-5), 252

Listing Packages That Match a Wildcard (3-8), 83-84

logrotate Configuration (18-12), 521

Looking at the Logs Verbosely (18-10), 517-519

lsdev Command (1-1), 9

Mail Queue (17-8), 491

Making the Filesystem with xfs (9-14), 267-268

mkfs and Options (9-10), 261-262

Moving Files to a New Name (5-3), 124

Output of the gpg --gen-key Command (20-3), 588

Output of the gpg --gen-key Command (20-4), 588-589

Output of the gpg --gen-key Command (20-5), 589

Partition Verification (9-7), 253-254

Printing from the Command Line (17-1), 478

Querying a Package for Informatio (3-4), 77-78

Querying All the Service's Logs (18-9), 517

Querying an NTP Server's Peers (18-5), 507

Querying the Dependencies of a Package File (3-6), 80

Querying the Journal for sshd Logs (18-8), 516-517

Querying the Printer for Status (17-3), 479

Rejecting Jobs (17-5), 480-481

Removing a Print Job (17-4), 480

Running Commands and Functions in Your Prompt (11-6), 325

Running the stat Command on file1 (5-2), 124

Sample Check on a Filesystem (9-12), 265

Sample /etc/syslog.conf (18-6), 512-513

Script to Demonstrate BASH\_ SUBSHELL Levels (11-5), 319

Searching YUM Repositories for Packages That Match a Concept (3-9), 84

| Setting the Time in Various Formats (18-1), 501                                | objectives, 604, 606-608                                                           |
|--------------------------------------------------------------------------------|------------------------------------------------------------------------------------|
| Shell Script to Demonstrate Subshells                                          | preparation, 603-605, 610, 616                                                     |
| (11-4), 319                                                                    | software installation, 611<br>studying, 608                                        |
| Showing the Status of All Printers (17-2), 478                                 | studying don'ts, 609-610                                                           |
| SMTP Conversation Between Two<br>MTAs (17-6), 485                              | VMs (virtual machines), 609 question amount and time, 605                          |
| String Matched as if It Were a File Glob (12-2), 352                           | question types, 611-612  choose all that apply, 613-614                            |
| Theoretical Hierarchy of the Boot<br>Process (2-1), 38                         | choose two/choose three, 613 fill in the blank, 615-616                            |
| Updating aquota.* with quotacheck                                              | single answer multiple choice, 612                                                 |
| -avugc (9-15), 279                                                             | executing multiple commands,                                                       |
| Using case Instead of if/elif/else (12-1), 351                                 | 161-162                                                                            |
| Using date in a Shell Script (18-2), 502                                       | execution, commands, controlling, 100-101                                          |
| Using /etc/skel (11-7), 326-327                                                | expand command, 167-168                                                            |
| Using gdisk -1 to View Partition<br>Information (9-3), 251                     | export command, 316                                                                |
| Using gdisk to Convert an Existing<br>MBR Partition Table to GPT<br>(9-4), 252 | expressions, grep command, 185-187<br>ext2 filesystem, 255<br>ext3 filesystem, 255 |
| Using locale (11-10), 333                                                      | ext4 filesystem, 255                                                               |
| Using locale-gen (11-9), 332                                                   | extending shells, 320                                                              |
| Using n to Create a Partition (9-6), 253                                       | adding dynamic content, 325-326                                                    |
| Using noclobber (11-3), 318                                                    | aliases, 323                                                                       |
| Using the locale -a Command to See                                             | creating new users, 326-327                                                        |
| the Locales Installed on Your                                                  | functions, 323-324                                                                 |
| System (11-8), 331                                                             | global and user settings, 320                                                      |
| Using the shift Keyword (12-3), 357-358                                        | login session, 321                                                                 |
| Using unset to Destroy a Variable                                              | non-login session, 321                                                             |
| (11.2), 317                                                                    | PATH variable, 322-323                                                             |
| Verify the Partition Was Created                                               | PS1 variable, 324-325                                                              |
| (9-1), 247                                                                     | PS2 variable, 326                                                                  |
| Viewing the Unfiltered Log with                                                | extensions, files, 115                                                             |
| journalctl (18.7), 515-516<br>exams (LPI)                                      | external commands, vi text editor, running, 234                                    |
| certifications and distributions, 610-611                                      | <i>0</i> ′                                                                         |
|                                                                                |                                                                                    |

| F                                                | files                                       |  |
|--------------------------------------------------|---------------------------------------------|--|
| <u> </u>                                         | aquota.group, 277                           |  |
| fallback locales, 331                            | aquota.user, 277                            |  |
| fdisk command, 246-250                           | binary, viewing, 173-174                    |  |
| features command, 269                            | compression utilities, 143-144              |  |
| fgrep command, 184-185                           | converting encodings, 334                   |  |
| FHS (Filesystem Hierarchy Standard), 54, 112-115 | copying, 121-123<br>.deb, managing, 58-64   |  |
| classifying data, 113-114                        | descriptors, 154                            |  |
| commands                                         | stderr, 155-156                             |  |
| backup, 136-137                                  | stdin, 154                                  |  |
| cpio, 141-142                                    | stdout, 154-155                             |  |
| researching, 132-133                             | determining types, 118-120                  |  |
| common directories, 112                          | /etc/group file, 427                        |  |
| data formats, transforming, 126-127              | /etc/passwd, entries, 423-424               |  |
| directories                                      | extensions, 115                             |  |
| /usr, 114                                        | finding, 130-132                            |  |
| copying, 121-123                                 | group ownership, changing, 306-307          |  |
| creating and removing, 127-128                   | hidden, 115                                 |  |
| listing, 116-118                                 | inodes, 256-258                             |  |
| files                                            | linking, 133-134                            |  |
| compression utilities, 143-144                   | hard, 134-135                               |  |
| copying, 121-123                                 | symbolic, 134-135                           |  |
| determining type, 118-120                        | listing, 116-118                            |  |
| finding, 130-132                                 | archive, 140-141                            |  |
| linking, 133-136                                 | locating, 128-130                           |  |
| listing, 116-118                                 | names                                       |  |
| locating, 128-130                                | characters, 115                             |  |
| touching, 120-121                                | spaces, 115                                 |  |
| navigation commands, navigation, 115-116         | navigating within, vim text editor, 224-225 |  |
| objects                                          | opening, vim text editor, 223-224           |  |
| moving, 123-126                                  | permissions, 292, 297-298                   |  |
| removing, 128                                    | default, 303-305                            |  |
| which command, 132                               | finding by, 302-303, 587                    |  |
| file command, 118-120                            | setting SGID bit, 300-301                   |  |
| file permissions, Shadow Suite, 437              |                                             |  |

| setting sticky bit, 302                          | types, 255-256                        |
|--------------------------------------------------|---------------------------------------|
| special bit, 298-299, 586-587                    | unmounting, 273-274                   |
| RPM packages, 69                                 | xfs commands, 267-268                 |
| saving, vim text editor, 226                     | filters, 165-174                      |
| splitting, 172-173                               | cut command, 168                      |
| tar archives, creating, 137-141                  | expand command, 167-168               |
| testing, 348-349                                 | head command, 170-171                 |
| touching, 120-121                                | join command, 168-169                 |
| user ownership, changing, 305-306                | nl command, 166-167                   |
| Filesystem Hierarchy Standard (FHS).             | od command, 173-174                   |
| See FHS (Filesystem Hierarchy                    | paste command, 168-169                |
| Standard)                                        | sort command, 165-166                 |
| filesystems, 240-241, 255                        | tac command, 173                      |
| creating, mkfs command, 260-262                  | tail command, 171-172                 |
| debugging, 268-269                               | uniq command, 169-170                 |
| directories, inodes, 258-259                     | find command, 130-132, 586-587, 596   |
| disk space, inodes, 259-260                      | finding files by permissions, 302-303 |
| error checking, 263-266                          | flags setting (xinetd command), 580   |
| FHS (Filesystem Hierarchy Standard), 54, 112-113 | flow, email, 484                      |
|                                                  | fmt command, 174-175                  |
| /usr directory, 114                              | fonts, X Window System, 405-406       |
| classifying data, 113-114<br>commands, 114-136   | Foreign Address column (netstat       |
|                                                  | output), 561                          |
| files, inodes, 256-258                           | format strings, data command, 502     |
| mounting, 269-272                                | formats, data, transforming, 126-127  |
| automatically, 273                               | formatting commands, 174-175          |
| manually, 272-273                                | grep command, 178-184                 |
| mounts, 16                                       | sed (stream editor) command, 175-176  |
| procfs, 8-10                                     | translating files, 175-176            |
| root, 12-14                                      | forwarding email, MTAs (Mail          |
| space utilization, 274                           | Transfer Agents), 489                 |
| df command, 275-276                              | free command, 198-201                 |
| disk quotas, 277-282                             | freezes, X Window System, 409-410     |
| du command, 274-275                              | freshening, RPM packages, 74-75       |
| superblocks, 256                                 | fsck command, 263-266, 269            |
| tables, 270-272                                  | fstab command, 270                    |
| tuning, 266-267                                  |                                       |

| functions, 97                       | primary, 425                              |
|-------------------------------------|-------------------------------------------|
| shells, 93, 323-324                 | removing, 434-435                         |
| fuser command, 596                  | secondary, 426                            |
|                                     | security, Shadow Suite, 435-437           |
| G                                   | UPG (User Private Group), 426-427         |
|                                     | GROUP BY clause (SQL), 386-387            |
| gateway addresses, 537-538          | group ownership, changing, 306-307        |
| configuring, 550-551                | groupadd command, 431                     |
| viewing, 550                        | grouping data                             |
| gdisk command, 250-254              | SQL (Structured Query Language),          |
| GDM display manager, 408            | 386-387                                   |
| GECOS field, /etc/passwd file, 424  | SQL results, 386-387                      |
| getent command, 557-559             | groupmod command, 432-433                 |
| GIDs (Group IDs), 422-423, 426      | grpquota command, 277                     |
| entry, /etc/group file, 427         | GRUB (Grand Unified Boot Loader),         |
| modifying, 433                      | 17-18, 31                                 |
| glob operators, 119                 | GRUB2, 18                                 |
| global settings, 94-96              | command line, 19-20                       |
| shells, 320                         | configuring, 20-21                        |
| GnuPG keys, 587-590                 | installing, 18-19                         |
| gpasswd command, 428                | grub.cfg file, 20                         |
| GPG, RPM package validation, 71     | grub-mkconfig command, 21                 |
| gpg -gen-key command, 587-589       | GUI (graphical user interface), X         |
| grace period, disk quotas, 278, 281 | Window System, 400-402                    |
| graphical package managers, Debian  | Braille Display, 413                      |
| packages, 67                        | display managers, 408-409                 |
| grep command, 178-184               | freezes, 409-410                          |
| options, 178-179                    | High Contrast/Large Desktop themes<br>412 |
| regular expressions, 185-187        | Mouse Keys, 411                           |
| group accounts, 422, 425-427        | onscreen keyboard, 413                    |
| /etc/group file entries, 427        | •                                         |
| adding, 431                         | remote clients, 413-414                   |
| GIDs, 422-423, 426                  | screen reader, 412                        |
| limiting, 440                       | Slow/Bounce/Toggle Keys, 411              |
| modifying, 432-433                  | Sticky/Repeat Keys, 410                   |
| passwords, 427-428                  | Xorg, 402-408                             |
| changing, 437-440                   | gzip command, 143-144                     |

| н                                      | partitions, 11-12, 16-17, 245-255<br>quotas, 277-282 |
|----------------------------------------|------------------------------------------------------|
| halt command, 42                       | root filesystem, 12-14                               |
| hanging up processes, 45               | space, inodes, 259-260                               |
| hard drives                            | peripherals, 6                                       |
| /dev/sda, 21                           | compatibility, 7                                     |
| disk quotas, 277-282                   | enumerating, 7-8                                     |
| filesystem mounts, 16                  | integrated, 10-11                                    |
| laying out, 11-17                      | procfs, 8-10                                         |
| PIBS (Performance, Integrity, Backup,  | viewing list, 8                                      |
| Security), 14                          | hardware clock, 500, 503                             |
| LVM (Logical Volume Manager),          | hwclock command, 503-504                             |
| 14-16                                  | system clock, synchronizing, 504-505                 |
| partitions, 11-12                      | hashall option (bash), 105                           |
| swap, 16-17                            | .hushlogin file, 425                                 |
| tools, 245-255                         | head command, 170-171                                |
| quotas, 277-282                        | HEADER section (dig query), 558                      |
| commands, 277                          | headers, IPv6, 545                                   |
| configuring, 278-280                   | hidden files, 115                                    |
| grace period, 278, 281                 | High Contrast theme, X Window                        |
| hard limit, 277, 280-281               | System, 412                                          |
| obtaining information, 281-282         | history command, 103-104                             |
| soft limit, 277, 280-281               | history option (bash), 105                           |
| root filesystem, 12-14                 | history shell, 93                                    |
| space, inodes, 259-260                 | history variables, 104                               |
| hard limit, disk quotas, 277, 280-281  | home directory (FHS), 112                            |
| hard links, 134-135                    | HOME variable, 102-103                               |
| hardware                               | /home/ross entry, /etc/passwd file, 424              |
| hard drives                            | host command, 554, 557-559                           |
| /dev/sda, 21                           | hostname command, 350, 554, 559                      |
| disk quotas, 277-282                   | hosts, 532                                           |
| filesystem mounts, 16                  | networks, 534                                        |
| laying out, 11-17, 14                  | viewing IPs, 555                                     |
| LVM (Logical Volume Manager),<br>14-16 | hwclock command, 503-504                             |

| 1                                                    | remote Debian packages, 64-65                |
|------------------------------------------------------|----------------------------------------------|
|                                                      | RPM packages, 72-73                          |
| ICMP (Internet Control Message                       | YUM packages, 80-83                          |
| Protocol), 542                                       | integers, testing, 349-350                   |
| idle state, printers, 475                            | integrated peripherals, 10-11                |
| ifconfig command, 554-555                            | interfaces                                   |
| ifdown command, 554                                  | managing, 545                                |
| ifup command, 554                                    | configuring default gateway, 550-551         |
| IMAP (Internet Message Access<br>Protocol), 488      | Debian configuration, 548-549                |
| include subdirectory (/usr                           | log name configuration, 551-553              |
| directory), 114                                      | Red Hat configuration, 547-548               |
| inetd command, 576-578                               | viewing default gateway, 550                 |
| TCP wrappers, 581                                    | viewing IP information, 545-547              |
| init boot option, 32                                 | X Window System, 400-402                     |
| inodes                                               | Braille Display, 413                         |
| directories, 258-259                                 | display managers, 408-409                    |
| disk space, 259-260                                  | freezes, 409-410                             |
| files, 256-258                                       | High Contrast/Large Desktop<br>themes, 412   |
| input streams                                        | Mouse Keys, 411                              |
| numbering lines, 166-167                             | onscreen keyboard, 413                       |
| splitting, 163                                       | remote clients, 413-414                      |
| stderr file descriptor, 155-156                      | screen reader, 412                           |
| stdin file descriptor, 154                           | Slow/Bounce/Toggle Keys, 411                 |
| INSERT command (SQL), 387                            | Sticky/Repeat Keys, 410                      |
| Insert mode, vim text editor, 223                    | Xorg, 402-408                                |
| inserting data, SQL (Structured Query Language), 387 | internationalization, 327                    |
| install command, 64-65                               | character encoding, 329-330                  |
| installation                                         | displaying time, 328                         |
| Debian packages, dpkg command,                       | time zones, 327-328                          |
| 59-60                                                | setting, 328-329                             |
| GRUB2, 18-19                                         | Internet Control Message Protocol            |
| Linux, 3-6                                           | (ICMP), 542                                  |
| boot managers, 17-21                                 | Internet Message Access Protocol (IMAP), 488 |
| laying out hard drive, 11-17                         | Internet Printing Protocol (IPP), 468        |
| peripherals, 6-8                                     | Internet Protocol (IP), 532                  |

PATH, 450-451

step values, 450

system crontabs, 453

restricting access, 454-455

spelling out month and day names, 449

| interrupt requests (IRQs), CPU/       | jobs                                  |
|---------------------------------------|---------------------------------------|
| peripheral addressing, 7              | print                                 |
| IO port, CPU/peripheral addressing, 7 | list, 477                             |
| IP (Internet Protocol), 532, 541      | rejecting, 480-481                    |
| addresses, 533-534                    | running ad-hoc, 456-458               |
| viewing information, 545-547          | batch command, 458-459                |
| ip addr show command, 547             | Jobs List (CUPS), 477                 |
| ip command, 554                       | join command, 168-169                 |
| ipconfig command, 545-546             | joins, SQL queries                    |
| IPP (Internet Printing Protocol), 468 | advanced, 381-384                     |
| IPv6, 544-545                         | left versus right, 384                |
| versus IPv4, 544-545                  | subselects, 385-386                   |
| IRQs (interrupt requests), CPU/       | writing with, 379-380                 |
| peripheral addressing, 7              | journalctl command, 515-516           |
| iso9660 filesystem, 255               | journald logging system (systemd), 35 |
| _                                     | configuring, 519-520                  |
| J                                     |                                       |
| job control, 205-206                  | K                                     |
| job control shell, 93                 | KDE desktop, 43                       |
| job scheduling                        | KDM display manager, 408              |
| anacron system, 455-456               | key-value databases, 368-369          |
| cron system, 447                      | keywords, SQL (Structured Query       |
| configuring crontabs, 447-448         | Language), 372-373                    |
| convenience crontabs, 454             | kill command, 44-45                   |
| crontab command, 447-448              | killall command, 44-45, 204           |
| files, 452-453                        | killing processes                     |
| finishing crontab, 450                | killall command, 204                  |
| making multiple matches, 449          | PID (process ID), 203                 |
| matching time, 448-449                | pkill command, 204-205                |
| nicknames extension, 452              | Korn shell, 314                       |
| output, 451-452                       | KVM, 609                              |

language, email, 485-486 Large Print Desktop theme, X Window System, 412

| last command, 596                                   | listing                                       |
|-----------------------------------------------------|-----------------------------------------------|
| laying out hard drive, 11-17                        | files, archive, 140-141                       |
| PIBS (Performance, Integrity, Backup,               | partitions, 252                               |
| Security), 14                                       | Live DVDs, Linux, 7                           |
| legacy printing tools, CUPS (Common                 | Loadlin boot loader, 31                       |
| Unix Printing System), 477-480                      | Local Address column (netstat                 |
| less command, 159                                   | output), 561                                  |
| lib directory (FHS), 112                            | local subdirectory (/usr directory), 114      |
| lib subdirectory (/usr directory), 114              | locale command, 330-334                       |
| libraries                                           | localization, 327                             |
| required, 56-57                                     | converting files between encodings, 334       |
| searches, 57                                        | fallback locales, 331                         |
| shared, 54-56                                       | locale command, 332-333                       |
| LILO boot loader, 31                                | locale contents, 331-332                      |
| line printer daemon protocol, 467                   | representing locales, 330-331                 |
| line printer remote (LPR), 467                      | time zones, 327-328                           |
| lines                                               | locate command, 128-130                       |
| joining, vi text editor, 234                        | locking console, 213                          |
| numbering, 166-167                                  | log name configuration, 551-553               |
| linking files, 133-134                              | log_on_failure setting (xinetd                |
| Linux                                               | command), 580                                 |
| boot process, 30                                    | logdump command, 269                          |
| boot loaders, 30-31                                 | logger command, 512                           |
| common commands, 32-33                              | logging, system                               |
| phases, 30                                          | boot events, 45-46                            |
| systemd, 34-42<br>SysVinit, 33-34                   | journald logging system, configuring, 519-520 |
| installing, 3-6                                     | querying logs, 515-519                        |
| boot managers, 17-21                                | rotating logs, 520-522                        |
| laying out hard drive, 11-17                        | syslog, 508-511                               |
| peripherals, 6-8                                    | alternate implementations, 514                |
| Live DVDs, 7                                        | systemd, 35, 508-509, 514-515                 |
| open source, 6                                      | configuring, 512-514                          |
| rebooting from command line,                        | logger command, 512                           |
| SysVinit, 43                                        | Logical Volume Manager (LVM),                 |
| shutting down from command line,<br>SysVinit, 42-43 | 14-16 login files, user accounts, 424-425     |

Ismod command, 8

| login shell sessions, 95-96, 321          | lsof command, 596                                               |
|-------------------------------------------|-----------------------------------------------------------------|
| logind daemon (systemd), 35               | lspci command, 9                                                |
| logout, leaving programs running          | Israid command, 9                                               |
| after, 209-213                            | lsscsi command, 9                                               |
| logs, rotating, 520-522                   | lsusb command, 9                                                |
| loops, 353                                | LVM (Logical Volume Manager),                                   |
| reading from stdin, 356                   | 14-16                                                           |
| sequences, 354-355                        |                                                                 |
| while, 355-356                            | M                                                               |
| lost+found directory (FHS), 112           |                                                                 |
| lp command, 478                           | mail servers, 488-489                                           |
| LPI exams                                 | Mail Transfer Agents (MTAs). See<br>MTAs (Mail Transfer Agents) |
| certifications and distributions, 610-611 | Mail User Agent (MUA), 484-485                                  |
| objectives, 604, 606-608                  | maintenance, CUPS (Common Unix                                  |
| preparation, 603-605, 610                 | Printing System), 474-475                                       |
| software installation, 611                | manually mounting filesystems,                                  |
| studying, 608                             | 272-273                                                         |
| studying don'ts, 609-610                  | matching time, cron system, 448-449                             |
| VMs (virtual machines), 609               | math, performing, shell script                                  |
| question amount and time, 605             | commands, 345-346                                               |
| question types, 611-612, 616              | MD5, RPM package validation, 71                                 |
| choose all that apply, 613-614            | md5sums section (.deb file), 59                                 |
| choose two/choose three, 613              | MDAs (Mail Delivery Agents), 488                                |
| fill in the blank, 615-616                | media directory (FHS), 112                                      |
| single answer multiple choice, 612        | mem=xxxxM boot option, 33                                       |
| lpq command, 479                          | message line, vim text editor, 222                              |
| LPR (line printer remote), 467            | midnight specifier (at command), 457                            |
| lpr command, 478                          | mkdir command, 127-128                                          |
| lprm command, 479-480                     | mkfs command, 260-262                                           |
| LPRng (Next generation of LPR), 467       | mnt directory (FHS), 112                                        |
| lpstat command, 478-479                   | Modify Printer command                                          |
| ls command, 116-118, 132, 269             | (Administration menu), 476                                      |
| lsblk command, 9                          | monitor option (bash), 105                                      |
| lscpu command, 9                          | mount command, 270, 273                                         |
| lsdev command, 9-10                       | mount units (systemd), 36                                       |

| mounting filesystems, 16, 269-272<br>automatically, 273<br>manually, 272-273<br>Mouse Keys, X Window System, 411                                                                                                    | navigation commands, FHS (Filesystem Hierarchy Standard), 115-116 netstat command, 554, 559-562                                                                                                    |
|----------------------------------------------------------------------------------------------------|----------------------------------------------------------------------------------------------------|
| moving objects, 123-126                                                                                                    | network mask, 533, 536                                                                                                    |
| MTAs (Mail Transfer Agents), 484-485<br>aliases, 490<br>committing changes, 489-490<br>creating aliases, 489<br>DNS (domain name system), 487<br>forwarding email, 489<br>Linux, 486-487<br>mail server, 488-489                                          | custom, 538-541 default, 536-537 network printing protocols, 467-468 CUPS (Common Unix Printing System), 468 Administration menu, 476 command line tools, 477 configuration files, 482 configuring, 470-474           |
| managing queues, 491-492 MDAs (Mail Delivery Agents), 488 SMTP (Simple Mail Transfer Protocol) conversation, 485-486 user-defined forwarding, 491 MUA (Mail User Agent), 484-485 multiple commands, executing, 161-162 multiple console sessions, 210-211 | configuring of CUPS daemon, 481 daemons, 468 enabling/disabling printers, 480-481 Jobs List, 477 legacy printing tools, 477-480 maintenance, 474-475 maintenance and administration pull-downs, 476 pipeline, 468-470 |
| N mv command, 124-126                                                                                                    | printer state, 475 rejecting jobs, 480-481 troubleshooting printing, 482-483                                                                                                    |
| n command, 252-253 name conventions, RPM packages, 69-70 named buffers, vim text editor,                                                                                                    | Network Time Protocol (NTP). See<br>NTP (Network Time Protocol)<br>networkd daemon (systemd), 35<br>networking                                                                                                    |
| 229-230                                                                                                    | address class ranges, 534-535                                                                                                    |
| names, files                                                                                                    | address classes, 535                                                                                                    |
| characters, 115                                                                                                    | broadcast addresses, 538                                                                                                    |
| spaces, 115                                                                                                    | common ports, 542-544                                                                                                    |
| navigating files, vim text editor,<br>224-225                                                                                                    | configuration utilities, 553-554<br>dhclient command, 556-557<br>dhcpcd command, 556-557                                                                                                    |

| dig command, 557-559                 | TCP (Transmission Control              |
|--------------------------------------|----------------------------------------|
| getent command, 557-559              | Protocol), 542                         |
| host command, 557-559                | UDP (User Datagram Protocol), 542      |
| hostname command, 559                | newgrp command, 428                    |
| ifconfig command, 555                | Next generation of LPR (LPRng), 467    |
| netstat command, 559-562             | nfs filesystem, 256                    |
| ping command, 562-563                | nice command, 207                      |
| pump command, 556-557                | nl command, 166-167                    |
| route command, 555                   | noclobber option, 105, 317-318         |
| tcpdump command, 565                 | noexec option (bash), 105              |
| traceroute command, 563-564          | non-login shell sessions, 96, 321      |
| gateway addresses, 533, 537-538      | noon specifier (at command), 457       |
| hosts, 534                           | notify option (bash), 105              |
| ICMP (Internet Control Message       | now + time specifier (at command), 457 |
| Protocol), 542                       | nslookup command, 554                  |
| interface management, 545            | NTP (Network Time Protocol),           |
| configuring default gateway, 550-551 | 504-505                                |
| Debian configuration, 548-549        | configuring ntpd daemon, 506-507       |
| log name configuration, 551-553      | monitoring ntpd daemon, 507-508        |
| Red Hat configuration, 547-548       | pool.ntp.org servers, 505-506          |
| viewing default gateway, 550         | ntpd command, 507-508                  |
| viewing IP information, 545-547      | ntpd daemon                            |
| IP (Internet Protocol), 532, 541     | configuring, 506-507                   |
| addresses, 533-534                   | monitoring, 507-508                    |
| IPv6, 544-545                        | NULL, SQL queries, 384-385             |
| network mask, 533, 536               | numeric mode, permissions, 294-295     |
| custom, 538-541                      |                                        |
| default, 536-537                     | O                                      |
| NPP (Network Printing Protocols),    | 1'' I DI (04 (07 (00                   |
| 467-468                              | objectives, LPI exams, 604, 606-608    |
| CUPS (Common Unix Printing           | objects                                |
| System), 468-482                     | group ownership, changing, 306-307     |
| NTP (Network Time Protocol), 504-505 | moving, 123-126<br>permissions, 292    |
| configuring ntpd daemon, 506-507     | default, 303-305                       |
| monitoring ntpd daemon, 507-508      | finding files by, 302-303              |
| pool.ntp.org servers, 505-506        | manipulatino. 294-297                  |
|                                      |                                        |

| numeric mode, 294-295 special file, 297-302 symbolic mode, 296-297 trio bits, 292-294 removing, 128 user ownership, changing, 305-306 od command, 173-174                                                                                                    | Debian, 61-63  dependency issues, 60-61  installing, 59-60  reconfiguring, 61-63  remote repositories, 64  removing, 60  remote Debian                                                                                                    |
|----------------------------------------------------------------------------------------------------|----------------------------------------------------------------------------------------------------|
| on demand services, 576<br>inetd command, 576-578<br>xinetd command, 576-581                                                                                                    | caches, 65-66<br>graphical managers, 67<br>installing, 64-65                                                                                                    |
| only_from setting (xinetd command), 580 onscreen keyboard, X Window System, 413                                                                                                    | removing, 67<br>updating, 66-67<br>RPM<br>files, 69                                                                                                    |
| open command, 269 open source, Linux, 6 opening files, vim text editor, 223-224 operators glob, 119 multiple command, 161-162 opt directory (FHS), 112 output, commands, using from another, 344-345 output streams processing, 163-164 splitting, 163 stderr file descriptor, 155-156 stdout file descriptor, 154-155 tabs, 167-168 ownership group, changing, 306-307 | freshening, 74-75 installing, 72-73 name conventions, 69-70 querying, 77-80 removing, 75-76 rpm command, 70-71 upgrading, 74-75 validation, 71 verification, 73-74 YUM configuring, 84-86 finding, 83-84 installing, 80-83 updates, 83 pages, 199 panic=#seconds boot option, 32 |
| package management, Debian, 58-59 package managers, 54 packages, 86                                                                                                    | Parallels Workstation, 609 parted command, 254-255 partitions, 11-12, 240-241, 244 disk partitioning tools, 245 fdisk, 246-250 gdisk, 250-254 parted, 254-255                                                                                                    |

| listing, 252                                           | PIBS (Performance, Integrity, Backup,                    |
|--------------------------------------------------------|----------------------------------------------------------|
| swap, 16-17                                            | Security), hard drives, 14                               |
| swap command, 245                                      | PID (process ID), killing processes, 203                 |
| verifying, 253-254                                     | ping command, 554, 562-563                               |
| passwd command, 439, 596                               | pipeline, CUPS (Common Unix<br>Printing System), 468-470 |
| passwords                                              | pipes, 159-161                                           |
| aging, 438-439                                         | pkill command, 204-205                                   |
| changing, 437-440                                      | pool.ntp.org servers, 505-506                            |
| encryption, Shadow Suite, 435-437                      | POP (Post Office Protocol), 488                          |
| group accounts, 427-428                                | ports, common, 542-544                                   |
| paste command, 168-169                                 | Post Office Protocol (POP), 488                          |
| vim text editor, 228-229                               | , , , ,                                                  |
| path units (systemd), 36                               | postinst section (.deb file), 59                         |
| PATH variable, 322-323                                 | postrm section (.deb file), 59                           |
| cron system, 450-451                                   | PostScript Printer Description (PPD) file, 473           |
| paused state, printers, 475                            | poweroff command, 42                                     |
| Performance, Integrity, Backup,<br>Security (PIBS), 14 | PPD (PostScript Printer Description) file, 473           |
| peripherals, 6                                         | PPD files, 482                                           |
| compatibility, 7                                       | pr command, 174-175                                      |
| enumerating, 7-8                                       | prerm section (.deb file), 59                            |
| integrated, 10-11                                      | primary group accounts, 425                              |
| procfs, 8-10                                           | print jobs, removing, 479-480                            |
| permissions, 292, 586-587                              | print spoolers, 467                                      |
| directories, setting SGID bit, 301-302                 | printers, 467                                            |
| files, 297-298                                         | CUPS (Common Unix Printing                               |
| default, 303-305                                       | System), 468                                             |
| finding by, 302-303, 587                               | Administration menu, 476                                 |
| setting SGID bit, 300-301                              | command line tools, 477                                  |
| setting sticky bit, 302                                | configuration files, 482                                 |
| special bit, 298-299, 586-587                          | configuring, 470-474                                     |
| manipulating, 294-297                                  | configuring of CUPS daemon, 481                          |
| numeric mode, 294-295                                  | daemon, 468                                              |
| symbolic mode, 296-297                                 | enabling/disabling printers, 481                         |
| trio bits, 292-294                                     | Jobs List, 477                                           |
| phases, boot process, 30                               | legacy printing tools, 477-480                           |
|                                                        |                                                          |

| sending signals to, 202-205                                                                    |
|------------------------------------------------------------------------------------------------|
| slabs, 199                                                                                     |
| system uptime, 201-202                                                                         |
| viewing, 196-198                                                                               |
| processing, output streams, 163-164                                                            |
| processing state, printers, 475                                                                |
| programs, leaving running after logout, 209-213                                                |
|                                                                                                |
| Proto column (netstat output), 561                                                             |
| protocols                                                                                      |
| ICMP (Internet Control Message<br>Protocol), 542                                               |
| IP (Internet Protocol), 532, 541                                                               |
| IPv6, 544-545                                                                                  |
| NTP (Network Time Protocol),                                                                   |
| 504-508                                                                                        |
| TCP (Transmission Control<br>Protocol), 542                                                    |
| · ·                                                                                            |
| UDP (User Datagram Protocol), 542                                                              |
| ps command, 196-198                                                                            |
| PS1 variable, shells, 324-325                                                                  |
| PS2 variable, 326                                                                              |
| pstree command, 197-198                                                                        |
| pump command, 554, 556-557                                                                     |
|                                                                                                |
| pwd command, 269                                                                               |
| pwd command, 269                                                                               |
| Q                                                                                              |
| Q queries                                                                                      |
| queries dig, 558-559                                                                           |
| queries dig, 558-559 SQL                                                                       |
| queries dig, 558-559                                                                           |
| queries dig, 558-559 SQL advanced joins, 381-384                                               |
| queries dig, 558-559 SQL advanced joins, 381-384 cleaning up, 381                              |
| queries dig, 558-559 SQL advanced joins, 381-384 cleaning up, 381 left versus right joins, 384 |
|                                                                                                |

| querying                                     | Red Hat, 50                        |
|----------------------------------------------|------------------------------------|
| logs, 515-519                                | interface configuration, 547-548   |
| packages, 61-63                              | redirection shell, 93              |
| printer status, 479                          | Redundant Array of Independent     |
| RPM packages, 77-80                          | Disks (RAID), 11                   |
| configuration files, 79                      | regular expressions                |
| dependencies, 80                             | grep command, 185-187              |
| QUESTION section (dig query), 558            | searches, vim text editor, 231-232 |
| queues, mail, managing, 491-492              | ReiserFS, 256                      |
| quit command, 269                            | reloading processes, 45            |
| quitting vi text editor, 226-227             | remote clients, X Window System,   |
| quota command, 277, 280-282                  | 413-414                            |
| quotacheck command, 277                      | remote Debian packages             |
| quotaon command, 277                         | caches, 65-66                      |
| quotas (disk)                                | graphical managers, 67             |
| commands, 277                                | installing, 64-65                  |
| configuring, 278-280                         | remote repositories, 64            |
| grace period, 278, 281                       | removing, 67                       |
| hard limit, 277, 280-281                     | updating, 66-67                    |
| obtaining information, 281-282               | renice command, 207-208            |
| soft limit, 277, 280-281                     | Repeat Keys, X Window System, 410  |
| quotoff command, 277                         | replacing documents, 231           |
| 1                                            | repositories                       |
| R                                            | remote Debian, 64                  |
| 11                                           | YUM (Yellowdog Updater             |
| RAID (Redundant Array of                     | Modified), 84                      |
| Independent Disks), 11                       | Request For Comment (RFC), 534-535 |
| rational databases, 369-370                  | required libraries, 56-57          |
| read-only TCP wrappers, 583                  | requires, systemd, 38              |
| real-time clock (RTC). See RTC               | results, SQL queries               |
| (real-time clock)                            | limiting, 378                      |
| reattaching processes, 212-213               | sorting, 377-378                   |
| rebooting from command line,<br>SysVinit, 43 | RFC (Request For Comment), 534-535 |
| reconfiguring Debian packages, 61-63         | ro boot option, 32                 |
| Recv-Q column (netstat output), 561          |                                    |

| root account, access, 574                 | S                                       |
|-------------------------------------------|-----------------------------------------|
| su command, 574-575                       |                                         |
| sudo command, 575-576                     | saving files, vim text editor, 226      |
| root directory (FHS), 112                 | sbin directory (FHS), 112               |
| root filesystem, hard drives, 12-14       | sbin subdirectory (/usr directory), 114 |
| ross,snuffy entry, /etc/group file, 427   | scheduling jobs                         |
| Ross Brunson field, /etc/passwd file, 424 | anacron system, 455-456                 |
| ross entry, /etc/passwd file, 424         | cron system, 447                        |
| rotating logs, 520-522                    | configuring crontabs, 447-448           |
| route command, 554-555                    | convenience crontabs, 454               |
| routing, IPv6, 545                        | crontab command, 447-448                |
| RPM (Red Hat Package Manager)             | files, 452-453                          |
| database, 68-69                           | finishing crontab, 450                  |
| packages                                  | making multiple matches, 449            |
| files, 69                                 | matching time, 448-449                  |
| freshening, 74-75                         | nicknames extension, 452                |
| installing, 72-73                         | output, 451-452                         |
| managing, 68                              | PATH, 450-451                           |
| name conventions, 69-70                   | restricting access, 454-455             |
| querying, 77-80                           | spelling out month and day names, 449   |
| removing, 75-76                           | step values, 450                        |
| rpm command, 70-71                        | system crontabs, 453                    |
| upgrading, 74-75                          | schemaless databases, 370-371           |
| validation, 71                            | scope, variables, 316                   |
| verification, 73-74                       | scope units (systemd), 36               |
| rpm command, 70-71                        | scp command, 591, 593                   |
| RTC (real-time clock), 503                | screen command, 210-213                 |
| hwelock command, 503-504                  | screen reader, X Window System, 412     |
| runlevels, systemd, 37                    | screens, creating windows in, 211-212   |
| changing, 41-42                           | scripts, 97                             |
| determining default, 40-41                | see also listings                       |
| managing, 40                              | accepting arguments, 357-358            |
| setting default, 41                       | case statements, 351                    |
| running scripts, 343                      | commands, 344                           |
| rw boot option, 32                        | combining multiple tests, 351           |
|                                           | performing math, 345-346                |

| testing files, 348-349                                   | root account access, 574                             |
|----------------------------------------------------------|------------------------------------------------------|
| testing integers, 349-350                                | su command, 574-575                                  |
| testing strings, 349-350                                 | sudo command, 575-576                                |
| use output of another command, 344-345                   | services, securing using TCP wrappers 581-586        |
| conditions, 346-347                                      | Shadow Suite, 435-437                                |
| design, 343                                              | SSH (Secure Shell), 590-591                          |
| executing, 94                                            | client utilities, 592-596                            |
| interacting with other programs, 356                     | components, 591-592                                  |
| loops, 353                                               | enabling without passwords, 594-596                  |
| reading from stdin, 356                                  | TCP wrappers                                         |
| sequences, 354-355                                       | configuration, 583-585                               |
| while, 355-356                                           | hosts.allow/hosts.deny format, 583                   |
| returning error code, 357                                | read-only, 583                                       |
| running, 343                                             | rule options, 585-586                                |
| sourcing, 94-95                                          | ulimit command, 596                                  |
| transferring control to another                          | usermod command, 596                                 |
| program, 358                                             | w command, 596                                       |
| searches, YUM packages, 83-84                            | who command, 596                                     |
| searching documents, 231                                 | sed command, 176-178                                 |
| secondary group accounts, 426                            | SELECT statement, SQL (Structured                    |
| security                                                 | Query Language), 373-374                             |
| chage command, 596                                       | semicolons, SQL (Structured Query                    |
| /etc/init.d directory, 596                               | Language), 372                                       |
| /etc/inittab file, 596                                   | sending signals to processes, 202-205                |
| /etc/passwd file, 596                                    | Send-Q column (netstat output), 561                  |
| /etc/shadow file, 596                                    | seq command, 354-355                                 |
| find command, 596                                        | sequences, loops, 354-355                            |
| fuser command, 596                                       | server setting (xinetd command), 580                 |
| GnuPG keys, 587-590                                      | service units (systemd), 36                          |
| IPv6, 545                                                | services                                             |
| last command, 596                                        | on demand, 576                                       |
| lsof command, 596                                        | inetd command, 576-578                               |
| passwd command, 596                                      | xinetd command, 576-581                              |
| permissions, 586-587                                     | securing, TCP wrappers, 581-586                      |
| providing services on demand, 576 inetd command, 576-577 | Set Allowed Users command (Administration menu), 476 |

| Set as Server Default command<br>(Administration menu), 476 | shells, 93, 314                                                                        |
|-------------------------------------------------------------|----------------------------------------------------------------------------------------|
| set command, 317-318                                        | bash                                                                                   |
| Set Default Options command                                 | history feature, 103-104 setting options, 104-105                                      |
| (Administration menu), 476                                  | env wrapper, 319-320                                                                   |
| severities, syslog, 509                                     | environment variables, 315                                                             |
| SGID bits                                                   | extending, 320                                                                         |
| directories, setting, 301-302                               | adding dynamic content, 325-326                                                        |
| files, setting, 300-301                                     | aliases, 323                                                                           |
| Shadow Suite, 435-437                                       | creating new users, 326-327                                                            |
| share subdirectory (/usr directory), 114                    | functions, 323-324                                                                     |
| shared libraries, 54-56                                     | global and user settings, 320                                                          |
| shell scripting, 338, 342                                   | login session, 321                                                                     |
| accepting arguments, 357-358                                | non-login session, 321                                                                 |
| case statements, 351                                        | PATH variable, 322-323                                                                 |
| conditions, 346-347                                         | PS1 variable, 324-325                                                                  |
| interacting with other programs, 356                        | PS2 variable, 326                                                                      |
| loops, 353                                                  | internationalization, 327                                                              |
| reading from stdin, 356                                     | character encoding, 329-330                                                            |
| sequences, 354-355                                          | displaying time, 328 setting time zones, 328-329 time zones, 327-328 localization, 327 |
| while, 355-356                                              |                                                                                        |
| returning error code, 357                                   |                                                                                        |
| script commands, 344                                        |                                                                                        |
| combining multiple tests, 351                               | converting files between encodings, 334                                                |
| performing math, 345-346                                    | fallback locales, 331                                                                  |
| testing files, 348-349                                      | locale command, 332-333 locale contents, 331-332                                       |
| testing integers, 349-350                                   |                                                                                        |
| testing strings, 349-350                                    | representing locales, 330-331                                                          |
| use output of another command,<br>344-345                   | time zones, 327-328                                                                    |
| scripts                                                     | login shell sessions, 95-96                                                            |
| design, 343                                                 | non-login shell sessions, 96                                                           |
| running, 343                                                | special characters, 99                                                                 |
| transferring control to another                             | SSH (Secure Shell), 590-591                                                            |
| program, 358                                                | client utilities, 592-596                                                              |
|                                                             | components, 591-592                                                                    |
|                                                             | enabling without passwords, 594-596                                                    |

| subshells, 318-319                        | software, 54                           |
|-------------------------------------------|----------------------------------------|
| T C-shell, 314                            | binaries, 54                           |
| variables                                 | pieces, 54                             |
| scope, 316                                | shared libraries, 54-56                |
| setting and unsetting, 317-318            | sort command, 165-166                  |
| setting from child, 316-317               | sourcing scripts, 94-95                |
| working within, 314-320                   | spaces, filenames, 115                 |
| Show All Jobs button (Jobs List), 477     | special characters, shells, 99         |
| shutdown command, 42                      | special login files, user accounts,    |
| shutting down from command line,          | 424-425                                |
| SysVinit, 42                              | special permissions                    |
| SIGHUP signal, 202                        | directories, setting SGID bit, 301-302 |
| SIGINIT signal, 202                       | files, 297-298                         |
| SIGKILL signal, 202                       | bit, 298-299, 586-587                  |
| signals                                   | setting SGID bit, 300-301              |
| common, 202                               | setting sticky bit, 302                |
| processes, sending to, 202-205            | split command, 172-173                 |
| SIGSTOP signal, 202                       | split windows, vi text editor, 234-235 |
| SIGTERM signal, 202                       | splitting                              |
| SIGTSTP signal, 202                       | files, 172-173                         |
| Simple Mail Transfer Protocol             | streams, 163                           |
| (SMTP), 485-486                           | spoolers, print, 467                   |
| single boot option, 32                    | SQL (Structured Query Language), 371   |
| skel templates, 429-430                   | commands, 372-373                      |
| slabs, 199                                | comments, 372                          |
| slice units (systemd), 36                 | conditions, multiple, 376-377          |
| Slow Keys, X Window System, 411           | deleting data, 388                     |
| smb filesystem, 256                       | grouping data, 386-387                 |
| SMTP (Simple Mail Transfer                | inserting data, 387                    |
| Protocol), 485-486                        | keywords, 372-373                      |
| snapshot units (systemd), 36              | queries                                |
| socket type setting (xinetd command), 580 | advanced joins, 381-384                |
| socket units (systemd), 36                | cleaning up, 381                       |
| soft limit, disk quotas, 277, 280-281     | left versus right joins, 384           |
|                                           | NULL, 384-385                          |
|                                           | subselects, 385-386                    |

writing with joins, 379-380

| results                             | stdout file descriptor, 154-155      |
|-------------------------------------|--------------------------------------|
| limiting, 378                       | steams, numbering lines, 166-167     |
| sorting, 377-378                    | step values, cron system, 450        |
| selecting data, 373-374             | sticky bits, files, setting, 302     |
| semicolons, 372                     | Sticky keys, X Window System, 410    |
| SQLite, 371-372                     | stopped state, printers, 475         |
| tables                              | streams                              |
| creating, 388-389                   | output, processing, 163-164          |
| multiple, 378-379                   | processing output, 163-164           |
| updating data, 388                  | sed (stream editor) command, 176-178 |
| WHERE clause, 374-376               | splitting, 163                       |
| SQLite, 371-372                     | stderr file descriptor, 155-156      |
| SSH (Secure Shell), 590-591         | stdin file descriptor, 154           |
| client utilities, 592-596           | stdout file descriptor, 154-155      |
| components, 591-592                 | tabs, 167-168                        |
| enabling without passwords, 594-596 | strings, testing, 349-350            |
| ssh command, 591-592                | structuring commands, 98             |
| ssh-add command, 591                | studying for LPI exams, 608          |
| ssh-agent command, 591              | su command, 574-575                  |
| sshd command, 591                   | subselects, SQL queries, 385-386     |
| sshd logs, querying, 516            | subshells, 318-319                   |
| stat command, 124                   | substitution, commands, 162-163      |
| State column (netstat output), 561  | sudo command, 575-576                |
| statements                          | SUID permission set, 300             |
| case, 351                           | superblocks, filesystems, 256        |
| SELECT, SQL (Structured Query       | swap command, 245                    |
| Language), 373-374                  | swap partitions, 16-17               |
| states, printers, 475               | swap units (systemd), 36             |
| STATISTICS section (dig query), 558 | symbolic links, 134-135              |
| stats command, 269                  | symbolic mode, permissions, 296-297  |
| status, printers                    | synchronization, clocks, 504-505     |
| querying, 479                       | syntax, test command, 348-349        |
| showing, 478-479                    | SYSLINUX boot loader, 31             |
| stderr file descriptor, 155-156     | syslog                               |
| stdin file descriptor, 154          | alternate implementations, 514       |
| reading loops from, 356             | system logging, 508-511              |

| system clock, 500-503                   | service activation, 35                      |
|-----------------------------------------|---------------------------------------------|
| hardware clock, synchronizing, 504-505  | system logging, 508-509                     |
| system crontabs, 453                    | system resource allocation, 36              |
| system logging                          | targets, 37-38                              |
| journald logging system, configuring,   | units, 36                                   |
| 519-520<br>querying logs, 515-519       | Upstart system initialization scheme, 39-40 |
| rotating logs, 520-522                  | wants and requires, 38                      |
| syslog, 508-511                         | systemd-analyze utility (systemd), 35       |
| alternate implementations, 514          | SysVinit, 33-34                             |
| systemd, 508-509, 514-515               | rebooting from command line, 43             |
| configuring, 512-514                    | shutting down from command line, 42         |
| logger command, 512                     |                                             |
| system resource allocation, systemd, 36 | Т                                           |
| system time                             |                                             |
| clocks, 500                             | T C-shell, 314                              |
| hardware, 500, 503-504                  | tables                                      |
| synchronizing, 504-505                  | filesystems, 270-272                        |
| system, 500-503                         | SQL (Structured Query Language)             |
| NTP (Network Time Protocol),            | creating, 388-389                           |
| 504-505                                 | multiple, 378-379                           |
| configuring ntpd daemon, 506-507        | tabs, data fields, 167-168                  |
| monitoring ntpd daemon, 507-508         | tac command, 173                            |
| pool.ntp.org servers, 505-506           | tail command, 171-172                       |
| setting time from command line, 505     | tar archives, creating, 137-141             |
| system uptime, 201-202                  | tar command, 137-141                        |
| systemctl utility (systemd), 35         | target units (systemd), 36                  |
| systemd, 34-36, 38-42                   | targets, systemd, 37-38                     |
| component groups, 35                    | task scheduling, PUT Everything             |
| configuring, 512-514                    | Under Job Scheduling, 451                   |
| daemons, 35                             | tasks, PUT Everything Under Jobs, 451       |
| logging capabilities, 35                | TCP (Transmission Control                   |
| runlevels, 37                           | Protocol), 542                              |
| changing, 41-42                         | wrappers                                    |
| determining default, 40-41              | configuration, 583-585                      |
| managing system, 40                     | hosts.allow/hosts.deny format, 583          |
| setting default, 41                     | read-only, 583                              |

| rule options, 585-586               | time specifiers, at command, 457         |
|-------------------------------------|------------------------------------------|
| securing services, 581-586          | time zones, 327-328                      |
| tcpdump command, 554, 565           | setting, 328-329                         |
| teatime specifier (at command), 457 | time-of-day specifier (at command), 457  |
| tee command, 163                    | timer units (systemd), 36                |
| terminating processes, 44-45        | tmp directory (FHS), 112                 |
| test command, 348                   | Toggle Keys, X Window System, 411        |
| combining multiple tests, 351       | top command, 208-209                     |
| syntax, 348-349                     | touch command, 120-121                   |
| testing integers, 350               | touching files, 120-121                  |
| testing strings, 349-350            | tr command, 175-176                      |
| testing                             | traceroute command, 554, 563-564         |
| files, 348-349                      | Transmission Control Protocol            |
| integers, 349-350                   | (TCP), 542                               |
| strings, 349-350                    | trio bits, permissions, 292-294          |
| tests, combining multiple, 349-350  | troubleshooting, printing, 482-483       |
| text                                | tune2fs command, 266-267                 |
| changing, 227                       | tuning                                   |
| deleting, 227-228                   | filesystems, 266-267                     |
| replacing, 227                      | X Window System, 406-408                 |
| searching in vi, 230                |                                          |
| time                                | U                                        |
| clocks, 500                         | 1001 000                                 |
| hardware, 500, 503-504              | udf filesystem, 255                      |
| synchronizing, 504-505              | UDP (User Datagram Protocol), 542        |
| system, 500-503                     | UIDs (User IDs), 422-424                 |
| displaying, 328                     | ulimit command, 440, 596                 |
| matching, cron system, 448-449      | undelete command, 269                    |
| NTP (Network Time Protocol),        | undo operators, vim text editor, 225-226 |
| 504-505                             | uniq command, 169-170                    |
| configuring ntpd daemon, 506-507    | units, systemd, 36                       |
| monitoring ntpd daemon, 507-508     | Unix epoch, 501                          |
| pool.ntp.org servers, 505-506       | unmounting, filesystems, 269-274         |
| setting time from command line, 505 | unnamed buffers, vim text editor,        |
| time zones, 327-328                 | 229-230                                  |
| setting, 328-329                    | unset command, 317-318                   |

freezes, 409-410

themes, 412

High Contrast/Large Desktop

| UPDATE command (SQL), 388             | Mouse Keys, 411                     |
|---------------------------------------|-------------------------------------|
| updates, YUM packages, 83             | onscreen keyboard, 413              |
| updating                              | remote clients, 413-414             |
| remote Debian packages, 66-67         | screen reader, 412                  |
| data, SQL (Structured Query           | Slow/Bounce/Toggle Keys, 411        |
| Language), 388                        | Sticky/Repeat Keys, 410             |
| UPG (User Private Group), 426-427     | Xorg, 402-408                       |
| upgrading RPM packages, 74-75         | user ownership, changing, 305-306   |
| Upstart system initialization scheme, | user setting (xinetd command), 580  |
| systemd, 39-40                        | user settings, 94-96                |
| uptime command, 201-202               | shells, 320                         |
| user accounts, 422                    | useradd command, 428-430            |
| adding, 428-430                       | defaults, 429                       |
| entries in /etc/passwd file, 423-424  | options, 429                        |
| limiting, 440                         | skel templates, 429-430             |
| modifying, 431-432                    | user-defined forwarding, MTAs (Mail |
| passwords, changing, 437-440          | Transfer Agents), 491               |
| removing, 433-434                     | userdel command, 433-434            |
| security, Shadow Suite, 435-437       | usermod command, 431-432, 596       |
| special login files, 424-425          | users entry, /etc/group file, 427   |
| UIDs (User IDs), 422-424              | usr directory (FHS), 112            |
| configuring default gateway, 550-551  | /usr directory, FHS (Filesystem     |
| Debian configuration, 548-549         | Hierarchy Standard), 114            |
| log name configuration, 551-553       | usrquota command, 277               |
| Red Hat configuration, 547-548        | 3.6                                 |
| viewing default gateway, 550          | V                                   |
| viewing IP information, 545-547       | 11.1                                |
| User Datagram Protocol (UDP), 542     | validation, RPM packages, 71        |
| user interfaces                       | var directory (FHS), 112            |
| managing, 545                         | variables                           |
| X Window System, 400-402              | environment, 101-104, 315           |
| Braille Display, 413                  | EDITOR, 448                         |
| display managers, 408-409             | history, 104                        |

PATH, 322-323

PS1, 324-325

PS2, 326

| scope, 316                           | replacing documents, 231                               |
|--------------------------------------|--------------------------------------------------------|
| setting and unsetting, 317-318       | saving files, 226                                      |
| setting from child, 316-317          | searching documents, 231                               |
| verbose option (bash), 105           | searching in vi, 230                                   |
| verification                         | text                                                   |
| partitions, 253-254                  | changing, 227                                          |
| RPM packages, 73-74                  | deleting, 227-228                                      |
| vfat filesystem, 255                 | replacing, 227                                         |
| vga boot option, 32                  | undo operators, 225-226                                |
| vi option (bash), 105                | VirtualBox, 609                                        |
| vi text editor, 219-218              | VMs (virtual machines), studying for                   |
| joining lines, 234                   | LPI exams, 609                                         |
| options, 232-233                     | VMWare, 609                                            |
| quitting, 226-227                    | 347                                                    |
| running external commands, 234       | W                                                      |
| split windows, 234-235               | 1 500                                                  |
| viewing                              | w command, 596                                         |
| default gateways, 550                | wait setting (xinetd command), 580                     |
| hardware list, 8                     | wants, systemd, 38                                     |
| processes, 196-198                   | WHERE clause, SQL (Structured Query Language), 374-376 |
| vim text editor, 219-222             | whereis command, 132-133                               |
| buffers, 229-230                     | which command, 132                                     |
| Command mode, 223                    | while loops, 355-356                                   |
| copy command, 228-229                | who command, 596                                       |
| cut command, 228-229                 | window managers, X Window System,                      |
| editing in vi, 222-223               | 401-402                                                |
| force multipliers, 225               | windows, creating in screens, 211-212                  |
| Insert mode, 223                     | wrappers (TCP)                                         |
| message line, 222                    | configuration, 583-585                                 |
| navigating within file, 224-225      | hosts.allow/hosts.deny format, 583                     |
| opening files, 223-224               | read-only, 583                                         |
| options in vi, 232-233               | rule options, 585-586                                  |
| paste command, 228-229               | securing services, 581-586                             |
| regular expression searches, 231-232 | -                                                      |

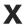

#### x entry

/etc/group file, 427 /etc/passwd file, 424

#### X Window System, 400-402

Braille Display, 413 desktops, 402 display managers, 408-409 fonts, 405-406

freezes, 409-410

High Contrast/Large Desktop themes, 412

Mouse Keys, 411

onscreen keyboard, 413

remote clients, 413-414

screen reader, 412

Slow/Bounce/Toggle Keys, 411

Sticky/Repeat Keys, 410

tuning, 406-408

window managers, 401-402

Xorg, 402-408

xargs command, 163-164

XDM display manager, 408

XEN, 609

xfs commands, 267-268

xfs filesystem, 256

xinetd command, 576-581

TCP wrappers, 582-583

Xorg, 402-408

xwininfo command, 407-408

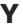

### YUM (Yellowdog Updater Modified), 80

packages
configuring, 84-86
finding, 83-84
installing, 80-83
updates, 83

### Z

zsh shell, 314

## Appendix B

## Study Planner

| Practice Test | Reading | Task |
|---------------|---------|------|
|               |         |      |

| Element                              | Task                                                                                                    | Goal Date | First Date<br>Completed | Second Date<br>Completed<br>(Optional) | Notes |
|--------------------------------------|----------------------------------------------------------------------------------------------------|-----------|-------------------------|----------------------------------------|-------|
| Introduction                         | Read Introduction                                                                                                |           |                         |                                        |       |
| 1. Installing Linux                  | Read Foundation Topics                                                                                           |           |                         |                                        |       |
| 1. Installing Linux                  | Review Key Topics                                                                                                |           |                         |                                        |       |
| 1. Installing Linux                  | Define Key Terms                                                                                                 |           |                         |                                        |       |
| 1. Installing Linux                  | Answer Review<br>Questions                                                                                       |           |                         |                                        |       |
| Practice Test                        | Take practice test in<br>study mode using Exam<br>Bank 1 questions for<br>Chapter 1 in practice test<br>software |           |                         |                                        |       |
| 2. Boot Process and Runlevels        | Read Foundation Topics                                                                                           |           |                         |                                        |       |
| 2. Boot Process and Runlevels        | Review Key Topics                                                                                                |           |                         |                                        |       |
| 2. Boot Process and Runlevels        | Define Key Terms                                                                                                 |           |                         |                                        |       |
| 2. Boot Process and Runlevels        | Answer Review<br>Questions                                                                                       |           |                         |                                        |       |
| Practice Test                        | Take practice test in<br>study mode using Exam<br>Bank 1 questions for<br>Chapter 2 in practice test<br>software |           |                         |                                        |       |
| Package Install and     Management   | Read Foundation Topics                                                                                           |           |                         |                                        |       |
| Package Install and<br>Management    | Review Key Topics                                                                                                |           |                         |                                        |       |
| 3. Package Install and<br>Management | Define Key Terms                                                                                                 |           |                         |                                        |       |
| 3. Package Install and<br>Management | Answer Review<br>Questions                                                                                       |           |                         |                                        |       |
| Practice Test                        | Take practice test in<br>study mode using Exam<br>Bank 1 questions for<br>Chapter 3 in practice test<br>software |           |                         |                                        |       |
| 4. Basic Command Line Usage          | Read Foundation Topics                                                                                           |           |                         |                                        |       |

| 4. Basic Command Line Usage                           | Review Key Topics                                                                                                |  |  |
|-------------------------------------------------------|----------------------------------------------------------------------------------------------------|--|--|
| Basic Command Line Usage  4. Basic Command Line Usage | Define Key Terms                                                                                                 |  |  |
| Basic Command Line Usage  4. Basic Command Line Usage | Answer Review Ouestions                                                                                          |  |  |
| Practice Test                                         | Take practice test in<br>study mode using Exam<br>Bank 1 questions for<br>Chapter 4 in practice test<br>software |  |  |
| 5. File Management                                    | Read Foundation Topics                                                                                           |  |  |
| 5. File Management                                    | Review Key Topics                                                                                                |  |  |
| 5. File Management                                    | Define Key Terms                                                                                                 |  |  |
| 5. File Management                                    | Answer Review<br>Questions                                                                                       |  |  |
| Practice Test                                         | Take practice test in<br>study mode using Exam<br>Bank 1 questions for<br>Chapter 5 in practice test<br>software |  |  |
| 6. Text Processing/Advanced<br>Command Line           | Read Foundation Topics                                                                                           |  |  |
| 6. Text Processing/Advanced<br>Command Line           | Review Key Topics                                                                                                |  |  |
| 6. Text Processing/Advanced<br>Command Line           | Define Key Terms                                                                                                 |  |  |
| 6. Text Processing/Advanced<br>Command Line           | Answer Review<br>Questions                                                                                       |  |  |
| Practice Test                                         | Take practice test in<br>study mode using Exam<br>Bank 1 questions for<br>Chapter 6 in practice test<br>software |  |  |
| 7. Process Management                                 | Read Foundation Topics                                                                                           |  |  |
| 7. Process Management                                 | Review Key Topics                                                                                                |  |  |
| 7. Process Management                                 | Define Key Terms                                                                                                 |  |  |
| 7. Process Management                                 | Answer Review<br>Questions                                                                                       |  |  |
| Practice Test                                         | Take practice test in<br>study mode using Exam<br>Bank 1 questions for<br>Chapter 7 in practice test<br>software |  |  |
| 8. Editing Text                                       | Read Foundation Topics                                                                                           |  |  |
| 8. Editing Text                                       | Review Key Topics                                                                                                |  |  |
| 8. Editing Text                                       | Define Key Terms                                                                                                 |  |  |
| 8. Editing Text                                       | Answer Review<br>Questions                                                                                       |  |  |

| Practice Test                         | Take practice test in<br>study mode using Exam<br>Bank 1 questions for<br>Chapter 8 in practice test<br>software  |  |  |
|---------------------------------------|----------------------------------------------------------------------------------------------------|--|--|
| 9. Partitions and Filesystems         | Read Foundation Topics                                                                                            |  |  |
| 9. Partitions and Filesystems         | Review Key Topics                                                                                                 |  |  |
| 9. Partitions and Filesystems         | Define Key Terms                                                                                                  |  |  |
| 9. Partitions and Filesystems         | Answer Review<br>Questions                                                                                        |  |  |
| Practice Test                         | Take practice test in<br>study mode using Exam<br>Bank 1 questions for<br>Chapter 9 in practice test<br>software  |  |  |
| 10. Permissions                       | Read Foundation Topics                                                                                            |  |  |
| 10. Permissions                       | Review Key Topics                                                                                                 |  |  |
| 10. Permissions                       | Define Key Terms                                                                                                  |  |  |
| 10. Permissions                       | Answer Review<br>Questions                                                                                        |  |  |
| Practice Test                         | Take practice test in<br>study mode using Exam<br>Bank 1 questions for<br>Chapter 10 in practice<br>test software |  |  |
| 11. Customizing Shell<br>Environments | Read Foundation Topics                                                                                            |  |  |
| 11. Customizing Shell<br>Environments | Review Key Topics                                                                                                 |  |  |
| 11. Customizing Shell<br>Environments | Define Key Terms                                                                                                  |  |  |
| 11. Customizing Shell<br>Environments | Answer Review<br>Questions                                                                                        |  |  |
| Practice Test                         | Take practice test in<br>study mode using Exam<br>Bank 1 questions for<br>Chapter 11 in practice<br>test software |  |  |
| 12. Shell Scripting                   | Read Foundation Topics                                                                                            |  |  |
| 12. Shell Scripting                   | Review Key Topics                                                                                                 |  |  |
| 12. Shell Scripting                   | Define Key Terms                                                                                                  |  |  |
| 12. Shell Scripting                   | Answer Review<br>Questions                                                                                        |  |  |
| Practice Test                         | Take practice test in<br>study mode using Exam<br>Bank 1 questions for<br>Chapter 12 in practice<br>test software |  |  |
| 13. Basic SQL Management              | Read Foundation Topics                                                                                            |  |  |
| 13. Basic SQL Management              | Review Key Topics                                                                                                 |  |  |

| 12 D : GOV N                                 | n « v »                                                                                                    |  |  |
|----------------------------------------------|----------------------------------------------------------------------------------------------------|--|--|
| 13. Basic SQL Management                     | Define Key Terms                                                                                                  |  |  |
| 13. Basic SQL Management                     | Answer Review<br>Questions                                                                                        |  |  |
| Practice Test                                | Take practice test in<br>study mode using Exam<br>Bank 1 questions for<br>Chapter 13 in practice<br>test software |  |  |
| 14. Configuring User Interfaces and Desktops | Read Foundation Topics                                                                                            |  |  |
| 14. Configuring User Interfaces and Desktops | Review Key Topics                                                                                                 |  |  |
| 14. Configuring User Interfaces and Desktops | Define Key Terms                                                                                                  |  |  |
| 14. Configuring User Interfaces and Desktops | Answer Review<br>Questions                                                                                        |  |  |
| Practice Test                                | Take practice test in<br>study mode using Exam<br>Bank 1 questions for<br>Chapter 14 in practice<br>test software |  |  |
| 15. Managing Users and Groups                | Read Foundation Topics                                                                                            |  |  |
| 15. Managing Users and Groups                | Review Key Topics                                                                                                 |  |  |
| 15. Managing Users and Groups                | Define Key Terms                                                                                                  |  |  |
| 15. Managing Users and Groups                | Answer Review<br>Questions                                                                                        |  |  |
| Practice Test                                | Take practice test in<br>study mode using Exam<br>Bank 1 questions for<br>Chapter 15 in practice<br>test software |  |  |
| 16. Schedule and Automate Tasks              | Read Foundation Topics                                                                                            |  |  |
| 16. Schedule and Automate Tasks              | Review Key Topics                                                                                                 |  |  |
| 16. Schedule and Automate Tasks              |                                                                                                    |  |  |
| 16. Schedule and Automate Tasks              | Answer Review<br>Questions                                                                                        |  |  |
| Practice Test                                | Take practice test in<br>study mode using Exam<br>Bank 1 questions for<br>Chapter 16 in practice<br>test software |  |  |
| 17. Configuring Print and Email Services     | Read Foundation Topics                                                                                            |  |  |
| 17. Configuring Print and Email Services     | Review Key Topics                                                                                                 |  |  |
| 17. Configuring Print and Email<br>Services  | Define Key Terms                                                                                                  |  |  |
| 17. Configuring Print and Email Services     | Answer Review<br>Questions                                                                                        |  |  |

| Practice Test                 | Take practice test in<br>study mode using Exam<br>Bank 1 questions for<br>Chapter 17 in practice<br>test software |  |  |
|-------------------------------|----------------------------------------------------------------------------------------------------|--|--|
| 18. Logging and Time Services | Read Foundation Topics                                                                                            |  |  |
| 18. Logging and Time Services | Review Key Topics                                                                                                 |  |  |
| 18. Logging and Time Services | Define Key Terms                                                                                                  |  |  |
| 18. Logging and Time Services | Answer Review<br>Questions                                                                                        |  |  |
| Practice Test                 | Take practice test in<br>study mode using Exam<br>Bank 1 questions for<br>Chapter 18 in practice<br>test software |  |  |
| 19. Networking Fundamentals   | Read Foundation Topics                                                                                            |  |  |
| 19. Networking Fundamentals   | Review Key Topics                                                                                                 |  |  |
| 19. Networking Fundamentals   | Define Key Terms                                                                                                  |  |  |
| 19. Networking Fundamentals   | Answer Review<br>Questions                                                                                        |  |  |
| Practice Test                 | Take practice test in<br>study mode using Exam<br>Bank 1 questions for<br>Chapter 19 in practice<br>test software |  |  |
| 20. Topic 110: Security       | Read Foundation Topics                                                                                            |  |  |
| 20. Topic 110: Security       | Review Key Topics                                                                                                 |  |  |
| 20. Topic 110: Security       | Define Key Terms                                                                                                  |  |  |
| 20. Topic 110: Security       | Answer Review<br>Questions                                                                                        |  |  |
| Practice Test                 | Take practice test in<br>study mode using Exam<br>Bank 1 questions for<br>Chapter 20 in practice<br>test software |  |  |
| 21. Final Preparation         | Review Exam Essentials<br>for each chapter on the<br>PDF from the DVD                                             |  |  |
| 21. Final Preparation         | Review all Key Topics in all chapters                                                                             |  |  |
| 21. Final Preparation         | Take practice test in<br>practice exam mode<br>using Exam Bank #1<br>questions for all chapters                   |  |  |
| 21. Final Preparation         | Take practice test in<br>practice exam mode<br>using Exam Bank #2<br>questions for all chapters                   |  |  |

**PEARSON** ALWAYS LEARNING

## PEARSON IT CERTIFICATION

Browse by Exams ▼ Browse by Technology ▼ Browse by Format Explore ▼ I'm New Here - Help! Forums Safari Books Online

### Pearson IT Certification THE LEADER IN IT CERTIFICATION LEARNING TOOLS

Visit pearsonlTcertification.com today to find:

■ IT CERTIFICATION EXAM information and guidance for

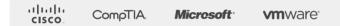

Pearson is the official publisher of Cisco Press. IBM Press. VMware Press and is a Platinum CompTIA Publishing Partner— CompTIA's highest partnership accreditation

- EXAM TIPS AND TRICKS from Pearson IT Certification's expert authors and industry experts, such as
  - Mark Edward Soper CompTIA
  - David Prowse CompTIA
  - Wendell Odom Cisco
  - Kevin Wallace Cisco and CompTIA
  - Shon Harris Security
  - Thomas Erl SOACP

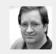

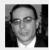

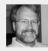

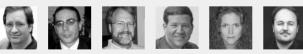

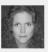

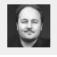

- SPECIAL OFFERS pearsonlTcertification.com/promotions
- REGISTER your Pearson IT Certification products to access additional online material and receive a coupon to be used on your next purchase

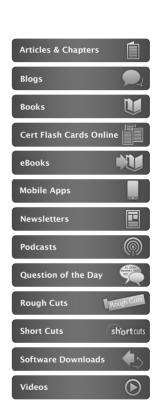

### CONNECT WITH PEARSON IT CERTIFICATION

Be sure to create an account on pearsonlTcertification.com and receive members-only offers and benefits

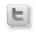

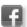

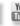

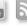

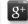

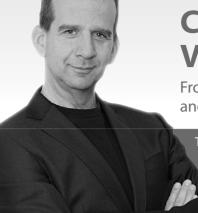

CompTIA Linux+ / LPIC-1 Video Training

er,

From **SANDER VAN VUGT:** Expert author, trainer, and instructor with more than 20 years of experience

These unique products include

- Live trainer discussions
  - CLI presentations
    - Live demos
    - Whiteboard teaching
    - Detailed exam explanations

The Complete Video Course also includes

- · Interactive hands-on exercises
- · Multiple-choice quizzes

livelessons (evideo instruction from technology experts

CODE: LPIC40

CompTIA Linux+ / LPIC-1 Complete Video Course ISBN: 9780789756572

LPIC-1 (Exam 101)
LiveLessons:
Linux Professional
Institute Certification
Covers the LPIC-1
(Exam 101) and the
CompTIA Linux+
LX0-103 Exams
ISBN: 9780789754547

LPIC-1 (Exam 102)
LiveLessons:
Linux Professional
Institute Certification
Covers the LPIC-1
(Exam 102) and the
CompTIA Linux+
LX0-104 Exams
ISBN: 9780789754776

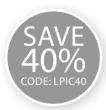

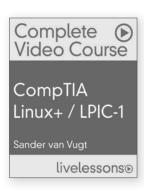

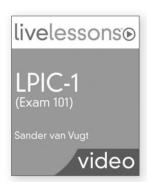

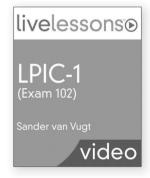

- These unique video products provide a solid understanding of all topics that candidates need to master to pass the CompTIA Linux+ / LPIC-1 certifications.
- CompTIA Linux+ / LPIC-1 Complete Video Course offers 28 lessons that cover every
  objective in the CompTIA Linux+ LX0-103 and LX0-104 and the LPIC-1 101 and 102
  exams. You also receive practice exam questions, interactive exercises, and CLI
  simulations so you can practice your skills and knowledge before taking the exams.
- Each course doesn't just offer a preparation for the exams; they also serve as an introduction for people who want to learn basic Linux administration skills.
- Each video provides thorough coverage of command-line skills that work on multiple distributions and prepares anyone who wants to acquire more in-depth knowledge of common Linux administration tasks.
- The course can be used to study for the newest CompTIA Linux+ LX0-103 and LX0-104 exams, the LPIC-1 (Exam 101) and LPIC-1 (Exam 102) certifications, and the SUSE CLA exams.

COMPTIA LINUX+ / LPIC-1 VIDEO TRAINING Save 40% – Use coupon code LPIC40

PearsonITcertification.com

ALWAYS LEARNING PEARSON

# To receive your 10% off Exam Voucher, register your product at:

www.pearsonitcertification.com/register

and follow the instructions.